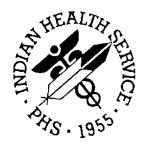

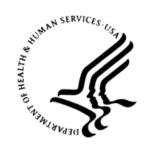

#### RESOURCE AND PATIENT MANAGEMENT SYSTEM

# **Diabetes Management System**

(BDM)

# 2019 Diabetes Audit User Addendum

Version 2.0 Patch 12 January 2019

Office of Information Technology Division of Information Technology

# **Table of Contents**

| 1.0   | Introdu   | ıction                                                    | 1   |
|-------|-----------|-----------------------------------------------------------|-----|
| 2.0   | Audit S   | Setup - Prepare for an Audit                              | 3   |
|       | 2.1       | Audit Setup Menu                                          | 3   |
|       | 2.2       | Identify Patients to be included in an Audit              |     |
|       | 2.2.1     | Using the Diabetes Register for the 2019 Diabetes Audit   | 5   |
|       | 2.2.2     | Create a Template of Patients for the 2019 Diabetes Audit | 16  |
|       | 2.3       | Taxonomy Review and Setup                                 |     |
|       | 2.3.1     | LMR–List Labs or Medications Used at this Facility        |     |
|       | 2.3.2     | Update Taxonomies                                         |     |
|       | 2.3.3     | View/Print Any DM Audit Taxonomy                          |     |
|       | 2.3.4     | View a SNOMED List Used by the DM Audit                   |     |
|       | 2.4       | Run a Data Quality Check Report                           | 36  |
| 3.0   | 2019 A    | udit Tools                                                | 41  |
|       | 3.1       | Individual Audits                                         | 41  |
|       | 3.2       | Audit Report                                              |     |
|       | 3.3       | Audit Export (Data) File                                  |     |
|       | 3.4       | SDPI Report                                               | 49  |
| 4.0   | Upload    | I the Export (Data) File to WebAudit                      | 54  |
| 5.0   | Import    | the Audit Export (Data) File to Excel                     | 55  |
| 6.0   | Identify  | y Patients with Potential Errors in the Audit Export File | 59  |
| 7.0   | Display   | y 2019 Diabetes Audit Logic                               | 60  |
| 8.0   | Audit F   | Resources                                                 | 61  |
| Appe  | ndix A:   | 2019 Diabetes Audit Logic                                 | 62  |
| Appe  | ndix B:   | Audit Export (Data) File Definition                       | 137 |
|       | B.1       | General Information                                       |     |
|       | B.2       | List of Fields                                            | 138 |
| Appe  | ndix C:   | Data Quality Error Report Error Definitions               | 146 |
| Appe  | ndix D:   | Sample Cumulative Audit Report                            | 151 |
| Acro  | nym List  | t                                                         | 160 |
| Conta | act Infor | mation                                                    | 162 |

# **Preface**

The purpose of this document is to provide users with an overview of the Diabetes Management System (DMS) functionality that pertains specifically to performing a Diabetes Audit.

Note: Resource and Patient Management System (RPMS) software, including the DMS, is subject to regular updates. DMS updates are determined by the Indian Health Service (IHS) Diabetes Audit Team and are based in part on changes to the IHS Standards of Care and Clinical Practice Recommendations for Type 2 Diabetes Mellitus (DM): https://www.ihs.gov/diabetes/clinician-resources/soc/.

### 1.0 Introduction

The Diabetes Management System (DMS) can be used to conduct a Diabetes Audit, including creation of an Audit data file and reports. This manual focuses on the DMS menu options used to prepare for and conduct an Audit. Other DMS functionality is documented in the Diabetes Management System (BDM) General User Manual.

The general steps for conducting an Audit are:

- 1. Audit Setup (preparing for the Audit)
- 2. Create an Audit data file and/or reports
- 3. Upload the Audit data file to the WebAudit (required for Annual Audits, optional otherwise)

The DMS menu system is structured to follow these steps:

- 1. The Audit Setup menu includes tools for Audit preparation.
- 2. The Audit Reporting menu includes tools for creating Audit data files and reports.

Additional information about the IHS Diabetes Care and Outcomes Audit can be found on the Audit website: <a href="https://www.ihs.gov/diabetes/audit/">https://www.ihs.gov/diabetes/audit/</a>.

#### DMS Main Menu

The DMS main menu provides four options (Figure 1-1).

Figure 1-1: RPMS DMS Main Menu

Visual DMS includes the same options to prepare for and conduct an Audit (Figure 1-2).

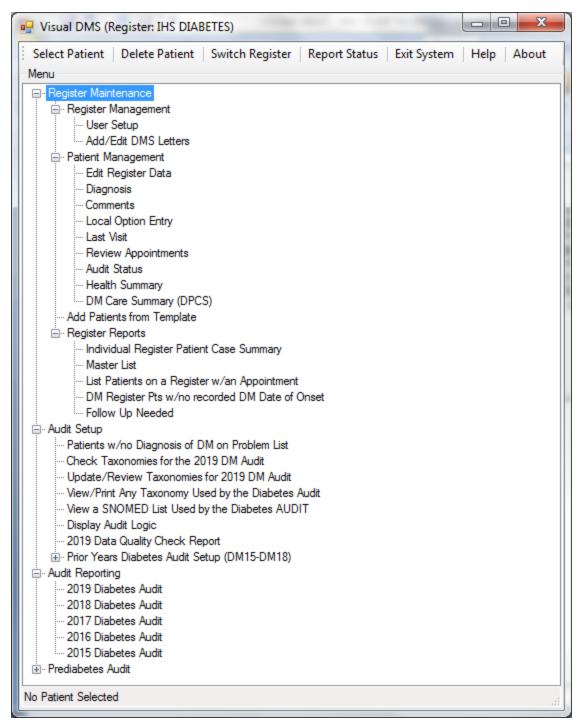

Figure 1-2: Visual DMS Menu

# 2.0 Audit Setup - Prepare for an Audit

There are three main steps to follow when preparing to conduct a Diabetes Audit using DMS:

- 1. Identify the cohort of patients to be included in the Audit. Two ways of doing this are described below. See Section 2.2 for additional information.
  - a. Use the patients that are members of a diabetes register and have a status of active. First ensure that the register is current by:
    - Adding patients who are receiving care at your facility but are not currently on the register.
    - Removing or inactivating patients who are on the register with an active status but are no longer receiving care at your facility.
    - Updating patients who are on the register with an active status but do not have diabetes on their problem list.
  - b. If the facility does not maintain a diabetes register, use QMAN to create a search template of patients with diabetes who are receiving care.
- 2. Review and update taxonomies for medications and laboratory tests as needed (see Section 2.3).
- 3. Run and review a Data Quality Check report. Make corrections as appropriate. See Section 2.4 for additional information.

# 2.1 Audit Setup Menu

The **Audit Setup** (**AS**) menu provides reports and utilities used to prepare for running an Audit. Details of **AS** menu options are provided in Figure 2-1 and Figure 2-2.

```
THIS SYSTEM CONTAINS CONFIDENTIAL PATIENT INFORMATION COVERED
     BY THE PRIVACY ACT. UNAUTHORIZED USE OF THIS DATA IS ILLEGAL
         ************
                   DIABETES MANAGEMENT SYSTEM **
          ************
                      VERSION 2.0 (Patch 12)
                     2013 DEMO HOSPITAL (CMBA)
                           AUDIT SETUP
DXNR Patients with DM Diagnosis and not on Register
     List Possible Inactive Pts in the DM Register
INA
PLDX Patients w/no Diagnosis of DM on Problem List
LMR List Labs/Medications Used at this Facility
TC19 Check Taxonomies for the 2019 DM Audit
TU19 Update/Review Taxonomies for 2019 DM Audit
VTAX View/Print Any Taxonomy Used by the Diabetes Audit
VSML View a SNOMED List Used by the Diabetes AUDIT
DAL Display Audit Logic
DQC 2019 Data Quality Check Report
ASPR Prior Years Diabetes Audit Setup (DM15-DM18) ...
```

Figure 2-1: Audit Setup Menu

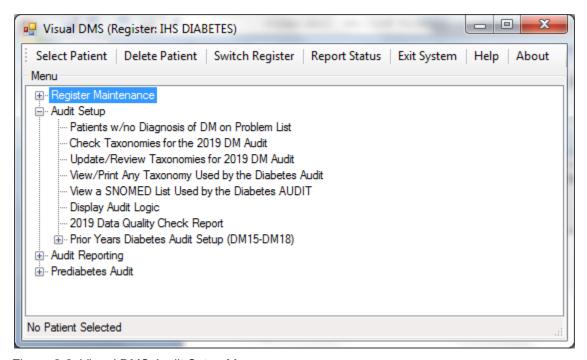

Figure 2-2: Visual DMS Audit Setup Menu

## 2.2 Identify Patients to be included in an Audit

#### **Guidelines for Selecting Patients**

Per guidance from the IHS Division of Diabetes Treatment and Prevention (Division of Diabetes), this section contains the criteria for selecting patients to include in the 2019 Annual Diabetes Audit. Include Patients who:

- Have a diagnosis of Type 1 or Type 2 diabetes.
- Are American Indian or Alaska Native.
- Have at least one visit to a primary care clinic during the Audit period (12-month time period ending on the Audit date). Primary care clinics include:
  - General (01)
  - Diabetic (06)
  - Internal Medicine (13)
  - Pediatric (20)
  - Family Practice (28)
  - Chronic Disease (50)
  - Endocrinology (69)
- Exclude Patients who:
  - Received most of their primary care outside your facility during the Audit period.
  - Are currently on dialysis and received most of their primary care at the dialysis unit during the Audit period.
  - Have died before the end of the Audit period.
  - Are women who were pregnant during any part of the Audit period.
  - Have pre-diabetes (impaired fasting glucose [IFG] or impaired glucose tolerance [IGT] only).
  - Have moved permanently or temporarily (should be documented).

Unless the Diabetes Register is updated frequently, some of the patients identified as being in an active status might not qualify to be included in the Annual Audit. In addition, some patients who do qualify for inclusion may not be on the register in an active status. See Section 2.2.1 for guidance in reviewing and updating the Diabetes Register.

### 2.2.1 Using the Diabetes Register for the 2019 Diabetes Audit

The Diabetes Register may be used for the 2019 Annual Audit by updating patients who are on the register in an active status, as needed. This may require changing the status of some patients from active to inactive and adding new patients to the register with a status of active.

The QMAN tools and DMS reports below can help identify patients in the Diabetes Register who should and should not be included the Audit:

- Section 2.2.1.1 describes how to find patients in the Register who have a Register Diagnosis of IGT or Gestational Diabetes Mellitus (GDM) and should not be included in the Audit.
- Section 2.2.1.2 describes how use the **DXNR Patients with DM Diagnosis and not on Register** report to generate a list of patients who have a diabetes diagnosis and received care during the Audit period but are not currently on the diabetes register.
- Section 2.2.1.3 describes how to use the **INA List Possible Inactive Pts in the DM Register** report to list patients on the register with a status of Active who have not had a primary care visit during the Audit period and therefore do not meet the inclusion criteria.
- Section 2.2.1.4 describes how to change the status of a patient on the Register after the above-mentioned reports have been reviewed. When ineligible patients have been identified, their status can be changed by using the Register Status option under Patient Management in the DMS. The **Patient Management** option can also be used to add a new patient to the register.

**Note:** For the 2019 Annual Audit, the IHS Division of Diabetes requires review of the care provided during the calendar year ending December 31, 2018. Reports identifying patients with an active status should be run for the time period between 1/1/2018 and 12/31/2018.

#### 2.2.1.1 Identify IHS Diabetes Register Patients with GDM or IGT Using QMan

The IHS Diabetes Register allows entry of GDM and IGT as Register diagnoses. It is generally recommended that the IHS Diabetes Register include only patients with a diagnosis of Type 1 or Type 2 diabetes. Separate registries should be set up for patients with GDM and IGT.

The QMan search shown in Figure 2-3 will retrieve a list of patients in the register who have been given a particular Register Diagnosis. In this dialogue, a search is made for patients on the register with a Register Diagnosis of GDM. The same process can be used to find patients on the Register who have a Register Diagnosis of IGT. If any patients are found, their information should be reviewed, and the patient status should be updated appropriately or the patient should be deleted from the register.

**Note:** QMan searches are not available in Visual DMS and must be performed in traditional RPMS.

Q-MAN OPTIONS -> SEARCH PCC Database (dialogue interface)

```
What is the subject of your search? LIVING PATIENTS // REGISTER <Enter>
REGISTER
Which CMS REGISTER: IHS DIABETES <Enter>
Register being checked to update status of deceased patients
Select the Patient Status for this report
        Active
        Inactive
       Transient
    3
       Unreviewed
       Deceased
     6 Non-IHS
    7 Lost to Follow-up
    8 All Register Patients
Which Status(es): (1-8): 1//<Enter>
Select the Diabetes Register Diagnosis for this report
 Select one of the following:
      Type 1
      Type 2
3
      Type 1 & Type2
4
      Gestational DM
      Impaired Glucose Tolerance
5
      All Diagnoses
  Which Diagnosis: All Diagnoses// 4 <Enter> Gestational DM
```

Figure 2-3: QMan search to identify patients with Register Diagnosis of GDM

Figure 2-4 shows the QMan output options and list of patients.

```
***** Q-MAN OUTPUT OPTIONS *****
      Select one of the following:
      1 DISPLAY results on the screen
      2 PRINT results on paper
      3 COUNT 'hits'
      4 STORE results of a search in a FM search template
      5 SAVE search logic for future use
      6 R-MAN special report generator
      9 HELP
          EXIT
 Your choice: DISPLAY// 1 <Enter> DISPLAY results on the screen
   ... EXCUSE ME, LET ME PUT YOU ON 'HOLD' FOR A SECOND...
PATIENTS
            CMI*DEV
       NUMBER
PATIENT, DEMO I* 29693
Total: 1
```

Figure 2-4: QMan Search results

**Note:** A patient whose name is marked with an asterisk (\*) might have an alias.

#### 2.2.1.2 DXNR – Patients with DM Diagnosis and not on Register

The **Patients with DM Diagnosis and not on Register** report is used to find patients with a diabetes diagnosis who are being seen at your facility but are not currently on your diabetes register. This report can be especially useful at sites that have not kept their register up to date throughout the calendar year.

**Notes:** This report does not exclude non-Indian patients.

Directions for running this report are shown in the following sequence followed by a sample of the report output.

This report is not available in Visual DMS and must be run in traditional RPMS.

- 1. At the Diabetes Management System main menu, type AS and press Enter.
- 2. Select DXNR Patients with DM Diagnosis and not on Register.
- 3. At the "Enter the Name of the Register" prompt, type some portion of the register name and press Enter.

```
DXNR Patients with DM Diagnosis and not on Register.

This report will list patients who are not on the diabetes register but who have had a visit with a diagnosis of diabetes in a date range specified by the user.

Enter the Name of the Register: IHS DIABETES Enter the time frame to look for visits with a diabetes diagnosis.

Enter Beginning Visit Date: 1/1/18 (JAN 01, 2018) Enter Ending Visit Date: 12/31/18 (DEC 31, 2018)
```

Figure 2-5: Enter the register name and time frame to look for visits with a diabetes diagnosis

- 4. At the "Enter Beginning Visit Date" prompt, type the beginning date and press Enter.
- 5. At the "Enter Ending Visit Date" prompt, type the ending date and press Enter.

```
How many diagnoses must the patient have had in that time period: (1-99): 2//
```

Figure 2-6: Type number of diagnoses the patient must have in the selected time period

6. At the "How many diagnoses must the patient have had in that time period" prompt, type the answer as a number and press Enter.

```
Select one of the following:

P PRINT the List
B BROWSE the List on the Screen
```

```
Output Type: P// BROWSE the List on the Screen
```

Figure 2-7: Enter the output type

- 7. At the "Output Type" prompt, do one of the following:
  - Type **P** and press Enter to print the list.
  - Type **B** and press Enter to browse the list on the screen.

```
Select one of the following:

I Include ALL Patients
E Exclude DEMO Patients
O Include ONLY DEMO Patients

Demo Patient Inclusion/Exclusion: E// xclude DEMO Patients
```

Figure 2-8: Prompt to include or exclude demo patients

- 8. At the Demo Patient Inclusion/Exclusion prompt, do one of the following:
  - Type I and press Enter to include all patients.
  - Type E and press Enter to exclude demo patients.
  - Type **O** and press Enter to include only demo patients.

The report is printed or displayed as in Figure 2-9:

```
OUTPUT BROWSER
                         Nov 17, 2018 12:00:26
                                                   Page:
                                                           1 of
            ****** CONFIDENTIAL PATIENT INFORMATION *******
DR
                                                              Page 1
                              DEMO HOSPITAL
           Patients NOT on the PARKER DIABETES REGISTER Register
           with at least 3 visits with a DX of Diabetes between
                     Jan 01, 2018 and Dec 31, 2018
PATIENT NAME
                HRN
                       DOB
                                 COMMUNITY LAST VISIT # DM LAST DM
                                                         DXS DX
DEMO, RACHEL PATIENT 100018 03/28/1941 LAKE HAVSU 03/20/17 3 03/20/17
DEMOPATIENT, NEOMI 888885 03/15/1955 KINGMAN 03/22/17 3 03/22/17
PATIENTDEMO, CARLEE 122222 11/12/1993 PARKER
                                             04/03/17 3 02/27/17
DEMO-CARTER, PATIENT A 144444 05/25/1977 PARKER 03/27/17 4 03/19/17
       Enter ?? for more actions
                                                                >>>
+
   NEXT SCREEN
                  - PREVIOUS SCREEN Q
                                                   QUIT
Select Action: +//
```

Figure 2-9: Report of patients not on the Diabetes register that have a diabetes diagnosis

#### 2.2.1.3 INA – List Possible Inactive Pts in the DM Register

The INA List Possible Inactive Pts in the DM Register option can be used to identify patients who are no longer being seen at your facility but are still marked as active in the diabetes register. Patients on this list can be changed to inactive in the register so they will not be included in the Audit. This report can be especially useful at sites that have large numbers of patients whose Register status might not be accurate.

```
The report is in the AS - Audit Setup menu of the Diabetes Management System.
Begin by selecting AS Audit Setup . . .
Type INA to initiate the report for Possible Inactive Patients
Enter the name of the Register that is to be reviewed for inactive patients.
Select A for patients on the Register with a Register status of ACTIVE.
At the Clinic prompt, type [BGP PRIMARY CARE CLINICS]
This taxonomy contains the primary care clinics used by official GPRA reports. You
may use just these six primary care clinics, or you may add additional clinics such
as ENDOCRINOLOGY.
Enter the beginning and ending dates for searching for a visit to one or more of
these primary care clinics. Note that the 2019 Annual Audit is for the time frame
between January 1, 2018 and December 31, 2018. To be considered as an active
patient, there should be at least one documented visit to a primary care clinic
during that time frame.
Choose the option to Browse the list. Note the number of pages in the report in the
upper right hand corner of the screen.
```

Figure 2-10: Report option details

- 1. The report may be printed by typing **PL** at the "Select Action" prompt.
- 2. At the "Device" prompt, enter the printer name or number where the report should be printed.

The sequence to generate this report is shown in Figure 2-11:

```
AS AUDIT SETUP . . .

Select Reports Option: INA List Possible Inactive Pts in the DM Register

DEMO HOSPITAL

DEMO, DOROTHY

This report will list patients who are on the diabetes register who have not had a visit to a set of primary care clinics in a date range defined by the user.

The report provides a way to identify patients who could possibly be inactivated in the register.

Enter the Name of the Register: IHS DIABETES REGISTER
```

```
Select the Patient Status for this report
    Select one of the following:
                  ACTIVE
         Α
                   INACTIVE
          Т
                   TRANSIENT
          Т
                  UNREVIEWED
          U
          D
                   DECEASED
                  NON-IHS
          Ν
          L
                   LOST TO FOLLOW-UP
         NON
                  NONCOMPLIANT
                  All Register Patients
Which Status: A// CTIVE
Enter the list of clinics that you have determined to be primary care clinics.
You can enter them 1 at a time or enter a taxonomy using the '[' notation.
Enter CLINIC: [BGP PRIMARY CARE CLINICS] BGP PRIMARY CARE CLINICS]
Members of BGP PRIMARY CARE CLINICS Taxonomy =>
GENERAL
DIABETIC
INTERNAL MEDICINE
PEDTATRIC
WELL CHILD
FAMILY PRACTICE
Enter ANOTHER CLINIC: ENDOCRINOLOGY
                                       69
Enter ANOTHER CLINIC:
The following have been selected =>
    GENERAL
    DIABETIC
     INTERNAL MEDICINE
    PEDIATRIC
    WELL CHILD
    FAMILY PRACTICE
    ENDOCRINOLOGY
Want to save this CLINIC group for future use? No// (No)
Enter the time frame to look for visits.
Enter Beginning Visit Date: 1/1/18 (JAN 01, 2018)
Enter Ending Visit Date: 12/31/18 (DEC 31, 2018)
     Select one of the following:
                   PRINT the List
                  BROWSE the List on the Screen
Output Type: P// BROWSE the List on the Screen
     Select one of the following:
                   Include ALL Patients
                   Exclude DEMO Patients
```

Figure 2-11: INA List Possible Inactive Pts in the DM Register report

#### 2.2.1.4 Update Patient Register Status

If there are patients currently in an active status in the register, their register status may be updated using the Patient Management tool in the **DMS Register**Maintenance menu.

#### 2.2.1.4.1 How To Edit Register Status in DMS

- 1. Open the **RM Register Maintenance** menu of DMS.
- 2. Open the **RM Register Management** menu.
- 3. Open the **Patient Management** option (Figure 2-12).

```
Nov 01, 2018 13:14:24 Page: 1 of
Register Data
     ADDRESS: P.O. BOX 234, ALB, NM, 87119
PHONE: 555-555-4811
      PATIENT: DEMO, MARY JANE
                                                    AGE: 55
                                                      DOB: 05/13/1963
                                                      HRN: 105176
PRIM CARE PROV: DOCTOR, MICHAEL J
                                                      RES: TUCSON
      STATUS: ACTIVE
WHERE FOLLOWED:
    CASE MGR: DEMO, LORI ANN
     CONTACT:
   ENTRY DATE: DEC 6,2016
                                          LAST EDITED: OCT 4,2018
   DIAGNOSIS: TYPE 2
                                          ONSET DATE: FEB 1,1978
COMMENTS:
LOCAL OPTION:
LOCAL OPTION TEXT:
         - Previous Screen Q Quit ?? for More Actions
1 Register Status 6 Comments 11 Health Summary
```

```
2 Where Followed 7 Local Option Entry 12 DM Care Summary (DPCS)
3 Case Manager 8 Last Visit 13 Print Letter
4 Client Contact 9 Review Appointments Q Quit
5 DX/Date of Onset 10 Audit Status
Select Action: Quit//
```

Figure 2-12: Select Register Status (1)

4. At the "Select Action" prompt, type 1 and press Enter.

```
STATUS: ACTIVE//
```

Figure 2-13: Updating the Status

- 5. To change the Register Status, select the new status from the **Status** list.
  - A Active patients who receive their primary healthcare at a facility and who have had care at that facility within the last year.
  - I Inactive patients who have not been seen within the last two years.
  - T Transient patients seen at the clinic within the past year but who do not receive their primary diabetes care at a facility and only visit the clinic periodically for medications or other services.
  - U Unreviewed patients on the Register who have not had a chart audit and medical review.
  - **D** Deceased patients.

**Note:** This status will be automatically documented if a date of death is recorded in the patient registration file. However, if a patient's status is changed to deceased in the Register, the patient registration file is not automatically updated.

- N Non-IHS patients who receive their diabetes care at a facility.
- L Lost to follow-up patients seen at a facility within the past two years but who have not had a visit in the last year.
- **NON** Noncompliant patients with repeated documented refusals of recommended services.

**Note:** There are no official definitions of Register Status, although recommendations for classifying Register patients can be provided by Area Diabetes Consultants or their staff. The definitions above can be used as a guideline in the absence of Area-defined criteria.

#### 2.2.1.4.2 How To Edit Register Status in Visual DMS

1. Select the desired Patient using the **Select Patient** tab at the top of the screen.

2. Open the **Patient Management** menu (Figure 2-14).

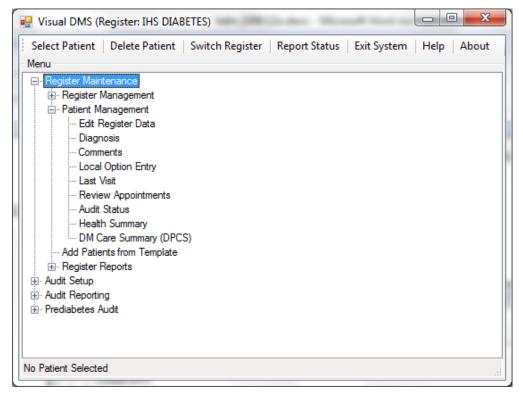

Figure 2-14: Selecting Edit Register Data from the Patient Management menu

3. Click **Edit Register Data**. The **Patient Profile** (Figure 2-15) displays.

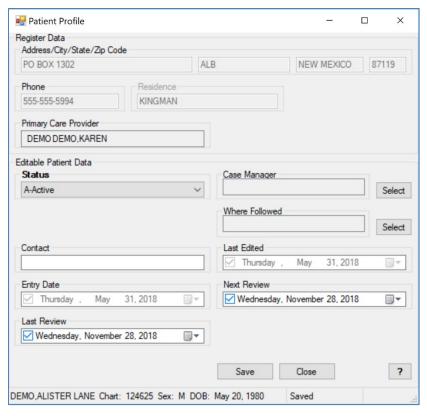

Figure 2-15: Patient Profile screen display

- 4. To change the Register Status, select the new status from the **Status** list. The available choices are described in Figure 2-15.
- 5. Click Save.
- 6. Close the dialog.

#### 2.2.1.5 PLDX - Patients w/No Diagnosis of DM on Problem List

This report identifies patients who do not have a problem list diagnosis of diabetes. In addition, these patients will not have this date of onset documented on the problem list. You will be first prompted to choose between patients on the Register or those with a specified number of diagnoses of diabetes but not an active problem of diabetes. If you select the Register, you will be prompted to identify the name of the Register and the status of the patients you would like reviewed.

```
This report will list patients who do not have Diabetes on their Problem
List but who are on a Diabetes Register or who have had at least N
diagnoses of diabetes.

Select one of the following:

R Those who are members of a Register
D Those with at least N Diabetes Diagnoses
```

```
List which subset of patients: R// [ENT]

Enter the Name of the Register: IHS DIABETES

Do you want to select register patients with a particular status? Y// [ENT]

Which status: A//[ENT] ACTIVE
```

Figure 2-16: Patients w/No Diagnosis of DM on Problem List

The resulting report will display alphabetically all active patients on the Register who do not have an active problem of diabetes along with the date of the last diabetes diagnosis and the total number of diabetes diagnoses.

| DKR     | *****         | CONFIDENTIA | AL PA | TIE  | NT INE   | 'ORMA | ATION *** | *****    | *<br>Page | 1 د    |
|---------|---------------|-------------|-------|------|----------|-------|-----------|----------|-----------|--------|
| 21111   |               |             |       | DEM  | O HOSE   |       |           |          | 2 4 9 0   | -      |
|         | PATIENTS W    | יות אה די   |       |      |          |       | S ON PRO  | RT.FM T. | тет       |        |
|         | TATIENTS W    |             |       |      |          |       | ETES Regi |          | 101       |        |
|         |               | racients    | 5 011 | cile | DVK L    | TADE  | irs Regi  | stel     |           |        |
| PATIEN  | Γ NAME        | HRN         | DOB   |      |          |       | LAST DM   | DX       | # OF      | DM DXS |
| PATIEN' | <br>Г, AMANDA | 101500      | Sep   | 19,  | <br>1985 | F     | Jan 01,   | <br>1997 | 1         |        |
| PATIEN' | Γ, BARNEY     | 101988      | Aua   | 08,  | 1996     | М     | Jun 18,   | 2001     | 1         |        |
|         | Γ, BRANDON    | 101867      | _     |      |          |       | Jun 18,   | 2001     | 1         |        |
| PATIENT | Γ, GRANT      | 101857      | Jan   | 30,  | 1995     | M     | Jun 18,   | 2001     | 1         |        |
| PATIENT | Γ,GREG        | 101738      | May   | 16,  | 1992     | M     | Jun 18,   | 2001     | 1         |        |
| PATIEN' | Γ, JENNIFER   | 100044      | Jul   | 19,  | 1938     | F     | Jan 13,   | 1997     | 1         |        |

Figure 2-17: Patients w/No Diagnosis of DM on Problem List, report sample

#### 2.2.2 Create a Template of Patients for the 2019 Diabetes Audit

If the IHS Diabetes Register is not current or has not been routinely used for management of patients with diabetes, you can use a QMan search to identify patients with diabetes who have had a visit to a primary care clinic during the Audit period. The template created from this query can be used for the 2019 Annual Diabetes Audit.

Users can run the QMan search using either the general patient population (see Section 2.3.1) or the Diabetes Register (see Section 2.2.1). In either case, if patients with diabetes who are not American Indian or Alaska Native are seen at the clinic or included in the Register, another attribute called Classification can be used to exclude these patients. The Classification for American Indian/Alaska Native patients is 01.

#### 2.2.2.1 Create a Template using the General Population

The QMan search in the sequence that follows shows the creation of a template looking for patients with at least one diagnosis of diabetes during the Audit period and who have had at least one visit to a primary care clinic during the Audit period (Figure 2-18 through Figure 2-20).

```
***** SEARCH CRITERIA *****
What is the subject of your search? LIVING PATIENTS // <ENTER> LIVING
PATIENTS
Include list of upcoming appts for the patient? NO// <ENTER>
   Subject of search: PATIENTS
     ALIVE TODAY
Attribute of LIVING PATIENTS: VISIT
SUBQUERY: Analysis of multiple VISITS
First condition of "VISIT": CLINIC
                                              VISIT ATTRIBUTES
Enter CLINIC: [BGP PRIMARY CARE CLINICS
                                           BGP PRIMARY CARE CLINICS]
Members of BGP PRIMARY CARE CLINICS Taxonomy =>
GENERAL
DIABETIC
INTERNAL MEDICINE
PEDIATRIC
WELL CHILD
FAMILY PRACTICE
Enter ANOTHER CLINIC: ENDOCRINOLOGY
The following have been selected =>
    GENERAL
    DIABETIC
    INTERNAL MEDICINE
    PEDIATRIC
     WELL CHILD
     FAMILY PRACTICE
     ENDOCRINOLOGY
Want to save this CLINIC group for future use? No//<ENTER> (No)
Next condition of "VISIT": DURING THE PERIOD
                                                       VISIT ATTRIBUTES
Exact starting date: 1/1/18 (JAN 01, 2018)
Exact ending date: 12/31/18 (DEC 31, 2018)
         Subject of subquery: VISIT
         CLINIC (GENERAL/DIABETIC...)
         BETWEEN BETWEEN JAN 1,2018 and DEC 31,2018@23:59:59
Next condition of "VISIT":
Computing Search Efficiency Rating....
   Subject of search: PATIENTS
     ALIVE TODAY
        Subject of subquery: VISIT
         CLINIC (GENERAL/DIABETIC...)
        BETWEEN BETWEEN JAN 1,2018 and DEC 31,2019@23:59:59
Attribute of LIVING PATIENTS: DX
                                             DIAGNOSES
```

```
Enter DX: [SURVEILLANCE DIABETES
```

Figure 2-18: Search Criteria

**Note:** Use the taxonomy SURVEILLANCE DIABETES, as it includes all diabetes diagnosis codes, including ICD-9 and ICD-10.

```
250.00 - 250.93

E10.10

E10.11

E10.21

E10.22

E10.29

E10.311

E10.319

E10.321

E10.329

E10.331

E10.339

E10.339

E10.339
```

Figure 2-19: Code Listing

**Note:** The symbols <> denote a page break. Press Enter to continue listing codes each time <> is displayed.

```
(THIS FULL LIST OF CODES WILL DISPLAY)
Enter ANOTHER DX: No or <ENTER>
Want to save this DX group for future use? No// <ENTER> (No)
SUBQUERY: Analysis of multiple DIAGNOSES
First condition of "DIAGNOSIS": DURING THE TIME PERIOD
Exact starting date: 1/1/18 (JAN 01, 2018)
Exact ending date: 12/31/18 (DEC 31, 2018)
Next condition of "DIAGNOSIS":
Computing Search Efficiency
Rating.....
   Subject of search: PATIENTS
     ALIVE TODAY
        Subject of subquery: VISIT
         CLINIC (GENERAL/DIABETIC...)
        BETWEEN BETWEEN JAN 1,2018 and DEC 31,2018@23:59:59
      DIAGNOSIS (250.01/250.11...)
         Subject of subquery: DIAGNOSIS
         BETWEEN JAN 1,2018 and DEC 31,2018@23:59:59
Attribute of LIVING PATIENTS:
                    ***** Q-MAN OUTPUT OPTIONS *****
```

```
Select one of the following:
         1
                  DISPLAY results on the screen
          2
                  PRINT results on paper
         3
                  COUNT 'hits'
                  STORE results of a search in a FM search template
          4
                  SAVE search logic for future use
                  R-MAN special report generator
                   DELIMITED file via screen capture
                  HELP
                   EXIT
     Your choice: DISPLAY// 4 STORE results of a search in a FM search
template
Fileman users please note =>
This template will be attached to IHS' PATIENT file (#9000001)
Enter the name of the SEARCH TEMPLATE: DM AUDIT 2019
Are you adding 'DM AUDIT 2019' as a new SORT TEMPLATE? No// Y (Yes)
DESCRIPTION:
 No existing text
 Edit? NO// <ENTER>
Next, you will be asked about creating your template in background...
Answer 'YES' to run in background.
To run in background means to pass the template creation job off to
Taskman. Your terminal will be released so additional RPMS work may be
performed while the template is being created. When finished, Taskman will
send you a Mailman message indicating that the job is ready. Then, you may
use the template in future Qman searches, PGEN, VGEN and other reports that
can utilize templates.
Answer 'NO', to create the search template in foreground.
While the template is being created, data will be displayed to your screen.
When the job has finished, you will have the opportunity to go to PGEN or
Remember ... some templates may take a very long time to finish.
Press ENTER to continue or '^' to quit:
Want to run this task in background? No// <ENTER> (No)
...HMMM, JUST A MOMENT PLEASE...
PATIENTS DEMO H ICD CODE VISIT (Alive) NUMBER #
                                 -----
DEMOG, ABE 999996 + DEMOH, MICKEY* 999997 +
DEMOJ, JANE* 999998 + DEMOK, AMY * 999999 +
DEMOM, SHANE
               999910 +
DEMO, JESSICA* 999911 +
DEMOO, ALEXANDRI 999912 +
DEMOPAT, RHIANNON 999913 +
```

```
TEST, AMY 999914 + +
```

Figure 2-20: Audit Template

**Note:** FileMan users: This template will be attached to IHS's Patient file.

#### 2.2.2.2 Create a Template of Register Patients for the Audit

If a Diabetes Register exists but Register diagnoses and patient status have not been maintained, it might be easier to create a template (subset) of patients on the register who have had at least one visit to a primary clinic during the Audit year and have a diagnosis of diabetes. The QMan search demonstrating how to create that template is shown in the following sequences (Figure 2-21 through Figure 2-23).

```
What is the subject of your search? LIVING PATIENTS // REGISTER REGISTER
    REGISTER
Which CMS REGISTER: IHS DIABETES
Register being checked to update status of deceased patients.
Select the Patient Status for this report
         1
              Active
         2
             Inactive
             Transient
         3
             Unreviewed
             Deceased
             Non-IHS
             Lost to Follow-up
             All Register Patients
Which Status(es): (1-8): 1// 8
Select the Diabetes Register Diagnosis for this report
    Select one of the following:
                 Type 1
                 Type 2
                 Type 1 & Type 2
                 Gestational DM
                 Impaired Glucose Tolerance
                 All Diagnoses
Which Register Diagnosis: All Diagnoses// 3 Type 1 & Type
There are 74 register patients for the combination selected.
Attribute of IHS DIABETES REGISTER: ALIVE
Alive at least until exactly what date: TODAY//12/31/18 (DEC 31, 2018)
Computing Search Efficiency Rating......
  Subject of search: PATIENTS
     MEMBER OF 'IHS DIABETES REGISTER-4104' COHORT
```

```
ALIVE AS OF DEC 31,2018
Attribute of IHS DIABETES REGISTER: VISIT
SUBQUERY: Analysis of multiple VISITS
First condition of "VISIT": CLINIC
                                                VISIT ATTRIBUTES
Enter CLINIC: [ BGP PRIMARY CARE CLINICS
                                               BGP PRIMARY CARE CLINICS]
Members of Taxonomy =>
GENERAL
DIABETIC
INTERNAL MEDICINE
PEDIATRIC
CHRONIC DISEASE
FAMILY PRACTICE
ENDOCRINOLOGY
Enter ANOTHER CLINIC:
The following have been selected =>
     GENERAL
    DIABETIC
    INTERNAL MEDICINE
    PEDTATRIC
    CHRONIC DISEASE
    FAMILY PRACTICE
    ENDOCRINOLOGY
Want to save this CLINIC group for future use? No// <ENTER> (No)
Next condition of "VISIT": DURING THE PERIOD
                                                           VISIT ATTRIBUTES
Exact starting date: 1/1/2018 (JAN 01, 2018 Exact ending date: 12/31/2018 (DEC 31, 2018)
         Subject of subquery: VISIT
         CLINIC (GENERAL/DIABETIC...)
         BETWEEN BETWEEN JAN 1,2018 and DEC 31,2018@23:59:59
Next condition of "VISIT":
Attribute of LIVING PATIENTS: DX
                                               DIAGNOSES
Enter DX: [SURVEILLANCE DIABETES
250.00 - 250.93
E10.10
E10.11
E10.21
```

Figure 2-21: Creating a Template of Register Patients

**Note:** The SURVEILLANCE DIABETES taxonomy contains all of the ICD-9 and ICD-10 codes pertaining to Diabetes. Not all of the ICD-10 codes are listed in this illustration, as there are numerous pages of them.

```
<>E10.42
```

Figure 2-22: Sample ICD-10 code

**Note:** The symbols <> denote a page break. Press Enter to continue listing codes each time <> is displayed.

```
Enter ANOTHER DX: No or <ENTER>
Want to save this DX group for future use? No// <ENTER>
                                                            (No)
SUBQUERY: Analysis of multiple DIAGNOSES
First condition of "DIAGNOSIS": DURING THE TIME PERIOD
Exact starting date: 1/1/18 (JAN 01, 2018)
Exact ending date: 12/31/18 (DEC 31, 2018)
Next condition of "DIAGNOSIS":
Computing Search Efficiency Rating
   Subject of search: PATIENTS
      ALIVE TODAY
         Subject of subquery: VISIT
          CLINIC (GENERAL/DIABETIC...)
         BETWEEN BETWEEN JAN 1,2018 and DEC 31,2018@23:59:59
       DIAGNOSIS (250.01/250.11...)
          Subject of subquery: DIAGNOSIS
          BETWEEN JAN 1,2018 and DEC 31,2018@23:59:59
Attribute of LIVING PATIENTS:
                     ***** Q-MAN OUTPUT OPTIONS *****
     Select one of the following:
          1 DISPLAY results on the screen
                    PRINT results on paper
                   COUNT 'hits'
STORE results of a search in a FM search template
SAVE search logic for future use
                   R-MAN special report generator
                    DELIMITED file via screen capture
                   HELP
                    EXIT
     Your choice: DISPLAY// 4 STORE results of a search in a FM search
template
Fileman users please note =>
This template will be attached to IHS' PATIENT file (#9000001)
Enter the name of the SEARCH TEMPLATE: DM AUDIT 2019
  Are you adding 'DM AUDIT 2019' as a new SORT TEMPLATE? No// Y (Yes)
DESCRIPTION:
  No existing text
  Edit? NO//
Next, you will be asked about creating your template in background...
```

```
Answer 'YES' to run in background.
To run in background means to pass the template creation job off to
Taskman. Your terminal will be released so additional RPMS work may be
performed while the template is being created. When finished, Taskman will
send you a Mailman message indicating that the job is ready. Then, you may
use the template in future Qman searches, PGEN, VGEN and other reports that
can utilize templates.
Answer 'NO', to create the search template in foreground.
While the template is being created, data will be displayed to your screen.
When the job has finished, you will have the opportunity to go to PGEN or
Remember ... some templates may take a very long time to finish.
Press ENTER to continue or '^' to quit:
Want to run this task in background? No// <ENTER> (No)
... HMMM, JUST A MOMENT PLEASE...
PATIENTS
                 2103 D ICD CODE VISIT
PATIENTS 2103 D IC (Alive) NUMBER #
DEMOQ, NKITA 100006 +
DEMOR, ARON* 100007 +
DEMOS, MARIE* 100008 +
DEMOT, ADRIANN* 100009 +
DEMOU, SHANTELI 100010 +
DEMOV, JESSICA* 100011 +
DEMOW, ALEXANDRI 100012 +
DEMOX, RHIANNON 100014 +
```

Figure 2-23: QMan search demonstrating how to create a template of patients for the audit

# 2.3 Taxonomy Review and Setup

An important step in preparing for a diabetes Audit is to make sure that all relevant medication and lab test taxonomies are up to date and include all appropriate drugs and lab tests that are currently being used at your facility.

The taxonomies listed in Figure 2-24 are referenced in the 2019 RPMS Diabetes Audit. You will notice in the list below that several of the taxonomies begin with BGP rather than DM AUDIT. These taxonomies, as well as several of the DM AUDIT taxonomies, are shared between the Government Performance and Results Act (GPRA) program and the DMS. It is imperative that staff work together to review and update these taxonomies.

Even though taxonomies might have been updated for the 2018 Annual Audit, they must be reviewed and updated again before running the 2019 Annual Audit as new medications may have been added to the pharmacy formulary or new lab tests offered.

|            | ONOMIES TO SUPPORT 2019 DIABET | ES AUDIT REPORTING  |
|------------|--------------------------------|---------------------|
| 1)         | BGP CMS SMOKING CESSATION MEI  | OS DRUG             |
| 2)         | BGP CREATINE KINASE TAX        | LABORATORY TEST     |
| 3)         | BGP GPRA ESTIMATED GFR TAX     | LABORATORY TEST     |
| 4)         | BGP PQA STATIN MEDS            | DRUG                |
| 5)         | DM AUDIT ACARBOSE DRUGS        | DRUG                |
| 6)         | DM AUDIT ACE INHIBITORS        | DRUG                |
| 7)         | DM AUDIT ALT TAX               | LABORATORY TEST     |
| 8)         | DM AUDIT AMYLIN ANALOGUES      | DRUG                |
| 9)         | DM AUDIT ANTIPLT/ANTICOAG RX   | DRUG                |
| 10)        | DM AUDIT ASPIRIN DRUGS         | DRUG                |
| 11)        |                                | LABORATORY TEST     |
| 12)        |                                |                     |
| 13)        |                                |                     |
| 14)        |                                |                     |
| 15)        |                                |                     |
| 16)        |                                |                     |
| 17)        |                                |                     |
| 18)        | DM AUDIT DPP4 INHIBITOR DRUG   | SS DRUG             |
| 19)        |                                | CS EDUCATION TOPICS |
| 20)        |                                |                     |
| 21)        |                                |                     |
| 22)        |                                | LABORATORY TEST     |
| 23)        | DM AUDIT HGB A1C TAX           | LABORATORY TEST     |
| 24)        |                                | DRUG                |
| 25)<br>26) |                                |                     |
| 27)        |                                |                     |
| 28)        |                                |                     |
| 29)        |                                | V LARORATORY TEST   |
| 30)        |                                | EDUCATION TOPICS    |
| 31)        |                                | LABORATORY TEST     |
| 32)        | ~                              |                     |
| 33)        |                                | DRUG                |
| 34)        |                                |                     |
| 35)        |                                |                     |
| 36)        |                                |                     |
| 37)        |                                |                     |
|            |                                |                     |

Figure 2-24: Audit 2019 user-populated taxonomies

### 2.3.1 LMR-List Labs or Medications Used at this Facility

This report displays the laboratory tests reported or the drugs prescribed at a facility during the Audit period. In addition to displaying the laboratory tests or drugs, it identifies those that are already included in a taxonomy used by the Audit. This report can be very helpful for reviewing and updating taxonomies. To run the laboratory tests version of this report:

- 1. At the Diabetes Management Systems menu, type **AS** and press Enter.
- 2. Type LMR (List Labs/Medications Used at this Facility) and press Enter.
- 3. At the "Do you wish to list" prompt, type L (LAB TESTS) and press Enter.

- 4. Type the beginning and ending dates for the report (1/1/18 and 12/31/18 for the 2019 Annual Diabetes Audit), pressing Enter after each.
- 5. At the "Do you wish to" prompt, do one of the following:
  - To print the output, accept the default (**P**) by pressing Enter. A prompt asking for the device name displays; type the device's name and press Enter.
  - To browse the output on the screen, type **B** and press Enter.

A sample report is shown in Figure 2-25.

|                                                |                | DEMO HOSPITAL             |                      |
|------------------------------------------------|----------------|---------------------------|----------------------|
| Date Range:<br>LAB TEST NAME<br>TAXONOMIES     | Jan 01,<br>IEN | 2018 - Dec 3<br># DONE UN | 1, 2018 ITS RESULT   |
| HDL                                            | 244            | 1                         | 40                   |
| DM AUDIT HDL TAX                               | 901            | 1                         | 120                  |
| DM AUDIT LDL CHOLESTEROL T.                    |                | _                         | 120                  |
| ALBUMIN/CREATININE RATIO  DM AUDIT QUANT UACR  |                | 1                         | 3                    |
| ~                                              | 1160           | 2                         |                      |
|                                                | 9999068        |                           |                      |
|                                                | 9999195        |                           |                      |
| CALCIUM                                        | 180            | 2                         |                      |
| CHLORIDE                                       | 178            | 2                         |                      |
| CHOLESTEROL                                    | 183            | 1                         | 240                  |
| DM AUDIT CHOLESTEROL TAX                       |                |                           |                      |
| CO2                                            | 179            | 2                         |                      |
| CREATININE                                     | 173            | 3                         | 0.6                  |
| DM AUDIT CREATININE TAX                        |                |                           |                      |
|                                                | 9999199        |                           |                      |
| CULTURE, HSV RAPID (R)                         | 9999198        | 1                         |                      |
| CYCLIC CITRULLINATED PEPTIDE A                 |                |                           |                      |
| DIAGNOSIS:                                     | 9999089        |                           | WITHIN NORMAL LIMITS |
| DILANTIN                                       | 210            | 1                         |                      |
| ESTIMATED GFR                                  | 9999103        | 3                         | >60                  |
| BGP GPRA ESTIMATED GFR TAX                     |                |                           |                      |
| FERRITIN (SQ)                                  | 9999175        |                           |                      |
| FREE T3                                        | 9999176        | 1                         | , .                  |
| GLUCOSE<br>H PYLORI AG EIA<br>H. PYLORI AG EIA | 175            | 5 mg                      | /dL 145              |
| H PYLORI AG EIA                                | 9999183        |                           |                      |
|                                                | 9999177        |                           |                      |
| HEMOGLOBIN                                     | 3              | 1 g/                      | dL 5.0               |
|                                                | 262            |                           | g/dL 6.7             |
| LIPASE (R)                                     | 200            | 1 U/                      | L 456                |

Figure 2-25: Sample Report of Labs Reported during the Audit Period

To run the version of this report for the medications that have been prescribed:

- 1. At the Diabetes Management Systems menu, type **AS** and press Enter.
- 2. Type LMR (List Labs/Medications Used at this Facility) and press Enter.

- 3. At the "Do you wish to list" prompt, type M (MEDICATIONS) and press Enter.
- 4. Type the beginning and ending dates for the report (7/1/18 and 12/31/18 for the 2019 Annual Diabetes Audit), pressing Enter after each. This is July1 rather than January 1, as with labs. The audit only reviews medications prescribed during the last six months of the audit period.
- 5. At the "Do you wish to" prompt, do one of the following:
  - To print the output, accept the default (**P**) by pressing Enter. A prompt asking for the device name displays; type the device's name and press Enter.
  - To browse the output on the screen, type **B** and press Enter.

A sample report is shown in Figure 2-26.

| Oct 31, 2018                                                       |                |                               | Page 1 |
|--------------------------------------------------------------------|----------------|-------------------------------|--------|
| · ·                                                                |                | ed at DEMO HOSPITAL           |        |
| MEDICATION/DRUG NAME TAXONOMIES                                    | JULUI,<br>IEN  | 2018 - Dec 31, 2018<br># DONE |        |
| ACARBOSE 25MG TAB  DM AUDIT ACARBOSE DRUGS                         |                |                               |        |
| ACETAMINOPHEN 325MG TAB                                            | 263            | 3<br>301                      |        |
| ACETAMINOPHEN WITH CODEINE 30M                                     | 342            | 301                           |        |
| ACETAMINOPHEN/CODEINE 12MG/5M                                      | 3958           | 5                             |        |
| ACETAZOLAMIDE 250MG TABS                                           | 638            | 2                             |        |
| ACETIC ACID 2% HC 1% OTIC                                          | 2810           | 13                            |        |
| ACETIC ACID 2% HC 1% OTIC<br>ACETIC ACID 2% OTIC SOL               | 3868           | 1                             |        |
| ACYCLOVIR 200MG CAP                                                | 83978          |                               |        |
| ACYCLOVIR 800MG TAB                                                | 84481          | 2                             |        |
| ALBUTEROL 2MG TAB                                                  | 84348          | 2                             |        |
| ALBUTEROL 4MG TAB                                                  | 84348<br>84333 | 5                             |        |
| ALBUTEROL INHALER 17GM                                             | 3769           |                               |        |
| ALBUTEROL REFILL ALBUTEROL SOL 0.5% ALBUTEROL SULFATE SYRUP 2MG/5M | 84459          | 1<br>66                       |        |
| ALBUTEROL SOL 0.5%                                                 | 84042          | 66                            |        |
|                                                                    |                |                               |        |
| ALENDRONATE SODIUM 10MG TAB                                        | 84444          | 1                             |        |
| ALLEGRA ALLOPURINOL 100MG TABS ALLOPURINOL 300MG TAB               | 84422          | 8                             |        |
| ALLOPURINOL 100MG TABS                                             | 1391           | 10                            |        |
| ALLOPURINOL 300MG TAB                                              | 3740           | 27                            |        |
| ALUMINUM ACETATE SOLN TAB                                          | 83607          | 1                             |        |
| AMANTADINE 100MG CAP                                               | 1606           | 3                             |        |
|                                                                    |                | 17                            |        |
| AMITRIPTYLINE 25MG TAB                                             |                | 100                           |        |
| AMLODIPINE BESYLATE 10MG TAB                                       | 84337          | 34                            |        |
| AMLODIPINE BESYLATE 2.5MG TAB AMLODIPINE BESYLATE 5MG TAB          |                | 2                             |        |
|                                                                    |                |                               |        |
| AMOXICILLIN 250MG CAP                                              | 4601           | 7                             |        |
| AMOXICILLIN 250MG/5ML                                              | 83611          | 78                            |        |
| AMOXICILLIN 500MG CAP                                              | 84024          | 135                           |        |
| AMOXICILLIN/CLAVULENATE 400MG/                                     |                |                               |        |
| ANTIPYRINE/BENZOCAINE OTIC SOL                                     | 83614          |                               |        |
| ASCORBIC ACID 500MG TAB ASPIRIN 325MG E.C. TAB UD                  | 1642           | 421<br>1                      |        |
| DM AUDIT ASPIRIN DRUGS                                             |                | 1                             |        |
| ASPIRIN 325MG TAB                                                  | 276            | 310                           |        |

| DM AUDIT ASPIRIN DRUGS     |       |     |  |
|----------------------------|-------|-----|--|
| ASPIRIN 650MG E.C. TAB     | 83618 | 113 |  |
| DM AUDIT ASPIRIN DRUGS     |       |     |  |
| ASPIRIN 81MG TAB           | 83620 | 8   |  |
| DM AUDIT ASPIRIN DRUGS     |       |     |  |
| ATENOLOL 25MG TAB          | 84328 | 42  |  |
| ATENOLOL 50MG TAB          | 84329 | 301 |  |
| ATORVASTATIN 40MG TABLETS  | 84416 | 7   |  |
| DM AUDIT STATIN DRUGS      |       |     |  |
| ATORVASTATIN 80MG TABLETS  | 84503 | 8   |  |
| DM AUDIT STATIN DRUGS      |       |     |  |
| ATROPINE SULFATE 0.4MG/1ML | 2545  | 1   |  |

Figure 2-26: Sample Report of Drugs Prescribed during the audit period

#### 2.3.2 Update Taxonomies

The taxonomies can be reviewed and updated with the TU19 option under the **AS** – **Audit Setup** menu in DMS or the corresponding Visual DMS Update Taxonomy option.

When updating lab test taxonomies, attempting to add a test panel to a laboratory test taxonomy that should only include individual tests results in the display of a warning. This warning is displayed because the Audit cannot correctly display hemoglobin A1C, lipid breakdown, or estimated GFR according to value categories if panels are included in the taxonomy. Panel tests have no values associated with them; only the tests within the panels have values.

Some taxonomies might not have any members. For example, if providers at a facility never prescribe INVOKANA, the DM AUDIT SGLP-2 DRUG taxonomy will not have any members.

Taxonomies in the following sections must be reviewed carefully. Possible members of the taxonomies are listed, but are by no means to be considered comprehensive.

#### 2.3.2.1 Drug Taxonomies

Table 2-1 provides a list of DM Audit Drug Taxonomies. Review this list with the pharmacist to be sure it includes all that are available at your facility or may be ordered as outside medications.

While there are two separate taxonomies for GLP-1 medications, DM AUDIT GLP-1 ANALOG DRUGS and DM AUDIT INCRETIN MIMETICS, the components of those taxonomies are displayed together as GLP-1 Meds for the Audit.

Combination drugs should be added to the taxonomy for each of the components of that drug.

Medications entered as outside medications via the RPMS EHR can be orderable items, but they might not be in your facility's drug file. If a medication is not in your facility's drug file, the outside medication will not be stored in the V Medication file in Patient Care Component (PCC). If that is the case, those medications might not be found as drugs available to add to medication taxonomies, nor will they be included in the Diabetes Audit or Diabetes Patient Care Summary.

**Note:** The BGP PQA STATIN MEDS taxonomy is not included in the list that follows as it is pre-populated using the NDC numbers of Statin Drugs and does not need to be reviewed or populated on a local basis.

Table 2-1: DM Audit Drug Taxonomies

| Taxonomy                | Drugs                                                        |
|-------------------------|--------------------------------------------------------------|
| DM AUDIT ACE INHIBITORS | Benazepril (Lotensin)                                        |
|                         | Benazepril and hydrochlorothiazide (Lotensin HCT)            |
|                         | Benazepril and amlodipine (Lotrel)                           |
|                         | Captopril (Capoten)                                          |
|                         | Captopril and hydrochlorothiazide (Capozide)                 |
|                         | Enalapril (Vasotec)                                          |
|                         | Enalapril and hydrochlorothiazide (Vaseretic)                |
|                         | Enalapril and diltiazem (Teczem)                             |
|                         | Enalapril and felodipine (Lexxel)                            |
|                         | Fosinopril (Monopril)                                        |
|                         | Lisinopril (Prinivil, Zestril)                               |
|                         | Lisinopril and hydrochlorothiazide (Prinzide, Zestoretic)    |
|                         | Moexipril (Univasc)                                          |
|                         | Perindopril (Aceon)                                          |
|                         | Quinapril (Accupril)                                         |
|                         | Ramipril (Altace)                                            |
|                         | Trandolapril (Mavik)                                         |
|                         | Trandolapril and verapamil (Tarka)                           |
|                         | Also, include Angiotensin II Receptor Blockers (ARB) in this |
|                         | Taxonomy                                                     |
|                         | Azilsartan (Edarbi)                                          |
|                         | Candesartan (Atacand)                                        |
|                         | Eprosartan (Teveten)                                         |
|                         | Irbsesartan (Avapro)                                         |
|                         | Irbesartan and hydrochlorothizide (Avalide)                  |
|                         | Losartan (Cozaar)                                            |
|                         | Losartan and hydrochlorothiazide (Cozaar)                    |
|                         | Olmesartan (Benicar)                                         |
|                         | Telmisartan (Micardis)                                       |
|                         | Valsartan (Diovan)                                           |
|                         | Valsartan and hydrochlorothizide (Diovan/HCT)                |

| Taxonomy                             | Drugs                                                                            |
|--------------------------------------|----------------------------------------------------------------------------------|
| DM AUDIT ACARBOSE DRUGS              | Acarbose (Precose) Miglitol (Glyset)                                             |
| DM AUDIT AMYLIN ANALOGUES            | Pramlinitide (Symlin)                                                            |
| DM AUDIT ANTIPLT/ANTICOAG<br>THERAPY | Any non-aspirin anti-platelet product including Heparin and Warfarin (Coumadin)  |
|                                      | Apixaban (Eliquis)                                                               |
|                                      | Aspirin and Dipyridamole (Aggrenox) Cilistazol (Pletal)                          |
|                                      | Clopidogrel (Plavix)                                                             |
|                                      | Dabigatran Etexilate (Pradaxa)                                                   |
|                                      | Dipyridamole (Persantine)                                                        |
|                                      | Edoxaban (Sarvaysa)                                                              |
|                                      | Ticagrelor (Brilinta)                                                            |
|                                      | Ticlopidine (Ticlid)                                                             |
|                                      | Prasugrel (Effient)                                                              |
|                                      | Rivaroxaban (Xarelto) Vorapaxar (Zontivity)                                      |
| DM ALIDIT ACDIDINI DDLICC            |                                                                                  |
| DM AUDIT ASPIRIN DRUGS               | Any Aspirin (ASA) or Aspirin containing product (Verasa, Rubrasa)                |
| DM AUDIT BROMOCRIPTINE DRUGS         | Bromocriptine 0.8 mg (Cycloset)                                                  |
| DM AUDIT COLESEVELAM DRUGS           | Colesevelam (Welchol)                                                            |
| DM AUDIT DPP4 INHIBITOR DRUGS        | Alogliptin (Nesina)                                                              |
|                                      | Alogliptin and Metformin (Kazano)                                                |
|                                      | Alogliptin and Pioglitazone (Oseni)                                              |
|                                      | Linagliptin (Trajenta) Linagliptin and Metformin (Jentadueto)                    |
|                                      | Sitagliptin (Januvia)                                                            |
|                                      | Sitagliptin and metformin (Janumet)                                              |
|                                      | Sitagliptin and Simvastatin (Juvisync)                                           |
|                                      | Saxagliptin (Onglyza)                                                            |
|                                      | Saxagliptin and Metformin (Kombiglyze XR)                                        |
| DM AUDIT GLITAZONE DRUGS             | Pioglitazone (Actos)                                                             |
| (a.k.a.: Thiazolidinediones)         | Pioglitazone and Alogliptin (Oseni)                                              |
|                                      | Pioglitazone and Metformin (Actoplus met)                                        |
|                                      | Pioglitazone and Glimeperide (Duetact) Rosiglitazone and Glimeperide (Avandaryl) |
|                                      | Rosiglitazone (Avandia)                                                          |
|                                      | Rosiglitazone and Metformin (Avandamet)                                          |
|                                      | Troglitazone (Rezulin) – RECALLED in 2000                                        |
| DM AUDIT GLP-1 ANALOG DRUGS          | Albiglutide (Tanzeum)                                                            |
|                                      | Dulaglutide (Trulicity)                                                          |
|                                      | Liraglutide (Victoza)                                                            |
| DM AUDIT INCRETIN MIMETICS           | Exenatide (Byetta, Bydureon)                                                     |

| Taxonomy                       | Drugs                                                                                                    |
|--------------------------------|----------------------------------------------------------------------------------------------------|
| DM AUDIT INSULIN DRUGS         | Any Insulin product in Drug File – Insulin, REG, NPH, Lente, Ultralente, Insulin Lispro (Humalog), Insulin Glargine (Lantus), Insulin Detemir (Levimir) Insulin Aspart (Novolog), Insulin Glulisine (Apidra), Inhalable Insulin (Affreza, Exubera – discontinued 2007), Pre-Mixed Insulins (70/30, 75/25)                                                                                                    |
| DM AUDIT LIPID LOWERING DRUGS  |                                                                                                    |
| DM AUDIT METFORMIN DRUGS       | Metformin (Glucophage, Fortamet, Glumetza, Riomet) Metformin extended release (Glucophage XR, Glumetza) Metformin and Alogliptin (Kazano) Metformin and Canagliflozin (Invokamet) Metformin and Dapagliflozin (Xigduo) Metformin and Glipizide (Metaglip) Metformin and Glyburide (Glucovance) Metformin and Linagliptin (Jentadueto) Metformin and Rosiglitazone(Avandamet) Metformin and Pioglitazone (Actoplus met) Metformin and Repaglinide (PrandiMet) Metformin and Saxagliptin (Kombiglyze XR) |
| DM AUDIT SGLT-2 INHIBITOR DRUG | Canagliflozin (Invokana) Dapagliflozin (Farxiga) Empagliflozen (Jardiance)                                                                                                    |

| Taxonomy                    | Drugs                                          |
|-----------------------------|------------------------------------------------|
| DM AUDIT STATIN DRUGS       | Atorvastatin (Lipitor)                         |
|                             | Atorvastatin and Amlodipine (Caduet)           |
|                             | Atorvastatin and Ezetimibe (Liptruzet)         |
|                             | Fluvastatin (Lescol)                           |
|                             | Lovastatin (Mevacor, Altocor, Altoprev)        |
|                             | Lovastatin and Niacin (Advicor)                |
|                             | Pravastatin (Pravachol)                        |
|                             | Pitivistatin (Livalo)                          |
|                             | Rosuvastatin (Crestor)                         |
|                             | Simvastatin (Zocor)                            |
|                             | Simvastatin and Ezetimibe (Vytorin)            |
|                             | Simvastatin and Niacin (Simcor)                |
|                             | Simvastatin and Sitagliptin (Juvisync)         |
| DM AUDIT SULFONYLUREA DRUGS | Acetohexamide (Dymelor)                        |
|                             | Chlorpropamide (Diabinese)                     |
|                             | Glimepiride (Amaryl)                           |
|                             | Glimepiride and pioglitazone (Duetact)         |
|                             | Glimepiride and rosiglitazone (Avandaryl)      |
|                             | Glipizide (Glucotrol)                          |
|                             | Glipizide and metformin (Metaglip)             |
|                             | Glyburide (Diabeta,Micronase,Glynase, Glycron) |
|                             | Glyburide and metformin (GlucoVance)           |
|                             | Tolazamide (Tolinase)                          |
|                             | Tolbutamide (Orinase)                          |
| DM AUDIT SULFONYLUREA-LIKE  | Nateglinide (Starlix)                          |
| DRUGS                       | Repaglinide (Prandin)                          |
|                             | Repaglinide and Metformin (PrandiMet)          |

#### 2.3.2.2 Laboratory Test Taxonomies

Table 2-2 lists the taxonomies that must be reviewed for potential changes in laboratory testing at a facility each year. Note that the DM AUDIT ALT, DM AUDIT AST, and DM AUDIT CREATINE KINASE taxonomies are used to check for test values that would be indicative of an adverse reaction to statin therapy.

Table 2-2: DM Audit Laboratory Test Taxonomies

| Taxonomy                   | Topics                                                                                   |
|----------------------------|------------------------------------------------------------------------------------------|
| BGP GPRA ESTIMATED GFR TAX | Estimated GFR, Calculated GFR, _GFR, Estimated, _GFR Non-African American, EST GFR, eGFR |
| BGP CREATINE KINASE TAX    | CK, CPK, Creatine Kinase, Total CK                                                       |
| DM AUDIT ALT TAX           | ALT, SGPT                                                                                |
| DM AUDIT AST TAX           | AST, SGOT                                                                                |

| Taxonomy                                                                            | Topics                                                                                                    |
|-------------------------------------------------------------------------------------|----------------------------------------------------------------------------------------------------|
| DM AUDIT CHOLESTEROL TAX                                                            | Cholesterol, Total Cholesterol, _Cholesterol, POC Cholesterol                                                                                                    |
| DM AUDIT CREATININE TAX (Be careful not to include any tests for Urine Creatinine.) | Creatinine, POC Creatinine, Serum Creatinine, _Creatinine                                                                                                    |
| DM AUDIT HDL TAX                                                                    | HDL, HDL Cholesterol, POC HDL Cholesterol, _HDL Cholesterol                                                                                                    |
| DM AUDIT HGB A1C TAX                                                                | Hemoglobin A1C, A1C, HGB A1C, HBA1C, HA1C, POC HEMOGLOBIN A1C, _A1C                                                                                                    |
| DM AUDIT LDL CHOLESTEROL TAX                                                        | LDL, Direct LDL, LDL Cholesterol, LDL Cholesterol (calc), POC LDL Cholesterol, _LDL Cholesterol                                                                                                    |
| DM AUDIT MICROALBUMINURIA TAX                                                       | Microalbumin, _Microalbumin, Albumin, Urine, POC Microalbumin                                                                                                    |
| DM AUDIT QUANT UACR TAX                                                             | Microalbumin/Creatinine Ratio measured in actual numeric values (mg/g Creatinine). Look for tests A/C, A:C, Albumin/Creatinine, _A/C, -A/C, asterisk (*)A/C, Microalbumin/Creatinine, M-Alb/Creatinine. |
| DM AUDIT TB LAB TESTS                                                               | QFT-G, T SPOT-TB, Quantiferon GOLD                                                                                                    |
| DM AUDIT TRIGLYCERIDE TAX                                                           | Triglyceride, POC Triglyceride, _Triglyceride                                                                                                    |

With the advent of reference laboratory interfaces and Point of Care result entry, there is considerable variation in test nomenclature. Diabetes program staff are encouraged to solicit assistance from both laboratory and pharmacy staff in updating taxonomies.

When deciding which tests should be included in a taxonomy, it may be useful to review test results on a health summary for a known patient with diabetes whose Standards of Care are current. Once test names are determined, the appropriate tests can be added or deleted from taxonomies.

Figure 2-27 shows a Health Summary sample with the name of the taxonomy that the test is included in noted underneath the lab test.

| HGB A1C-GLYCO (R) DM AUDIT HGB A1C | 01/16/09 | 5.7  | 8 4.3  | -6.1      |
|------------------------------------|----------|------|--------|-----------|
| LIPID PROFILE (R)                  | 01/16/09 |      |        |           |
| HDL CHOLESTEROL (R)                | 01/16/09 | 44   | MG/DL  | 40-125    |
| DM AUDIT HDL CHOLESTEROL           |          |      |        |           |
| TRIGLYCERIDE (R)                   | 01/16/09 | 109  | MG/DL  | 30-150    |
| DM AUDIT TRIGLYCERIDE              |          |      |        |           |
| LDL CHOLESTEROL (R)                | 01/16/09 | 97   | MG/DL  | 0-130     |
| DM AUDIT LDL CHOLESTEROL           |          |      |        |           |
| CHOLESTEROL (R)                    | 01/16/09 | 163  | MG/DL  | 100-200   |
| DM AUDIT CHOLESTEROL               |          |      |        |           |
| CHOL/HDL RATIO (R)                 | 01/16/09 | 3.70 | RATIO  | 0.00-4.44 |
| CALCULATED GFR (R)                 | 01/16/09 |      |        |           |
| _GFR AFRICN AMER                   | 01/16/09 | >60  | ML/MIN | >60-      |
| BGP GPRA ESTIMATED GFR             |          |      |        |           |
| _GFR NON AFR AMR                   | 01/16/09 | >60  | ML/MIN | >60-      |
| BGP GPRA ESTIMATED GFR             |          |      |        |           |

| COMPREHENSIVE-14 METABOLIC (R)                                                                                                  | 01/16/09 |          |                                        |
|----------------------------------------------------------------------------------------------------|----------|----------|----------------------------------------|
| AST (SGOT) (R)                                                                                                    | 01/16/09 | 18       | U/L 0-40                               |
| ALT (SGPT) (R)                                                                                                    | 01/16/09 | 15       | U/L 0-40                               |
| BUN (R)                                                                                                    | 01/16/09 | 11       | MG/DL 5-19                             |
| ALBUMIN (R)                                                                                                    | 01/16/09 | 4.2      | GM/DL 3.9-5.0                          |
| CHLORIDE (R)                                                                                                    | 01/16/09 | 104      | MMOL/L 96-108                          |
| BILIRUBIN, TOTAL (R)                                                                                                    | 01/16/09 | 0.9      | MG/DL 0.1-1.0                          |
| ALKALINE PHOS (R)                                                                                                    | 01/16/09 | 76       | U/L 28-110                             |
| SODIUM (R)                                                                                                    | 01/16/09 | 139      | MMOL/L 135-145                         |
| AST (SGOT) (R) ALT (SGPT) (R) BUN (R) ALBUMIN (R) CHLORIDE (R) BILIRUBIN, TOTAL (R) ALKALINE PHOS (R) SODIUM (R) CREATININE (R) | 01/16/09 | 0.86     | MG/DL 0.50-1.00                        |
| DM AUDIT CREATININE                                                                                                    |          |          |                                        |
| CALCIUM (R)                                                                                                    | 01/16/09 |          | MG/DL 8.5-10.5                         |
| POTASSIUM (R)                                                                                                    | 01/16/09 | 5.6 (H)  | MMOL/L 3.5-5.5                         |
| PROTEIN, TOTAL (R)                                                                                                    | 01/16/09 |          | GM/DL 6.7-8.3                          |
| GLUCOSE RANDOM (R)                                                                                                    | 01/16/09 | 68 (L)   | MG/DL 70-100                           |
| CALCIUM (R) POTASSIUM (R) PROTEIN, TOTAL (R) GLUCOSE RANDOM (R) CO2 (R)                                                         | 01/16/09 | 23       | MMOL/L 18-30                           |
| CO2 (R) ANION GAP (R) URINE DIPSTICK (R)                                                                                        | 01/16/09 | 12       | MM/L 5-16                              |
| URINE DIPSTICK (R)                                                                                                    | 03/10/08 |          |                                        |
| URINE COLOR                                                                                                    | 03/10/08 | 0        |                                        |
| URINE COLOR URINE APPEARANCE SPECIFIC GRAVITY                                                                                   | 03/10/08 | C        |                                        |
| SPECIFIC GRAVITY                                                                                                    | 03/10/08 | 1.001    | 1.001-1.035                            |
| URINE UROBILINOGEN URINE BLOOD URINE BILIRUBIN URINE KETONES                                                                    | 03/10/08 | NORMAL   | 1.001-1.035<br>EU/dL .2-1              |
| URINE BLOOD                                                                                                    | 03/10/08 | N        | mg/dL NEG-<br>mg/dL NEG-<br>mg/dL NEG- |
| URINE BILIRUBIN                                                                                                    | 03/10/08 | N        | mg/dL NEG-                             |
| URINE KETONES                                                                                                    | 03/10/08 | L        | mg/dL NEG-                             |
| URINE GLUCOSE                                                                                                    | 03/10/08 | 500      | mg/dL NEG-<br>mg/dL NEG-<br>mg/dL NEG- |
| URINE PROTEIN URINE PH                                                                                                    | 03/10/08 | L        | mg/dL NEG-                             |
| URINE PH                                                                                                    | 03/10/08 | 5        | 5-9                                    |
| URINE NITRITE                                                                                                    | 03/10/08 |          |                                        |
| URINE LEUKOCYTE ESTERASE                                                                                                    | 03/10/08 | N        | NEG-                                   |
| M-ALB/CREAT RATIO (R) _MICROALB, RANDOM                                                                                         | 01/22/09 |          |                                        |
| MICROALB, RANDOM                                                                                                    | 01/22/09 | <5.0     | MG/L 0.0-20.0                          |
| DM AUDIT MICROALBUMINURIA                                                                                                    |          |          |                                        |
| ALB/CREAT RATIO                                                                                                    | 01/22/09 | FOOTNOTE | MG/GCR 0.0-16.9                        |
| - DM AUDIT QUANT UACR                                                                                                    |          |          |                                        |
| CREAT UR, MG/DL                                                                                                    | 01/22/09 | 138      | MG/DL                                  |
| _CREAT UR, MG/DL<br>_CREAT/100 Calc Malb                                                                                        | 01/22/09 |          | G/LFigure                              |
| _                                                                                                    |          |          |                                        |

Figure 2-27: Health Summary with recommended taxonomy placement

### 2.3.3 View/Print Any DM Audit Taxonomy

The **View/Print Any DM Taxonomy** option may be used to review any of the Diabetes Audit taxonomies, including: CPT Codes, Diagnoses Codes, LOINC Codes, Medications, Laboratory Tests, or Education Topics. To review a taxonomy:

- 1. Select **AS** (Audit Setup) from the DMS main menu.
- 2. Select VTAX View/Print Any DM Audit Taxonomy.

When prompted, type **2019** as the Audit year. A list of the taxonomies used in the 2019 Diabetes Audit display (Figure 2-28). Note that there are multiple pages of taxonomies. Use the up arrow or down arrow to browse the list.

Type S to indicate a selection will be made. Then type the number preceding the taxonomy of interest.

The taxonomy contents may be browsed on the screen or printed to a RPMS printer. Figure 2-29 shows a sample of the taxonomy contents for the creatinine kinase test.

```
DM AUDIT TAXONOMY VIEW Nov 02, 2018 11:28:20
                                                                                 Page:
TAXONOMIES TO SUPPORT 2019 DIABETES/PRE-DIABETES AUDIT REPORTING
* View Taxonomies
1) APCH TD CPTS
                                                    CPT
2) BGP ADV EFF CARDIOVASC NEC ICD DIAGNOSIS
3) BGP ALCOHOL HEPATITIS DXS ICD DIAGNOSIS
4) BGP ALT LOINC LAB LOINC
4) BGP ALT LOINC

5) BGP ASA ALLERGY 995.0-995.3 ICD DIAGNOSIS

6) BGP AST LOINC

7) BGP BREASTFEEDING DXS ICD DIAGNOSIS

8) BGP CABG CPTS

9) BGP CABG DXS ICD DIAGNOSIS

10) BGP CABG PROCS ICD OPERATION,
                                                    ICD OPERATION/PROCEDURE
      BGP CMS SMOKING CESSATION MEDS DRUG
11)
12) BGP CMS SMOKING CESSATION NDC NDC/UPN
13) BGP CPT FLU CPT
13) BGP CPT FLU CPT
14) BGP CPT FOOT EXAM CPT
15) BGP CREATINE KINASE LOINC LAB LOINC
16) BGP CREATINE KINASE TAX LABORATORY TEST
        Enter ?? for more actions
S Select Taxonomy to View
                                                     Q Quit
Select Action:+/S
Which Taxonomy: (1-95): 16
       Select one of the following:
                          PRINT Taxonomy Output
                  BROWSE Taxonomy Output on Screen
Do you wish to: B//
```

Figure 2-28: Taxonomy list for 2019 Diabetes Audit

```
DEMO HOSPITAL

Listing of the BGP CREATINE KINASE LOINC taxonomy

2157-6 CREATINE KINASE:CCNC:PT:SER/PLAS:QN
24335-2 CREATINE KINASE PANEL: -:PT:SER/PLAS:QN
50756-6
```

Figure 2-29: Sample of a Taxonomy for Creatine Kinase LOINC Codes

#### 2.3.4 View a SNOMED List Used by the DM Audit

The View a SNOMED List Used by the DM Audit option may be used to review any SNOMED list that is used by the Diabetes Audit.

- 1. Select **AS** (Audit Setup) from the DMS main menu.
  - a. Select **VSML** View a SNOMED List Used by the DM AUDIT.

- b. When prompted for the year, type 2019.
- c. The SNOMED Lists used in the 2019 Diabetes Audit will display (Figure 2-30).
- d. Type S to indicate a selection will be made.
- e. Enter the number preceding the SNOMED List of interest. The contents of the SNOMED List may be browsed on the screen or printed to a RPMS printer.

```
DM AUDIT SNOMED LIST VIEW
                            Nov 02, 2018 11:30:36
                                                         Page: 1 of
SNOMED LISTS TO SUPPORT 2019 DIABETES AUDIT REPORTING
* View SNOMED Lists
1) BREASTFEEDING PATIENT ED
2) DEPRESSION DIAGNOSES
3) PXRM BGP DM ATK AMP
4) PXRM BGP DM BTK AMP
5) PXRM BGP DM RETINOPATHY
6) PXRM BGP QUIT TOBACCO
   PXRM BGP TOBACCO SMOKELESS
7)
   PXRM BGP TOBACCO SMOKER
9) PXRM BGP TOBACCO TOPICS
10) PXRM DIABETES
11) PXRM ESSENTIAL HYPERTENSION
12) PXRM HEPATITIS C
         Enter ?? for more actions
S Select SNOMED List to View Q Quit
Select Action: +//S Select SNOMED List to View
Which SNOMED List: (1-5): 5
    Select one of the following:
                   PRINT Taxonomy Output
                   BROWSE Taxonomy Output on Screen
Do you wish to: B//
```

Figure 2-30: Selecting a SNOMED List used in the 2019 Diabetes Audit

| OUTPUT BROWSER | Dec 11, 2018 10:51:50 Pag                         | ge: 1 of     | 5     |
|----------------|---------------------------------------------------|--------------|-------|
| BHS            | 2013 DEMO HOSPITAL                                | Pag          | e 1   |
|                | Listing of the PXRM BGP DM RETINOPATHY SNOMED Lis | ST<br>       |       |
| 4855003        | Diabetic retinopathy                              |              |       |
| 25412000       | Diabetic retinal microaneurysm                    |              |       |
| 59276001       | Proliferative diabetic retinopathy                |              |       |
| 193349004      | Preproliferative diabetic retinopathy             |              |       |
| 193350004      | Advanced diabetic maculopathy                     |              |       |
| 232020009      | Diabetic maculopathy                              |              |       |
| 232021008      | Proliferative diabetic retinopathy with           | h new vessel | s on  |
| 232022001      | Proliferative diabetic retinopathy with           | h new vessel | s els |
| 232023006      | Diabetic traction retinal detachment              |              |       |
| 311782002      | Advanced diabetic retinal disease                 |              |       |
| 312903003      | Mild non-proliferative diabetic retinop           | pathy        |       |
| + Enter        | r ?? for more actions                             |              | >>>   |

```
+ NEXT SCREEN - PREVIOUS SCREEN Q QUIT Select Action: +//
```

Figure 2-31: Browsing a selected SNOMED List used in the 2019 Diabetes Audit

#### 2.4 Run a Data Quality Check Report

This report identifies potential errors in the data extracted for your Audit data file and/or report – the same errors that would be identified by WebAudit Data Quality Check. The DMS version of the report includes patient identifiers, which the WebAudit version does not, making it easier to locate and correct the relevant data. It is highly recommended that you run this report using DMS and fix all possible errors prior to uploading any data file to the WebAudit.

The Data Check Report has two sections, one listing the details of each potential error and one listing the number of potential errors for each Audit item. An Audit item with a large number of errors may indicate a taxonomy or some other systematic issue. It is recommended that these issues be resolved as the first step in data cleaning.

**Note:** When running this report, use the exact same parameters that you will be using when creating the Audit data file.

```
The Data Quality Check Report (DQC) is on the AS (Audit Setup) menu.
             THIS SYSTEM CONTAINS CONFIDENTIAL PATIENT INFORMATION COVERED
        BY THE PRIVACY ACT. UNAUTHORIZED USE OF THIS DATA IS ILLEGAL
                        DIABETES MANAGEMENT SYSTEM
                           VERSION 2.0 (Patch 12)
                          2013 DEMO HOSPITAL (CMBA)
                                AUDIT SETUP
  DXNR Patients with DM Diagnosis and not on Register
         List Possible Inactive Pts in the DM Register
  INA
  PLDX Patients w/no Diagnosis of DM on Problem List
  LMR List Labs/Medications Used at this Facility
  TC19 Check Taxonomies for the 2019 DM Audit
  TU19 Update/Review Taxonomies for 2019 DM Audit
  VTAX View/Print Any Taxonomy Used by the Diabetes Audit
  VSML View a SNOMED List Used by the Diabetes AUDIT
  DAL Display Audit Logic
  DQC 2019 Data Quality Check Report
  ASPR Prior Years Diabetes Audit Setup (DM15-DM18) ...
```

Figure 2-32: Audit Setup Menu

Figure 2-33 shows a script on how to run the Data Quality Check Report, followed by a sample report.

```
Diabetes Management System ...
```

```
AS - Audit Setup
   DQC - Data Quality Check
In order for the 2019 DM AUDIT Report to find all necessary data, several
taxonomies must be established. The following taxonomies are missing or
have no entries:
DRUG taxonomy [DM AUDIT AMYLIN ANALOGUES] has no entries
DRUG taxonomy [DM AUDIT COLESEVELAM DRUGS] has no entries
DRUG taxonomy [DM AUDIT INCRETIN MIMETIC] has no entries
DRUG taxonomy [DM AUDIT SGLT-2 INHIBITOR DRUG] has no entries
DRUG taxonomy [DM AUDIT SULFONYLUREA-LIKE] has no entries
End of taxonomy check. HIT RETURN: <Enter>
                        ASSESSMENT OF DIABETES CARE, 2019
                                 PCC DIABETES AUDIT
Enter the Official Diabetes Register: IHS DIABETES
Enter the date of the audit. This date will be considered the ending date
of the audit period. For most data items all data for the period one year
prior to this date will be reviewed.
Enter the Audit Date: 12/31/18 (DEC 31, 2018)
     Select one of the following:
                     Individual Patients
                     Search Template of Patients
                     Members of a CMS Register
                     E-Audit (predefined set of patients)
Run the audit for: P// C Members of a CMS Register
Do you want to select register patients with a particular status? Y// ES
Which status: A// <Enter> ACTIVE
There are 873 patients in the IHS DIABETES register with a status of A.
You have selected a register or template/cohort of patients.
You can run the audit just for the subset of patients in the cohort or
register who live in a particular community or have a particular primary
care provider.
Limit the audit to a particular primary care provider ? N// <Enter> 0
Limit the patients who live in a particular community ? N// <Enter> 0
     Select one of the following:
                     Indian/Alaskan Native (Classification 01)
           2
                     Not Indian Alaskan/Native (Not Classification 01)
                     All (both Indian/Alaskan Natives and Non 01)
Select Beneficiary Population to include in the audit: 1// <Enter>
Indian/Alaskan Native (Classification 01)
     Select one of the following:
                     Include Pregnant Patients
```

```
Exclude Pregnant Patients
Select whether to include or exclude pregnant patients in the audit: E//
<Enter> xclude Pregnant Patients
okay, hold on...this may take a few minutes..
   Note: When not running an official Audit, you may choose to include
   pregnant patients. Pregnant patients are identified as those who have
   had two or more pregnancy-related visits during the Audit period to a
   non-pharmacy clinic, or where the provider is not a CHR. The list of
   pregnancy-related diagnoses may be reviewed under the View/Print
   Taxonomy Lists.
There are 860 patients selected so far to be used in the audit.
     Select one of the following:
                   ALL Patients selected so far
                  RANDOM Sample of the patients selected so far
Do you want to select: A// <Enter> LL Patients selected so far
     Select one of the following:
                  PATIENT NAME
                  ERROR FIELD NAME
How should the report be sorted: P// <Enter>
     Select one of the following:
                   Include ALL Patients
                   Exclude DEMO Patients
                   Include ONLY DEMO Patients
Demo Patient Inclusion/Exclusion: E// <Enter> xclude DEMO Patients
     Select one of the following:
                  PRINT Output
                  BROWSE Output on Screen
Do you wish to: P// BROWSE Output on Screen
```

Figure 2-33: Running a Data Quality Check Report

If the **Print Output** option is selected, at the "Device" prompt, type the printer name. This report can be queued to run later as shown in Figure 2-34.

```
Device: HOME// Q <Enter> QUEUE TO PRINT ON

Device: P171 <Enter>
Start Date/Time: T@2000 <Enter>
Device: P180
```

Figure 2-34: Device prompt

**Note:** A queued report cannot be printed to a locally connected printer, usually referred to as a Slave printer.

A sample 2019 Data Quality Check Report is displayed in Figure 2-35.

| LAB                                                                                                    |                                                        | Nov 03                                              | , 2018                                               |                                              | Page 1          |
|----------------------------------------------------------------------------------------------------|--------------------------------------------------------|-----------------------------------------------------|------------------------------------------------------|----------------------------------------------|-----------------|
|                                                                                                    | lit Date 12/                                           | 31/2018 (01                                         | A QUALITY CHECK<br>/01/2018 to 12/<br>HOSPITAL (CMBA | 31/2018)                                     |                 |
| PATIENT NAME                                                                                                    | HRN                                                    | DOB                                                 | SEX AGE                                              | VALUE                                        | ERR TYPE        |
| blood pressure<br>DEMOB,MARIE<br>ERROR: HDL VAI                                                                                                    | Z DATA MISSI<br>2, Alc, LDL,<br>222222<br>LUE <12 OR > | NG-Data is n<br>uACR.<br>09/15/<br>140-HDL Val      | missing for all<br>1970 F 42<br>ue is less than      | 145<br>12 or great                           | POTENTIAL       |
| DEMOC,LORI ERROR: TX INSU with DM Type 1 ANN 444444                                                                                                    | 333333 JLIN / DM TY Check th                           | 04/28/<br>PE 1-Value<br>e value for<br>1940 M 7     | for this medica                                      | 2<br>tion is inco<br>y and DM Tyr<br>POTENTI | DE. DEMOD, MARY |
| DEMOF,MINNIE<br>ERROR: BMI <16                                                                                                    | 555555<br>5 OR >80-BMI                                 | is less th                                          | 969 F 43<br>an 16 or greate<br>Γ. If value is        | er than 80.                                  | Check           |
| DEMOG, ANGELA  ERROR: HEIGHT  age >9. Check  09/07/2014 F -1  ERROR: DATE OF  of birth.                                                                                               | IN FEET HIG<br>the patien<br>03/07                     | H FOR AGE ><br>t's last he<br>/1997 DEFI            |                                                      | h (>6) for p<br>EMOH,JOHN MI                 | ITCHELL 777777  |
| <br>LAB                                                                                                    |                                                        | Nov 0                                               | 3, 2018                                              |                                              | Page 36         |
|                                                                                                    | lit Date 12/                                           | 31/2012 (01                                         | A QUALITY CHECK<br>/01/2012 to 12/<br>HOSPITAL (CMBA | 31/2012)                                     |                 |
| PATIENT NAME                                                                                                    | HRN                                                    | DOB                                                 | SEX AGE                                              | VALUE                                        | ERR TYPE        |
|                                                                                                    | SUMM                                                   | ARY OF POTE                                         | NTIAL ERRORS                                         |                                              |                 |
| ERROR MESSAGE                                                                                                    |                                                        | #                                                   | OF POTENTIAL E                                       | RRORS                                        |                 |
| AGE OVER 100 ALL KEY DATA MISSIN BMI <16 OR >80 CREATININE VALUE <0 DATE OF DX BEFORE Y DIASTOLIC 1 <30 OR DURATION OF DM EGFR VALUE <5 OR >2 HBA1C DATE <20 DAYS HDL VALUE <12 OR >1 | 0.3 OR >15<br>COB<br>>140<br>250<br>8 BEFORE DOO       | 1<br>2<br>2<br>1<br>1<br>1<br>1<br>2<br>2<br>1<br>4 |                                                      |                                              |                 |

```
HEIGHT IN FEET HIGH FOR AGE >9
HEIGHT IN FEET LOW FOR AGE <19
HEIGHT IN FEET LOW FOR AGE >18
                                       1
HEIGHT IN FEET MISSING
HEIGHT TOTAL <24 AGE<18
                                       1
HEIGHT TOTAL <48 AGE>17
                                       2
HEIGHT TOTAL >60 AGE <10
                                       4
HEIGHT TOTAL >84 AGE >9
                                       1
TB TEST DATE < YOB
                                       2
WEIGHT LESS THAN 80, AGE >17
                                       1
```

Figure 2-35: Sample Data Quality Check Report

### **3.0 2019 Audit Tools**

Instructions for creating and submitting a Diabetes Audit data file are provided in the Audit 2019 Instructions at https://www.ihs.gov/diabetes/audit/audit-resources/.

In RPMS, Diabetes Audits can be run for individual patients, a template of patients, patients in a Register, or a random sample of patients in a Register. Additional options exist for running the Audit by Primary Care Provider, by Community, for only American Indian/Alaska Native Patients, non-Indian/Alaska Native Patients, or both.

Output options include an individual audit, the Audit Report, the SDPI RKM Report, and an Audit Data (Export) file. Even those doing manual audits may find it useful to print individual audits which most likely have some information on them, such as measurements.

#### 3.1 Individual Audits

Individual Audits list all of the Audit data items for a particular patient. These can be run either via the Audit Reporting menu or the Patient Management option. To run using the Audit Reporting menu, please refer to the DMS General User Manual. To run an individual audit using the Patient Management option do the following:

- 1. At the Diabetes Management Systems menu, type **RM** for Register Maintenance and press Enter, then type **PM** for Patient Management and press Enter.
- 2. At the Patient Management menu, type 10 (Audit Status) and press Enter.
- 3. At the "Enter the Audit Date" prompt, type the ending date of the audit period desired and press Enter.
- 4. At the "Do you wish to print the Patient's Name...?" prompt, do one of the following:
  - a. To not print the patient's name on the audit sheet, accept the default (N) by pressing Enter.
  - b. To print the patient's name, type Y and press Enter.
- 5. At the "Do you wish to" prompt, do one of the following:
  - a. To print the output, accept the default (**P**) by pressing Enter. A prompt asking for the device name displays; type the device's name and press Enter.
  - b. To browse the output on the screen, type **B** and press Enter.

A sample individual audit is shown in Figure 3-1.

Individual Diabetes Audit, 2019 DATE AUDIT RUN: 11/02/2018 Page: 1

```
Audit Period Ending Date: 12/31/2018 Facility Name: DEMO HOSPITAL
Reviewer initials: LAB
                                       Community: LAS VEGAS
State of Residence: NV
Chart #: 105176 DOB: 05/13/1963 Sex: FEMALE
Primary Care Provider: DEMO, MARCUS
Date of Diabetes Diagnosis:
 DM Reg: 02/01/2003 Problem List: 03/01/2003 1st PCC DX: 01/04/2002
DM Type: 2 Type 2
 DM Register: Type 2 Problem List: E11.00; E11.311 PCC POV's: Type 2
Tobacco/Nicotine Use
 Screened for tobacco use (during Audit period): 1 Yes
  Tobacco use status (most recent):
         1 Current user CURRENT SMOKER, SOME DAY 11/02/2018
   If 'Current user', tobacco cessation counseling received
    (during Audit period): 2 No
 Electronic Nicotine Delivery Systems (ENDS)
   Screened for ENDS use (during Audit period):
         1 Yes NEVER USED ENDS USER 11/02/2018
   ENDS use status (most recent): 2 Not a current user
Vital Statistics
 Height (last ever): 66.00 inches 11/02/2018
 Weight (last in audit period): 150 lbs 11/02/2018 BMI: 24.2
 Hypertension (documented diagnosis ever): 1 Yes
 Blood pressure (last 3 during Audit period): 140/90 mm Hg 11/02/2018
Examinations (during Audit period)
 Foot (comprehensive or 'complete'): 1 Yes 09/01/2018 Diabetic Foot Exam
 Eye (dilated or retinal imaging): 1 Yes 04/03/2018 Diabetic Eye Exam
 Dental:
Mental Health
 Depression an active problem: 2 No
  If 'No', screened for depression (during Audit period):
          1 Yes - Exam: DEPRESSION SCR 11/02/2018
Education (during Audit period)
 Nutrition:
                                    2 Yes (Non RD) NRD: DM-N 11/02/2018
 Physical activity:
                                    1 Yes DM-EXERCISE 11/02/2018
 Other diabetes:
                                    2 No
Diabetes Therapy All prescribed (as of the end of the Audit period):
   X 1 None of the following
      2 Insulin
      3 Metformin [Glucophage, others]
      4 Sulfonylurea [glyburide, glipizide, others]
      5 DPP4 inhibitor [Sitagliptin (Januvia), Saxagliptin (Onglyza),
        Linagliptin (Tradjenta), Alogliptin (Nesina)]
      6 GLP-1 agonist [Exenatide (Byetta, Bydureon), Liraglutide (Victoza), Albiglutide (Tanzeum), Dulaglutide (Trulicity)
        Lixisenatide (Adlyxin), Semaglutide (Ozempic)]
      7 SGLT-2 inhibitor [Canagliflozin (Invokana),
       Dapagliflozin (Farxiga), Empagliflozin (Jardiance),
       Ertugliflozin (Steglatro)]
      8 Pioglitazone [Actos] or rosiglitazone [Avandia]
      9 Acarbose [Precose] or miglitol [Glyset]
      10 Repaglinide [Prandin] or Nateglinide [Starlix]
      11 Amylin analog [Symlin]
```

```
12 Bromocriptine [Cycloset]
      13 Colesevelam [Welchol]
ACE Inhibitor or ARB
Prescribed (as of the end of the Audit period):
          1 Yes 11/02/2018 LISINOPRIL 10MG TAB *
 Commonly prescribed medications include:
   ACE Inhibitors: Lisinopril (Prinivil, Zestril), Enalapril (Vasotec,
   Epaned), Fosinopril (Monopril), Ramipril (Altace), Benazepril (Lotensin)
   ARBs: Losartan (Cozaar), Telmisartan (Micardis), Irbesartan (Avapro),
   Olmesartan (Benicar), Valsartan (Diovan, Prexxartan)
Aspirin or Other Antiplatelet/Anticoagulant Therapy
Prescribed (as of the end of the Audit period):
          2 No
 Commonly prescribed medications include:
   Anticoagulants: Warfarin (Coumadin), Rivaroxaban (Xarelto), Apixaban
(Eliquis),
      Dabigatran (Pradaxa)
    Antiplatelets: Clopidogrel (Plavix), Ticagrelor (Brilinta),
      Prasugrel (Effient), Cilostazol (Pletal)
Statin Therapy
 Prescribed (as of the end of the Audit period): 2 No
Cardiovascular Disease (CVD)
 Diagnosed (ever): 2 No
Tuberculosis (TB)
 TB test done (ever): 3 Unknown
  TB test result:
    If result 'Positive', isoniazid treatment complete:
    If result 'Negative', test date:
Hepatitis C (HCV)
 HCV diagnosed (ever): 2 No
    If 'No', screened for HCV at least once (ever):
           1 Yes 11/02/2018 HEPATITIS C Antibody (R) (N)
Retinopathy
 Diagnosed (ever): 1 Yes - Problem List
 Lower extremity (ever), any type (e.g., toe, partial foot, above or
 below knee): 2 No
Immunizations
 Influenza vaccine (during Audit period): 1 Yes 11/02/2018 Pneumococcal vaccine (ever): 1 Yes 05/10/2017 Td, Tdap, DTaP, or DT (in past 10 years): 2 No 09/25/2008
                                                 1 Yes 09/25/2008
  Tdap (ever):
                                                 2 No
 Hepatitis B complete series (ever):
Laboratory Data (most recent result during Audit period)
                                              11/02/2018
 A1C:
                             8.4
                                                                HGB A1c (R)
  Total Cholesterol:
 HDL Cholesterol: 50 mg/dl 11/02/2018 HDL CHOLESTEROL (PO LDL Cholesterol: 97 mg/dl 11/02/2018 LDL CHOLESTEROL (PO Triglycerides: 109 mg/dl 11/02/2018 TRIGLYCERIDE (POCT)
```

Figure 3-1: Individual Audit sample

## 3.2 Audit Report

The Audit Report summarizes all of the Audit data items for a selected group of patients. Figure 3-2 shows a script for running an Audit Report. The Audit Report can be either queued using the DM19 option in Visual DMS or run from the traditional RPMS menu. It is highly recommended that the 2019 Audit Report be run and reviewed twice before creating a data file to submit via the WebAudit for the Annual Audit.

The first time, run the Audit Report on all active members of the register with Type 1 or Type 2 Diabetes or on the created template of eligible patients with Type 1 or Type 2 Diabetes.

Review the initial Audit Report carefully and look for Audit items that have no data or that have far larger or smaller numbers than would be expected. If any are found, this may be due to improperly populated taxonomies. If necessary, review taxonomy set up and edit taxonomies as needed. Then run and review the Audit Report again to make sure that problems are corrected before creating the Audit Data (Export) file.

**Note:** It is possible to have taxonomies with no members, if the drugs or laboratory tests referenced are not used at a facility. See Section 2.3 for more information.

Figure 3-2 shows the steps for generating an Audit Report.

```
Diabetes Management System ...

AR Audit Reporting ...

DM19 2019 Diabetes Audit

Select 2019 Diabetes Program Audit Option: DM19 Run 2019

Diabetes Program Audit

In order for the 2019 DM AUDIT Report to find all necessary data, several
```

```
taxonomies must be established. The following taxonomies are missing or
have no entries:
DRUG taxonomy [DM AUDIT AMYLIN ANALOGUES] has no entries
DRUG taxonomy [DM AUDIT COLESEVELAM DRUGS] has no entries
DRUG taxonomy [DM AUDIT INCRETIN MIMETIC] has no entries
DRUG taxonomy [DM AUDIT SGLT-2 INHIBITOR DRUG] has no entries
DRUG taxonomy [DM AUDIT SULFONYLUREA-LIKE] has no entries
End of taxonomy check. HIT RETURN: <Enter>
                       ASSESSMENT OF DIABETES CARE, 2019
                               PCC DIABETES AUDIT
Enter the Official Diabetes Register: IHS DIABETES
Enter the date of the audit. This date will be considered the ending
date of the audit period. For most data items all data for the period one
year prior to this date will be reviewed.
Enter the Audit Date: 12/31/18 (DEC 31, 2018)
     Select one of the following:
                    Individual Patients
          S
                    Search Template of Patients
          C
                   Members of a CMS Register
Run the audit for: P//C Members of a CMS Register
Do you want to select register patients with a particular status? Y//
<Enter> ES
Which status: A// <Enter> ACTIVE
There are 873 patients in the IHS DIABETES register with a status of A.
You have selected a register or template/cohort of patients.
You can run the audit just for the subset of patients in the cohort or
register who live in a particular community or have a particular primary
care provider.
Limit the audit to a particular primary care provider ? N// <Enter> 0
Limit the patients who live in a particular community ? N// <Enter> 0
     Select one of the following:
                   Indian/Alaskan Native (Classification 01)
          1
          2
                   Not Indian Alaskan/Native (Not Classification 01)
                   All (both Indian/Alaskan Natives and Non 01)
Select Beneficiary Population to include in the audit: 1// <Enter>
Indian/Alaskan Native (Classification 01)
     Select one of the following:
                   Include Pregnant Patients
                   Exclude Pregnant Patients
Select whether to include or exclude pregnant patients in the audit: E//
<Enter> xclude Pregnant Patients
okay, hold on...this may take a few minutes..
```

```
Note: When not running an official Audit, you may choose to include
   pregnant patients. Pregnant patients are identified as those who have
   had two or more pregnancy-related visits during the Audit period to a
   non-pharmacy clinic, or where the provider is not a CHR. The list of
   pregnancy-related diagnoses may be reviewed under the View/Print
   Taxonomy Lists.
There are 543 patients selected so far to be used in the audit.
     Select one of the following:
                   ALL Patients selected so far
                   RANDOM Sample of the patients selected so far
          R
Do you want to select: A// <Enter> LL Patients selected so far
     Select one of the following:
                  Print Individual Reports
                  Create AUDIT EXPORT file
                   Audit Report (Cumulative Audit)
                   Both Individual and Cumulative Audits
          5
                   SDPI RKM Report
Enter Print option: 1// 3 Audit Report (Cumulative Audit)
     Select one of the following:
                   Include ALL Patients
                  Exclude DEMO Patients
                   Include ONLY DEMO Patients
Demo Patient Inclusion/Exclusion: E// <Enter> xclude DEMO Patients
     Select one of the following:
          Ρ
                   PRINT Output
                   BROWSE Output on Screen
          В
Do you wish to: P// BROWSE Output on Screen
```

Figure 3-2: Running a Cumulative Audit (Audit Report)

If the **Print Output** option is selected, at the "Device" prompt, type the printer name. This report can be queued to run later as shown in Figure 3-3.

```
Device: HOME// Q <Enter> QUEUE TO PRINT ON

Device: P171 <Enter>
Start Date/Time: T@2000 <Enter>
Device: P180
```

Figure 3-3: Device prompt

**Note**: A queued report cannot be printed to a locally connected printer, usually referred to as a Slave printer.

A sample 2019 Audit Report is displayed in Appendix D.

## 3.3 Audit Export (Data) File

IHS recommends that the Annual Audit include all eligible diabetes patients. There may be patients on your register who do not have Type 1 or Type 2 diabetes or otherwise do not meet the inclusion and exclusion criteria outlined in the Audit 2019 Instructions and in Section 2.1. If that is the case, you may need to edit your register or create a separate template of patients for the Audit.

The option to create an Audit Export (Data) File is on the **AR Audit Reporting** menu. To generate this report:

- 1. At the Diabetes Management System main menu, type **AR** and press Enter.
- 2. Select **DM19** (2019 Diabetes Audit) and follow the prompts as shown in the script in Figure 3-4.

```
DM19 2019 Diabetes Audit
In order for the 2019 DM AUDIT Report to find all necessary data, several
taxonomies must be established. The following taxonomies are missing or have
no entries:
DRUG taxonomy [DM AUDIT AMYLIN ANALOGUES] has no entries
DRUG taxonomy [DM AUDIT COLESEVELAM DRUGS] has no entries
DRUG taxonomy [DM AUDIT INCRETIN MIMETIC] has no entries
DRUG taxonomy [DM AUDIT SGLT-2 INHIBITOR DRUG] has no entries DRUG taxonomy [DM AUDIT SULFONYLUREA-LIKE] has no entries
End of taxonomy check. HIT RETURN: <Enter>
                        ASSESSMENT OF DIABETES CARE, 2019
                                PCC DIABETES AUDIT
Enter the Official Diabetes Register: IHS DIABETES
Enter the date of the audit. This date will be considered the ending
date of the audit period. For most data items all data for the period one
year prior to this date will be reviewed.
Enter the Audit Date: 12/31/18 (DEC 31, 2018)
     Select one of the following:
                    Individual Patients
                    Search Template of Patients
                   Members of a CMS Register
Run the audit for: P// C Members of a CMS Register
Do you want to select register patients with a particular status? Y// <Enter> ES
Which status: A// <Enter> ACTIVE
There are 543 patients in the IHS DIABETES register with a status of A.
You have selected a register or template/cohort of patients.
You can run the audit just for the subset of patients in the cohort or register
who live in a particular community or have a particular primary care provider.
```

```
Limit the audit to a particular primary care provider ? N// <Enter> 0
Limit the patients who live in a particular community ? N// <Enter> O
     Select one of the following:
                    Indian/Alaskan Native (Classification 01)
                    Not Indian Alaskan/Native (Not Classification 01)
          3
                    All (both Indian/Alaskan Natives and Non 01)
 Select Beneficiary Population to include in the audit: 1// <Enter> Indian/Alaskan
Native (Classification 01)
     Select one of the following:
                    Include Pregnant Patients
                   Exclude Pregnant Patients
 Select whether to include or exclude pregnant patients in the audit: E// <Enter>
xclude Pregnant Patients
okay, hold on...this may take a few minutes..
   Note: When not running an official Audit, you may choose to include pregnant
   patients. Pregnant patients are identified as those who have had two or more
   pregnancy-related visits during the Audit period to a non-pharmacy clinic, or
   where the provider is not a CHR. The list of pregnancy-related diagnoses may be
   reviewed under the View/Print Taxonomy Lists.
There are 861 patients selected so far to be used in the audit.
     Select one of the following:
          Α
                    ALL Patients selected so far
                    RANDOM Sample of the patients selected so far
Do you want to select: A// <Enter> LL Patients selected so far
     Select one of the following:
                   Print Individual Reports
                    Create AUDIT EXPORT file
                   Audit Report (Cumulative Audit)
                   Both Individual and Cumulative Audits
                    SDPI RKM Report
Enter Print option: 1// 2 Create AUDIT EXPORT file
The file generated will be in a "^" delimited format. You can use
this file to review your data in EXCEL if you so choose.
Enter the name of the FILE to be Created (3-20 characters): DKR 2019 AUDIT
 I am going to create a file called dkr 2019 audit.txt which will reside in
 the X:\EXPORT directory on your RPMS server.
 It is the same directory that the data export globals are placed.
See your site manager for assistance in finding the file
after it is created. PLEASE jot down and remember the following file name:
               *****
                                                  ******
                             dkr 2019 audit.txt
It may be several hours (or overnight) before your report and flat file are
finished.
The records that are generated and placed in file dkr 2019 audit.txt
```

```
are in a format readable by Excel. For a definition of the format please see your user manual.

Is everything ok? Do you want to continue? Y// <Enter> ES

Select one of the following:

I Include ALL Patients
E Exclude DEMO Patients
O Include ONLY DEMO Patients

Demo Patient Inclusion/Exclusion: E// <Enter> xclude DEMO Patients

Won't you queue this ? Y// <Enter> ES

Requested Start Time: NOW//T@2000
```

Figure 3-4: Creating an Audit Export file

Make a note of the file name you provided and notify the RPMS site manager that a Diabetes Audit has been run. Provide the file name and the directory where the file is stored. The site manager will place the file in a shared folder on the server where it can be accessed and uploaded to the WebAudit.

#### 3.4 SDPI Report

The option to create an SDPI RKM Report is on the **AR Audit Reporting** menu. To generate this report:

- 1. At the Diabetes Management System main menu, type **AR** and press Enter.
- 2. Select **DM19** (2019 Diabetes Audit) and follow the prompts as shown in the script in Figure 3-5.

```
Select Audit Reporting Option: DM19 Run 2019 Diabetes Program Audit

In order for the 2019 DM AUDIT Report to find all necessary data, several taxonomies must be established. The following taxonomies are missing or have no entries:

LABORATORY TEST taxonomy [BGP CREATINE KINASE TAX] contains a panel test: SQL C KMB 5030 and should not.

DRUG taxonomy [DM AUDIT AMYLIN ANALOGUES] has no entries DRUG taxonomy [DM AUDIT COLESEVELAM DRUGS] has no entries

DRUG taxonomy [DM AUDIT INCRETIN MIMETIC] has no entries

DRUG taxonomy [DM AUDIT SGLT-2 INHIBITOR DRUG] has no entries

DRUG taxonomy [DM AUDIT SULFONYLUREA-LIKE] has no entries

End of taxonomy check. HIT RETURN: <Enter>

ASSESSMENT OF DIABETES CARE, 2019

PCC DIABETES AUDIT

Enter the Official Diabetes Register: IHS DIABETES

Enter the date of the audit. This date will be considered the ending date of the audit period. For most data items all data for the period one
```

```
year prior to this date will be reviewed.
Enter the Audit Date: 12/31/18 (DEC 31, 2018)
     Select one of the following:
                   Individual Patients
                   Search Template of Patients
                   Members of a CMS Register
Run the audit for: P// C Members of a CMS Register
Do you want to select register patients with a particular status? Y// <Enter> ES
Which status: A// <Enter> ACTIVE
There are 873 patients in the IHS DIABETES register with a status of A.
You have selected a register or template/cohort of patients.
You can run the audit just for the subset of patients in the cohort or register
who live in a particular community or have a particular primary care provider.
Limit the audit to a particular primary care provider ? N// <Enter> 0
Limit the patients who live in a particular community ? N// <Enter> O
     Select one of the following:
                   Indian/Alaskan Native (Classification 01)
                   Not Indian Alaskan/Native (Not Classification 01)
          2
                   All (both Indian/Alaskan Natives and Non 01)
Select Beneficiary Population to include in the audit: 1// <Enter> Indian/Alaskan
Native (Classification 01)
     Select one of the following:
          Ι
                   Include Pregnant Patients
                   Exclude Pregnant Patients
Select whether to include or exclude pregnant patients in the audit: E// <Enter>
xclude Pregnant Patients
okay, hold on...this may take a few minutes..
  Note: When not running an official Audit, you may choose to include pregnant
  patients. Pregnant patients are identified as those who have had two or more
  pregnancy-related visits during the Audit period to a non-pharmacy clinic, or
  where the provider is not a CHR. The list of pregnancy-related diagnoses may be
  reviewed under the View/Print Taxonomy Lists.
There are 861 patients selected so far to be used in the audit.
     Select one of the following:
                   ALL Patients selected so far
                   RANDOM Sample of the patients selected so far
Do you want to select: A// <Enter> LL Patients selected so far
     Select one of the following:
          1
                   Print Individual Reports
                    Create AUDIT EXPORT file
```

```
Cumulative Audit Only
                  Both Individual and Cumulative Audits
          5
                  SDPI RKM Report
Enter Print option: 1//5
     Select one of the following:
                   Include ALL Patients
                   Exclude DEMO Patients
                   Include ONLY DEMO Patients
          0
Demo Patient Inclusion/Exclusion: E// <Enter> xclude DEMO Patients
     Select one of the following:
               PRINT Output
BROWSE Output on Screen
          P
Do you wish to: P//
                                        <BROWSE or PRINT as desired>
```

Figure 3-5: Running an SDPI RKM Report

The SDPI RKM Report is displayed in Figure 3-6.

| LAB                                                                                                    | Nov 02, 2018                                              | Pa                                  | ige 1  |  |  |  |  |
|----------------------------------------------------------------------------------------------------|-----------------------------------------------------------|-------------------------------------|--------|--|--|--|--|
| IHS Diabetes Care and Outcomes Audit - RPMS SDPI Required Key Measures Report for 2019 (01/01/2013 to 12/31/2013) Facility: 2013 DEMO HOSPITAL (CMBA) Annual Audit |                                                           |                                     |        |  |  |  |  |
| 9                                                                                                    | 60 patients were audited                                  |                                     |        |  |  |  |  |
|                                                                                                    | Patients                                                  | # Pe<br>Considered<br>(Denominator) | ercent |  |  |  |  |
|                                                                                                    | ot included in this report ber the Audit end period date. | ecause                              |        |  |  |  |  |
| Aspirin or Other Antiplatele In patients with diagno or other antiplatelet/a therapy prescribed                                                                    | · -                                                       | Disease<br>395                      | 1%     |  |  |  |  |
| Blood Pressure (BP) Control BP <140/<90 mmHg (one value or mean of 2                                                                                               | 339 or 3 values)                                          | 960                                 | 35%    |  |  |  |  |
| Chronic Kidney Disease Scree In age >=18 years, both                                                                                                    |                                                           | 932                                 | 10%    |  |  |  |  |
| Dental Exam  Dental exam received                                                                                                    | 108                                                       | 960                                 | 11%    |  |  |  |  |
| Depression Screening In patients without act                                                                                                    | ive depression, 147                                       | 869                                 | 17%    |  |  |  |  |

| screened for depression                                                                                                    |                                         |                                 |                         |
|----------------------------------------------------------------------------------------------------|-----------------------------------------|---------------------------------|-------------------------|
| Diabetes-Related Education Any diabetes topic (nutrition, physical activity, or other)                                                                                                    | 252                                     | 960                             | 26%                     |
| Eye Exam - Retinopathy Screening Eye exam - dilated or retinal imaging                                                                                                    | 129                                     | 960                             | 13%                     |
| Foot Exam Foot exam - comprehensive                                                                                                    | 104                                     | 960                             | 11%                     |
| Glycemic Control<br>AlC <8.0%                                                                                                    | 92                                      | 960                             | 10%                     |
| Hepatitis C (HCV) Screening<br>Screened for HCV ever                                                                                                    | 191                                     | 932                             | 20%                     |
| LAB Nov 02, 2                                                                                                    | 018                                     |                                 | Page 2                  |
| IHS Diabetes Care and Outc<br>SDPI Required Key Measures Report for 2<br>Facility: 2013 DEMO HO<br>Annual Aud                                                                                           | 019 (01/01/2<br>SPITAL (CMBA            | 013 to 12/31/2                  | 2013)                   |
| 960 patients were                                                                                                    | audited                                 |                                 |                         |
|                                                                                                    | # of Patients (Numerator)               | Considered                      | Percent                 |
|                                                                                                    | (====================================== | (Denominator,                   |                         |
| Immunizations: Hepatitis B Hepatitis B complete series - ever                                                                                                    | 527                                     |                                 | 55%                     |
|                                                                                                    | 527                                     | 957                             |                         |
| Hepatitis B complete series - ever Immunizations: Influenza                                                                                                    | 527                                     | 957                             | 55%                     |
| Hepatitis B complete series - ever  Immunizations: Influenza     Influenza vaccine during report period  Immunizations: Pneumococcal                                                                    | 527<br>37                               | 957<br>960                      | 55%<br>4%               |
| Hepatitis B complete series - ever  Immunizations: Influenza     Influenza vaccine during report period  Immunizations: Pneumococcal     Pneumococcal vaccine - ever  Immunizations: Tetanus/Diphtheria | 527<br>37<br>641                        | 957<br>960<br>960               | 55%<br>4%<br>67%        |
| Hepatitis B complete series - ever  Immunizations: Influenza                                                                                                    | 527<br>37<br>641<br>619                 | 957<br>960<br>960<br>960        | 55%<br>4%<br>67%<br>64% |
| Hepatitis B complete series - ever  Immunizations: Influenza                                                                                                    | 527<br>37<br>641<br>619<br>2            | 957<br>960<br>960<br>960<br>784 | 55% 4% 67% 64%          |
| Hepatitis B complete series - ever  Immunizations: Influenza                                                                                                    | 527<br>37<br>641<br>619<br>2            | 957<br>960<br>960<br>960<br>784 | 55% 4% 67% 64% 0%       |

| mp + ag+ dang arram (alrin am blood) | 497 | 960 | 52%  |  |
|--------------------------------------|-----|-----|------|--|
| TB test done ever (skin or blood)    | 497 | 900 | JZ 6 |  |
|                                      |     |     |      |  |

Figure 3-6: Sample SDPI RKM Report

## 4.0 Upload the Export (Data) File to WebAudit

Audit Export (Data) files can be uploaded to the WebAudit for data cleaning, report generation, and submission of data to the IHS Division of Diabetes. For further information and resources, visit the IHS Division of Diabetes Audit website at <a href="https://www.ihs.gov/diabetes/audit/">https://www.ihs.gov/diabetes/audit/</a>. To upload a file:

- 1. Request a WebAudit account if you do not already have one.
- 2. Log in to WebAudit.
- 3. From the main or left menu, select Facility Administration, then Enter Facility Information.
- 4. Enter the number of patients that meet the inclusion and exclusion criteria found in the 2019 Audit Instructions and Section 2.1 of this manual.
- 5. Click Submit.
- 6. Select **Data Processing** from the menu on the left, then select **Upload Data**.
- 7. Select an Audit Type. For the Annual Audit submitted to the IHS Division of Diabetes, select **Annual Audit**. For all other Audits, select **Interim Audit**.
- 8. Individuals with access to multiple facilities must select a Facility.
- 9. Select the electronic health record system used to create the file (RPMS if you RPMS/DMS).
- 10. Click **Browse** and navigate to the Audit data file you created using DMS, then click **Open**.
- 11. When the data file is selected, click **Upload File**.
  - If the upload of the data file is successful, you will receive a message on the screen to that effect.
  - If the upload is unsuccessful, you will receive an on-screen message telling you that the file upload attempt was unsuccessful, with a brief description of the problem.
- 12. Once the file has been successfully uploaded, proceed with checking the data quality and generating reports, as described in the Audit 2019 Instructions, which can be found on the Audit website: <a href="https://www.ihs.gov/diabetes/audit/audit-resources/">https://www.ihs.gov/diabetes/audit/audit-resources/</a>.

## 5.0 Import the Audit Export (Data) File to Excel

When researching patients or data values, it may be helpful to import the Audit Export file into Excel to sort or filter data. The 2019 Diabetes Audit Export file is a delimited text file. This means that the file has all of the Audit data items for each patient in a single row with fields separated by a caret (^). Not only can the file be uploaded to the WebAudit, but it can also be opened with Notepad or imported into Excel for local use. The data items are identified by headers in the first row of the file.

**Note**: The Excel file cannot be uploaded to the WebAudit; the original delimited text file must be uploaded.

Appendix B provides details about the Audit Export file format and field definitions.

Figure 5-1 shows a sample Audit Export file opened in Notepad.

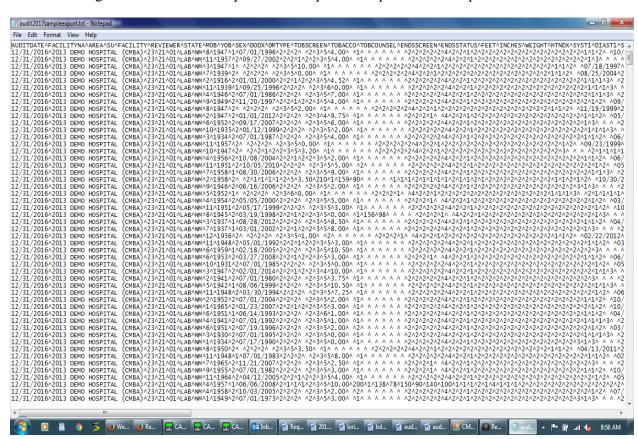

Figure 5-1: Sample Audit Export file displayed in Notepad

To import a file into Excel:

1. Open Excel and select a blank workbook.

Q Open Computer → OS (C:) → EXPORT Search EXPORT Q New folder Organize • 🐌 Downloads Date modified Name Type Recent Places dkr 2nd test.txt 1/29/2011 4:02 PM Text Docu DKR GUI TEST 2.txt 1/29/2011 3:59 PM Text Docu 🔚 Libraries dkr rpms audit.txt 1/26/2011 8:26 PM Text Docu Documents GUI FILE FOR KAREN.txt 1/31/2011 4:49 PM Text Docu Music Pictures ■ Videos 🚜 Homegroup Computer 🌉 OS (C:) MEMORYCARD ( File <u>n</u>ame: All Files (\*.\*) All Files (\*.\*) Too<u>l</u>s Excel Files (\*.xl\*;\*.xlsx;\*.xlsm;\*.xlsb;\*.xlam

2. Click File, then Open; browse to the folder containing the Audit Export file.

Figure 5-2: Excel - Open dialog

- 3. Change the file type from **All Excel Files** to **All Files** in the list (Figure 5-2). This is necessary to see and select the Audit Export file, which is not in Excel format.
- 4. Select the Audit Export file to import.
- 5. Click Open. The **Text Import Wizard Step 1 of 3** dialog (Figure 5-3) displays.

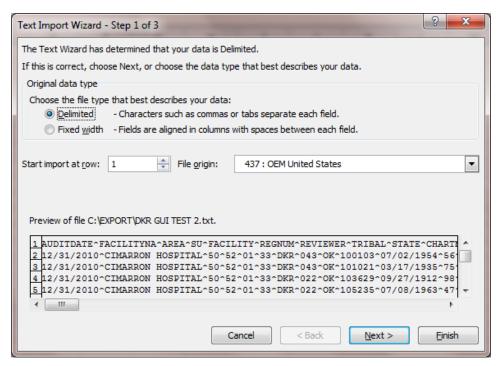

Figure 5-3: Text Import Wizard - Step 1 of 3 dialog

- 6. If the Text Import Wizard does not correctly identify that this is a delimited file, select the **Delimited** option button.
- 7. Click Next. The Text Import Wizard Step 2 of 3 dialog (Figure 5-4) displays.

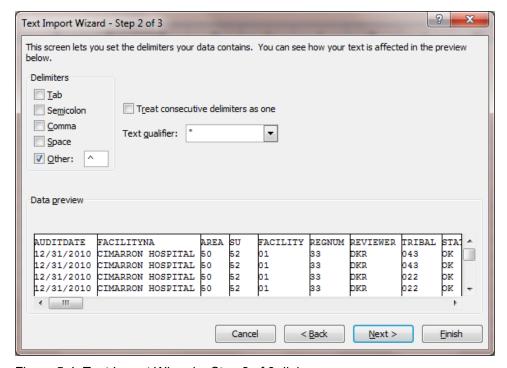

Figure 5-4: Text Import Wizard – Step 2 of 3 dialog

- 8. Under Delimiters, select the **Other** check box and type a caret (^) in the field to the right of the check box.
- 9. Deselect the **Tab** check box.
- 10. Click **Next**. Vertical lines will display between the columns of data.
- 11. Click **Finish** to complete the import to Excel. Expand columns and sort data as desired.
- 12. To save the file in Excel format, select **Save As**.
- 13. Save as an Excel file. Save the Excel file in a secure folder as identified by the Information Technology (IT) staff at your facility.

**Note**: The Excel file cannot be uploaded to the WebAudit; the original delimited text file must be uploaded.

# 6.0 Identify Patients with Potential Errors in the Audit Export File

The DMS Data Quality Check report can identify potential data errors prior to uploading data to the WebAudit (see Section 3.2). The DMS version of this report includes patient identifiers, which the WebAudit version does not. If you do need to identify patients from the WebAudit version of the Data Quality Check, you can use the instructions below.

- 1. In the WebAudit, use the Data Quality Check tool to run the Annual Audit Potential Data Entry Errors Details report.
- 2. Scan through the errors. Use the link to add comments as needed or click the button to edit the record in order to gather additional data required to identify the patient.
  - The Year and Month of Birth, Sex, and Date of Diagnosis may all be used to identify the patient via iCare. The RPMS Data Quality Check report may also be used to identify the patients with errors. Running this report is described in Section 2.4. The RPMS Data Quality Check report contains the patient's name and chart number.
  - Once the patient is identified, either edit the record directly in the WebAudit using the View/Edit Data tool or correct the data in RPMS, then generate and upload a new Audit Export file.

There are two ways to use the GEN Report to identify patients:

- By Date of Diagnosis
- By Register Status, Sex, and Year and Month of Birth

## 7.0 Display 2019 Diabetes Audit Logic

The logic for the 2019 Diabetes Audit is provided under the **DAL** menu option in the **AS** – Audit Setup menu, as shown in Figure 7-1.

- 1. At the Diabetes Management Systems menu, type **AS** and press Enter.
- 2. At the "Select DMS Audit Item Descriptions Audit Year" prompt, type **2019** for the audit year and press Enter to display the item list.

```
DM AUDIT ITEM DESCRIPTION
                                                  Nov 02, 2018 13:21:37
                                                                                                     Page:
                                                                                                                    1 of
 1) AUDIT DATE (AKA AUDI 21) FOOT EXAM - COMPLETE 41) LOWER LEG AMPUTATION
2) FACILITY NAME 22) EYE EXAM (dilated or 42) INFLUENZA VACCINE DU
3) REVIEWER INITIALS 23) DENTAL EXAM 43) PNEUMOCOCCAL VACCINE
4) STATE OF RESIDENCE 24) DEPRESSION AN ACTIVE 44) Td, Tdap, DTap, or D
5) CHART NUMBER 25) DEPRESSION SCREENING 45) Tdap EVER
6) DATE OF BIRTH 26) NUTRITION INSTRUCTIO 46) HEPATITIS B COMPLETE
7) SEX 27) PHYSICAL ACTIVITY IN 47) A1C
 8) PRIMARY CARE PROVIDE 28) DM EDUCATION (OTHER) 48) TOTAL CHOLESTEROL
 9) DATE OF DIABETES DIA 29) DIABETES THERAPY 49) HDL CHOLESTEROL
10) DM TYPE
                                           30) ACE INHIBITOR OR ARB 50) LDL CHOLESTEROL
11) TOBACCO - SCREENED D 31) ASPIRIN/ OTHER ANTIP 51) TRIGLYCERIDES
12) TOBACCO USE STATUS 32) STATIN THERAPY 52) SERUM CREATININE
13) TOBACCO CESSATION CO 33) CVD 53) eGFR (ESTIMATED GFR)
14) ELECTRONIC NICOTINE 34) TB TEST DONE 54) QUANTITATIVE URINE A
15) ENDS USE STATUS 35) TB TEST RESULT 55) COMBINED OUTCOMES ME
16) HEIGHT 36) TB RESULT POSITIVE, 56) e-GFR and UACR
17) WEIGHT 37) TB RESULT NEGATIVE, 57) COMORBIDITY
18) BMI 38) HEPATITIS C - HCV Di
19) HYPERTENSION DOCUMEN 39) HEPATITIS C - SCREEN
          Enter ?? for more actions
S Select Item A Display All Items Q
                                                                                               Quit
Select Action: +//
```

Figure 7-1: 2019 Audit Logic display

- 3. At the "Select Action" prompt, type **S** and press Enter to enable selection of an Audit logic item for review.
- 4. At the next "Select Action" prompt, type the number of the logic item to be displayed and press Enter.
- 5. Once the Audit logic for a selected item displays, print it by typing **PL** at the "Select Action" prompt of the logic item display.
- 6. Enter the desired printer for the output at the "Device" prompt.

Appendix A provides a complete listing of the logic for all Audit items.

## 8.0 Audit Resources

- The complete DMS v2.0 User Manual (bdm\_020u.pdf) can be found on the RPMS Web site: https://www.ihs.gov/RPMS/PackageDocs/BDM/bdm\_020u.pdf.
- Diabetes Audit 2019 information can be found on the IHS Division of Diabetes website: <a href="https://www.ihs.gov/diabetes/audit/">https://www.ihs.gov/diabetes/audit/</a>.
- IHS Standards of Care and Clinical Practice Recommendations: Type 2 Diabetes can be found on the IHS Division of Diabetes website: https://www.ihs.gov/diabetes/clinician-resources/soc/.

## **Appendix A: 2019 Diabetes Audit Logic**

**Notes:** Audit Logic uses several taxonomies for diagnosis codes, CPT codes, LOINC codes, SNOMED codes, and medications that are used by other national RPMS programs. The contents of those taxonomies may be reviewed by using the **VTAX** (View/Print Any DM Audit Taxonomy) report option, found in the Diabetes Management System Reports menu.

View or print the contents of site-populated taxonomies by using the TU19 (Update/Review Taxonomies for 2019 DM Audit) menu option under the **AS** menu option of the Diabetes Management System menu. View contents of SNOMED lists by using the **VSML** (View a SNOMED List Used by the DM AUDIT) menu option.

|   | Audit Item  | Description                                                             | How Data Is Obtained from PCC (For Diabetes Patient Care Summary/Supplement) | Audit Logic                                                                                                    | Audit Report                                                                                                    | Audit Export<br>Field Name<br>and Details |
|---|-------------|-------------------------------------------------------------------------|------------------------------------------------------------------------------|----------------------------------------------------------------------------------------------------|----------------------------------------------------------------------------------------------------|-------------------------------------------|
| 1 | Report Date | Date report was generated                                               | Date report was generated                                                    | N/A                                                                                                    | The date the report was generated is included in the header of the report.                                                                                            | N/A                                       |
| 2 | Audit Date  | Last day of 12<br>month Audit<br>period for which<br>data are reviewed. | N/A                                                                          | This date, supplied by the user, determines the time period for which data are reviewed for the Audit. For most Audit elements, data are reviewed for the 12 months prior to the Audit date, known as the Audit period. For example, if the Audit date is December 31, 2018, data are reviewed for the year prior to this date (January 1-December 31, 2018). | AUDIT DATE (AKA AUDIT PERIOD ENDING DATE) is used to determine the Audit period and is displayed in the header of the report. (Audit Period 01/01/2018 to 12/31/2018) | AUDITDATE<br>mm/dd/yyyy                   |

|   | Audit Item            | Description                                                        | How Data Is Obtained from PCC (For Diabetes Patient Care Summary/Supplement) | Audit Logic                                                                                                    | Audit Report                                                                                                    | Audit Export<br>Field Name<br>and Details                                                                                                    |
|---|-----------------------|--------------------------------------------------------------------|------------------------------------------------------------------------------|----------------------------------------------------------------------------------------------------|----------------------------------------------------------------------------------------------------|----------------------------------------------------------------------------------------------------|
| 3 | FACILITY<br>NAME      | Facility Name                                                      | N/A                                                                          | This is the name of the facility at which the Audit is being run. It is the division or facility to which the user logged in. (The DUZ(2) variable is used.) | FACILITY NAME Facility name is displayed in the report header.                                                                                                    | FACILITYNA<br>(max length 20)                                                                                                    |
| 4 | AGE                   | Patient age                                                        | Age of patient in years on the date the summary was generated.               | Age of the patient as of the Audit date                                                                                                    | Age in years is used to calculate this section of the Audit Report: Age <20 years 20-44 years 45-64 years ≥65 years It is also used in various sections that have age specific tallies. | AGE Age in years as of the Audit date # with maximum of 3 digits and no decimal places Calculate as: integer part of difference in days between AUDITDATE and date of birth, divided by 365.25 |
| 5 | REVIEWER<br>INITIALS  | Reviewer initials                                                  | N/A                                                                          | Initials of the person running the Audit. A maximum of 3 initials may be used. This information is taken from the New Person (file 200) entry for the user.  | REVIEWER INITIALS Displayed in the Audit Report header.                                                                                                    | REVIEWER                                                                                                    |
| 6 | STATE OF<br>RESIDENCE | Postal<br>abbreviation for<br>the last known<br>state of residence | N/A                                                                          | This is the state in which the patient resides at the time the Audit is conducted. This is captured from the mailing address.                                | N/A                                                                                                    | STATE<br>2 character state<br>abbreviation                                                                                                    |

|    | Audit Item               | Description                              | How Data Is Obtained from PCC (For Diabetes Patient Care Summary/Supplement) | Audit Logic                                                                                                    | Audit Report                                                                                                    | Audit Export<br>Field Name<br>and Details                                                                         |
|----|--------------------------|------------------------------------------|------------------------------------------------------------------------------|----------------------------------------------------------------------------------------------------|----------------------------------------------------------------------------------------------------|----------------------------------------------------------------------------------------------------|
| 7  | CHART<br>NUMBER          | The Patient's<br>Health Record<br>Number | The Health Record Number at the facility at which the summary was generated. | Health record number of the patient at the facility at which the Audit is run.                                                            | N/A                                                                                                    | Not included in<br>the Audit export<br>(Data) File and<br>not uploaded to<br>the WebAudit.                        |
| 8  | DOB                      | Patient's date of birth                  | Patient's DOB from Patient Registration.                                     | The patient's Date of Birth. Obtained from data entered through patient registration.                                                     | Date of Birth is used to calculate age and age is used in various sections of the Audit report to exclude patients who are of a certain age. | MOB YOB Only the month and year of birth are in the Audit Export (Data) File and can be uploaded to the WebAudit. |
| 9  | SEX                      | Gender of patient.                       | Male, Female or Unknown, from patient registration                           | The gender of the patient. Obtained from data entered through patient registration. Male, Female or Unknown                               | Used in this section of the<br>Audit Report:<br>Gender<br>Male<br>Female                                                                     | SEX<br>1=Male<br>2=Female<br>3=Unknown                                                                            |
| 10 | Primary Care<br>Provider | Primary Care<br>Provider name            | The name of the Primary Care Provider from RPMS.                             | The name of the primary care (designated) provider documented in RPMS. Taken from field Primary Care Provider (#.14) of the patient file. | N/A                                                                                                    | Not included in<br>the Audit export<br>(Data) File and<br>not uploaded into<br>the WebAudit.                      |

|    | Audit Item          | Description            | How Data Is Obtained from PCC (For Diabetes Patient Care Summary/Supplement)                                                                                                    | Audit Logic                                                                                                    | Audit Report                                                                                                    | Audit Export<br>Field Name<br>and Details                                                                                             |
|----|---------------------|------------------------|----------------------------------------------------------------------------------------------------|----------------------------------------------------------------------------------------------------|----------------------------------------------------------------------------------------------------|----------------------------------------------------------------------------------------------------|
| 11 | Date of DM<br>Onset | Date of diabetes onset | First, the system looks for a Register in the Case Management system that contains the term "DIAB". If one exists, the system will look for this patient and get the date of onset from the date of onset field of the register. If none exists then the PCC Problem list is scanned for all problems in the ICD diagnosis code ranges defined in the SURVEILLANCE DIABETES taxonomy or SNOMED code defined in PXRM DIABETES SNOMED subset. For each problem on the problem list in these code ranges the date of onset is picked up. The earliest of all the dates of onset found is used. Where the date of onset was found is also displayed. | The diabetes onset date. This date is used in the calculation of the duration of diabetes. The system obtains the date from three different dates in the following order:  - The date of onset from the Diabetes Register.  - The earliest date of onset from all diabetes related problems on the problem list. The problem list is scanned for all problems in the ICD diagnosis code ranges defined in the SURVEILLANCE DIABETES taxonomy or SNOMED code defined in PXRM DIABETES SNOMED subset.  -The first recorded diagnosis (POV) of diabetes in PCC. ICD codes: SURVEILLANCE DIABETES taxonomy. | Duration of Diabetes When calculating the duration of diabetes, the earliest of the date of onset from the diabetes register or the problem list date of onset is used. Duration of diabetes is calculated from that date to the Audit date. If neither the date of onset in the register nor the date of onset in the problem list is recorded, the duration of diabetes is not calculated. Please note: The first diagnosis date from POV is not used. Audit Report categories: Duration of Diabetes <1 year <10 years ≥10 years Diagnosis date not recorded | DODX Audit Export (Data) File: The earliest date found from the Diabetes register or the problem list is exported. Format: MM/DD/YYYY |

|     | Audit Item    | Description                         | How Data Is Obtained from PCC (For Diabetes Patient Care Summary/Supplement) | Audit Logic                                                                                                    | Audit Report                                                                                                    | Audit Export<br>Field Name<br>and Details                                                                                   |
|-----|---------------|-------------------------------------|------------------------------------------------------------------------------|----------------------------------------------------------------------------------------------------|----------------------------------------------------------------------------------------------------|----------------------------------------------------------------------------------------------------|
| 12a | Diabetes Type | Type of Diabetes (Type 1 or Type 2) | N/A                                                                          | The following logic is used to determine diabetes type. Once a 'hit' is made, no further processing is done.  1. If the diagnosis documented in the Diabetes Register is NIDDM the type is assumed to be Type 2.  2. If the diagnosis documented in the Diabetes Register is "TYPE II" the type is assumed to be Type 2.  3. If the diagnosis documented in the Diabetes Register contains a '2' the type is assumed to be Type 2.  4. If the diagnosis documented in the Diabetes Register contains IDDM the type is assumed to be type 1. | Diabetes Type Type 1 Type 2 See AUDIT LOGIC for how this is determined. For the audit report if the system cannot determine the diabetes type, type 2 is assumed. | DMTYPE For the export if the system cannot determine the diabetes type, type 2 is assumed. 1=Type 1 2=Type 2 (or uncertain) |

|     | Audit Item | Description | How Data Is Obtained from PCC (For Diabetes Patient Care Summary/Supplement) | Audit Logic                                                                                                    | Audit Report | Audit Export<br>Field Name<br>and Details |
|-----|------------|-------------|------------------------------------------------------------------------------|----------------------------------------------------------------------------------------------------|--------------|-------------------------------------------|
| 12b |            |             |                                                                              | 5. If the diagnosis documented in the Diabetes Register is "Type I" the type is assumed to be Type 1. 6. If the diagnosis documented in the Diabetes Register contains a '1' type is assumed to be Type 1. 7. If no diagnosis is documented in the Diabetes Register, or it does not contain any of the above strings the problem list is then scanned. If any diabetes diagnosis on the problem list [SURVEILLANCE DIABETES taxonomy] is also in the DM AUDIT TYPE II DXS taxonomy then the type is assumed to be Type 2. |              |                                           |

|     | Audit Item | Description | How Data Is Obtained from PCC (For Diabetes Patient Care Summary/Supplement) | Audit Logic                                                                                                    | Audit Report | Audit Export<br>Field Name<br>and Details |
|-----|------------|-------------|------------------------------------------------------------------------------|----------------------------------------------------------------------------------------------------|--------------|-------------------------------------------|
| 12c |            |             |                                                                              | 8. If any diabetes diagnosis on the problem list is also in the DM AUDIT TYPE I DXS taxonomy then the type is assumed to be Type 1.  9. If no diagnosis exists on the problem list or in the diabetes register, then the last PCC purpose of visit related to diabetes is reviewed. If the diagnosis is contained in the DM AUDIT TYPE II DXS taxonomy the type is assumed to be Type II, if it is contained in the DM AUDIT TYPE I DXS taxonomy it is assumed to be Type 1.  10. If type is not determined by any of the above, type is assumed to be Type 2 for the Audit (Data) Export File and Audit Report. For RPMS individual audit sheet, "Not Documented" is displayed. |              |                                           |

|    | Audit Item               | Description                                                       | How Data Is Obtained from PCC (For Diabetes Patient Care Summary/Supplement)                                                        | Audit Logic                                                                                                    | Audit Report                                                               | Audit Export<br>Field Name<br>and Details |
|----|--------------------------|-------------------------------------------------------------------|----------------------------------------------------------------------------------------------------|----------------------------------------------------------------------------------------------------|----------------------------------------------------------------------------|-------------------------------------------|
| 13 | Screened for tobacco use | Was the patient screened for tobacco use during the audit period? | See Audit Logic. For the summary the last screening done ever is displayed, it does not have to fall into a certain period of time. | If any of the following items is documented during the Audit period, then a value of 1 - Yes is assigned. Otherwise, a value of 2 - No is assigned.  - Health Factor in the TOBACCO (SMOKING) Category.  - Health Factor in the TOBACCO (SMOKELESS - CHEWING/DIP) Category.  - The PCC Problem list and purpose of visits are scanned for any diagnosis contained in the BGP TOBACCO DXS taxonomy.  - Any visit with Dental ADA code 1320 documented.  - Any visit with the following CPT codes documented: BGP TOBACCO SCREEN CPTS taxonomy. | Value is used in the Tobacco and Nicotine Use section of the Audit Report. | TOBSCREEN<br>1=Yes<br>2=No                |

|     | Audit Item            | Description                                                                                           | How Data Is Obtained from PCC (For Diabetes Patient Care Summary/Supplement)                                                                                                    | Audit Logic                                                                                                    | Audit Report                                                                                                    | Audit Export<br>Field Name<br>and Details                    |
|-----|-----------------------|----------------------------------------------------------------------------------------------------|----------------------------------------------------------------------------------------------------|----------------------------------------------------------------------------------------------------|----------------------------------------------------------------------------------------------------|--------------------------------------------------------------|
| 14a | Tobacco Use<br>Status | Tobacco Use Status (most recent documented), does not have to be documented during the report period. | The last documented of the following items is found and displayed.  1. Health Factors in the categories TOBACCO (SMOKING) and TOBACCO (SMOKELESS - CHEWING/DIP) that relate to the patient's tobacco use status. As of the DM Audit 2019 these are the health factors available: (the ones with one asterisk (*) indicate a current user, those with two asterisks (**) are non-tobacco users, the others are put in the "Not Documented" category).  *CURRENT SMOKELESS TOBACCO (SMOKELESS - CHEWING/D  **PREVIOUS (FORMER) SMOKELESS TOBACCO (SMOKELESS - CHEWING/D  *CESSATION-SMOKELESS TOBACCO (SMOKELESS - CHEWING/D SMOKELESS TOBACCO (SMOKELESS - CHEWING/D SMOKELESS TOBACCO (SMOKELESS - CHEWING/D SMOKELESS TOBACCO, STATUS UNKNOWN TOBACCO (SMOKELESS - CHEWING/D | The last documented of the following items is found:  1. Health Factors in the categories TOBACCO (SMOKING) and TOBACCO (SMOKELESS - CHEWING/DIP) that relate to the patient's tobacco use status. As of the DM Audit 2019 these are the health factors available: (the ones with one asterisk (*) indicate a current user, those with two asterisks (**) are non-tobacco users, the others are put in the "Not Documented" category).  *CURRENT SMOKELESS TOBACCO (SMOKELESS - CHEWING/D **PREVIOUS (FORMER) SMOKELESS TOBACCO (SMOKELESS - CHEWING/D *CESSATION-SMOKELESS - CHEWING/D SMOKELESS TOBACCO, STATUS UNKNOWN TOBACCO (SMOKELESS - CHEWING/D CHEWING/D) | Value is used in the Tobacco and Nicotine Use section of the Audit Report. It is also used when determining whether tobacco use is a diabetes related condition. | TOBACCO 1=Current user 2=Not a current user 3=Not documented |

|     | Audit Item | Description | How Data Is Obtained from PCC (For Diabetes Patient Care Summary/Supplement)                                                                                                    | Audit Logic                                                                                                    | Audit Report | Audit Export<br>Field Name<br>and Details |
|-----|------------|-------------|----------------------------------------------------------------------------------------------------|----------------------------------------------------------------------------------------------------|--------------|-------------------------------------------|
| 14b |            |             | **NEVER USED SMOKELESS TOBACCO TOBACCO (SMOKELESS - CHEWING/D **NON-TOBACCO USER TOBACCO (SMOKING) *CURRENT SMOKER, STATUS UNKNOWN TOBACCO (SMOKING **PREVIOUS (FORMER) SMOKER TOBACCO (SMOKING) *CESSATION-SMOKER TOBACCO (SMOKING) *CURRENT SMOKER, EVERY DAY TOBACCO (SMOKING) *CURRENT SMOKER, EVERY DAY TOBACCO (SMOKING) **NEVER SMOKED TOBACCO (SMOKING) **NEVER SMOKED TOBACCO (SMOKING) SMOKING STATUS UNKNOWN TOBACCO (SMOKING) *HEAVY TOBACCO SMOKER TOBACCO (SMOKING) *LIGHT TOBACCO SMOKER TOBACCO (SMOKING) | **NEVER USED SMOKELESS TOBACCO TOBACCO (SMOKELESS - CHEWING/D **NON-TOBACCO USER TOBACCO (SMOKING) *CURRENT SMOKER, STATUS UNKNOWN TOBACCO (SMOKING **PREVIOUS (FORMER) SMOKER TOBACCO (SMOKING) *CESSATION-SMOKER TOBACCO (SMOKING) *CURRENT SMOKER, EVERY DAY TOBACCO (SMOKING) *CURRENT SMOKER, EVERY DAY TOBACCO (SMOKING) **NEVER SMOKED TOBACCO (SMOKING) **NEVER SMOKED TOBACCO (SMOKING) SMOKING STATUS UNKNOWN TOBACCO (SMOKING) *HEAVY TOBACCO SMOKER TOBACCO (SMOKING) *LIGHT TOBACCO SMOKER TOBACCO (SMOKING) |              |                                           |

|     | Audit Item | Description | How Data Is Obtained from PCC (For Diabetes Patient Care Summary/Supplement)                                                                                                    | Audit Logic | Audit Report | Audit Export<br>Field Name<br>and Details |
|-----|------------|-------------|----------------------------------------------------------------------------------------------------|-------------|--------------|-------------------------------------------|
| 14c |            |             | If a factor is found in each of these categories, the one that indicates active use is used. If one is found in just one category, it is used. For example, patient has LIGHT TOBACCO SMOKER and NEVER USED SMOKELESS TOBACCO documented - the LIGHT TOBACCO USER is used. If the patient has NEVER SMOKED and CURRENT SMOKELESS documented, CURRENT SMOKELESS documented, CURRENT SMOKELESS is used.  2. Diagnoses contained in the BGP TOBACCO DXS taxonomy. Both the V POVs and Problem List are checked. The latest documented diagnosis that is contained in the taxonomy is used.  Diagnoses that indicate a tobacco user: diagnoses codes in the BGP TOBACCO USER DXS taxonomy, all others are considered nontobacco user. |             |              |                                           |

|     | Audit Item | Description | How Data Is Obtained from PCC (For Diabetes Patient Care Summary/Supplement)                                                                                                    | Audit Logic                                                                                                    | Audit Report | Audit Export<br>Field Name<br>and Details |
|-----|------------|-------------|----------------------------------------------------------------------------------------------------|----------------------------------------------------------------------------------------------------|--------------|-------------------------------------------|
| 14d |            |             | 3. Dental ADA code 1320 - TOBACCO USE INTERVENTION TO PREVENT DISEASE. If this code is documented the patient is considered a tobacco user. 4. A CPT code documented that is in the BGP TOBACCO SCREEN CPTS taxonomy. If the code found is in the BGP TOBACCO USER CPTS taxonomy the patient is considered a tobacco user, all others are considered a non- tobacco user.  If the patient is a user, then "1 - Current user" is assigned. If the patient is not a tobacco user, then "2 - Not a current user" is assigned. Otherwise "3 - Not documented" is assigned. | 3. Dental ADA code 1320 - TOBACCO USE INTERVENTION TO PREVENT DISEASE. If this code is documented the patient is considered a tobacco user. 4. A CPT code documented that is in the BGP TOBACCO SCREEN CPTS taxonomy. If the code found is in the BGP TOBACCO USER CPTS taxonomy the patient is considered a tobacco user, all others are considered a non- tobacco user.  If the patient is a user, then "1 - Current user" is assigned. If the patient is not a tobacco user, then "2 - Not a current user" is assigned. Otherwise "3 - Not documented" is assigned. |              |                                           |

|     | Audit Item                         | Description                                                                                        | How Data Is Obtained from PCC (For Diabetes Patient Care Summary/Supplement)                                                                                                    | Audit Logic                                                                                                    | Audit Report                                                               | Audit Export<br>Field Name<br>and Details                              |
|-----|------------------------------------|----------------------------------------------------------------------------------------------------|----------------------------------------------------------------------------------------------------|----------------------------------------------------------------------------------------------------|----------------------------------------------------------------------------|------------------------------------------------------------------------|
| 15a | Tobacco<br>cessation<br>counseling | If the patient is a tobacco user, were they provided cessation counseling during the audit period. | Any cessation counseling found in the past 365 from the date the summary is run I found. If counseling is found, a yes is displayed along with a description of what was found. See logic for cessation counseling under Audit Logic. | If the tobacco use status is "1 - Current user" then counseling documented in the past year is searched for. Counseling is defined as any of the following:  1. A health factor containing the word CESSATION documented in the past year. (CESSATION-SMOKELESS, CESSATION-SMOKELESS, CESSATION-SMOKER) Taxonomy used: DM AUDIT CESSATION HLTH FACTOR.  2. A visit to clinic 94 - TOBACCO CESSATION CLINIC  3. A patient education topic that meets any of the following criteria:  a. Begins with TO- (e.g. TO-Q)  b. Ends in -TO (e.g. CAD-TO) | Value is used in the Tobacco and Nicotine Use section of the Audit Report. | TOBCOUNSEL 1=Yes 2=No Blank if value for TOBACCO is not 1=Current user |

|     | Audit Item | Description | How Data Is Obtained from PCC (For Diabetes Patient Care Summary/Supplement) | Audit Logic                                                                                                    | Audit Report | Audit Export<br>Field Name<br>and Details |
|-----|------------|-------------|------------------------------------------------------------------------------|----------------------------------------------------------------------------------------------------|--------------|-------------------------------------------|
| 15b |            |             |                                                                              | c. Begins with any Tobacco User diagnosis (taxonomy is BGP TOBACCO USER DXS) (e.g. 305.1-L) d. Begins with any Tobacco User CPT code (e.g. 99407-L) e. Begins with a SNOMED code from the PXRM BGP TOBACCO TOPICS, PXRM BGP TOBACCO SMOKER, PXRM BGP TOBACCO SMOKELESS or PXRM BGP QUIT TOBACCO SNOMED code lists 4. Any of the following CPT codes documented. These indicate tobacco use counseling: CPT code D1320, 99406, 99407, G0375 (old code), G0376 (old code), 4000F, 4001F, G8402 or G8453. 5. Dental ADA code 1320. The latest documented of the above 5 data elements is displayed along with the date. |              |                                           |

|     | Audit Item | Description | How Data Is Obtained from PCC (For Diabetes Patient Care Summary/Supplement) | Audit Logic                                                                                                    | Audit Report | Audit Export<br>Field Name<br>and Details |
|-----|------------|-------------|------------------------------------------------------------------------------|----------------------------------------------------------------------------------------------------|--------------|-------------------------------------------|
| 15c |            |             |                                                                              | If no counseling is found, then the system will look for a smoking aid prescribed: Any prescription for a medication in the site-populated BGP CMS SMOKING CESSATION MEDS taxonomy that does not have a comment of RETURNED TO STOCK. A prescription for any medication with name containing "NICOTINE PATCH", "NICOTINE POLACRILEX", "NICOTINE INHALER", or "NICOTINE NASAL SPRAY" that does not have a comment of RETURNED TO STOCK. If any the above is found, then a value of 1 - Yes is assigned. Otherwise, a value of 2 - No is assigned. |              |                                           |

|    | Audit Item                                                           | Description                                                                               | How Data Is Obtained from PCC (For Diabetes Patient Care Summary/Supplement)                                                                                                    | Audit Logic                                                                                                    | Audit Report                                                                                                    | Audit Export<br>Field Name<br>and Details |
|----|----------------------------------------------------------------------|-------------------------------------------------------------------------------------------|----------------------------------------------------------------------------------------------------|----------------------------------------------------------------------------------------------------|----------------------------------------------------------------------------------------------------|-------------------------------------------|
| 16 | Electronic<br>Nicotine<br>Delivery<br>Systems<br>(ENDS)<br>Screening | Was the patient<br>screened for<br>Electronic Nicotine<br>Delivery Systems<br>(ENDS) use? | The last documented health factor in the category ELECTRONIC NICOTINE DELIV SYSTEM (ENDS) is found and the date documented is displayed. If none are found "Never" is displayed. | The last documented health factor in the category ELECTRONIC NICOTINE DELIV SYSTEM (ENDS) during the Audit period is found. Screened for electronic nicotine delivery system (ENDS) use during Audit period: If a health factor is found a value of 1 - Yes is assigned. If no health factors have been recorded during the Audit period a value of 2 - No is assigned. | Value is used in the Electronic nicotine delivery system (ENDS) use screening during Audit period section of the Audit report. | ENDSSCREEN<br>1=Yes<br>2=No               |

|    | Audit Item         | Description                             | How Data Is Obtained from PCC (For Diabetes Patient Care Summary/Supplement)                                                                             | Audit Logic                                                                                                    | Audit Report                                                                                                    | Audit Export<br>Field Name<br>and Details                        |
|----|--------------------|-----------------------------------------|----------------------------------------------------------------------------------------------------|----------------------------------------------------------------------------------------------------|----------------------------------------------------------------------------------------------------|------------------------------------------------------------------|
| 17 | ENDS Use<br>status | Most recent ENDS use status documented. | The last documented health factor in the category ELECTRONIC NICOTINE DELIV SYSTEM (ENDS) is found and displayed. If none are found "Never" is displayed | The last documented health factor in the category ELECTRONIC NICOTINE DELIV SYSTEM (ENDS) is found. Use status is assigned as follows:  CURRENT ENDS USER: 1 - Current User CESSATION ENDS USER: 1 - Current User PREVIOUS ENDS USER: 2 - Not a current user NEVER USED ENDS USER: 2 - Not a current user No health factor recorded: 3 - Not documented | Value is used in the Electronic nicotine delivery system (ENDS) use screening during Audit period section of the Audit report. | ENDSSTATUS 1=Current user 2=Not a current user 3= Not documented |

|    | Audit Item | Description          | How Data Is Obtained from PCC (For Diabetes Patient Care Summary/Supplement)              | Audit Logic                                                                                                    | Audit Report                                                                                                    | Audit Export<br>Field Name<br>and Details                                                                                                    |
|----|------------|----------------------|-------------------------------------------------------------------------------------------|----------------------------------------------------------------------------------------------------|----------------------------------------------------------------------------------------------------|----------------------------------------------------------------------------------------------------|
| 18 | Height     | Height (most recent) | The last measurement HT is found. The date obtained and the value is displayed in inches. | The last recorded height value (measurement HT) taken on or before the Audit date. Total height in inches is displayed for the Individual Audit. | Height value is used in calculating this section of the Audit report: Body Mass Index (BMI) Category Normal (BMI<25.0) Overweight (BMI 25.0-29.9) Obese (BMI≥30.0) Height or weight missing Severely obese (BMI≥40.0) | FEET (combine with INCHES) INCHES (total or in combination with FEET) The last recorded height prior to the Audit date is exported - either in feet and inches or just inches. The inches are rounded to 2 decimal digits. For example, 1.25 inches. |
| 19 | Weight     | Weight in lbs        | The last recorded measurement WT is found, the date and value in lbs is displayed.        | The last weight value during the Audit period is found and displayed.                                                                            | Weight is used in calculating this section of the Audit report: Body Mass Index (BMI) Category Normal (BMI<25.0) Overweight (BMI 25.0-29.9) Obese (BMI≥30.0) Height or weight missing Severely obese (BMI≥40.0)       | WEIGHT The last recorded weight during the Audit period is exported, truncated to the nearest whole pound.                                                                                                    |

|    | Audit Item                | Description                                       | How Data Is Obtained from PCC (For Diabetes Patient Care Summary/Supplement)                                                                                                    | Audit Logic                                                                                                    | Audit Report                                                                                                    | Audit Export<br>Field Name<br>and Details                                        |
|----|---------------------------|---------------------------------------------------|----------------------------------------------------------------------------------------------------|----------------------------------------------------------------------------------------------------|----------------------------------------------------------------------------------------------------|----------------------------------------------------------------------------------|
| 20 | Body Mass<br>Index (BMI)  | Calculated BMI                                    | BMI is calculated as: BMI = (weight/height*height) x 703. weight=the last weight (in lbs). height=the last height (in inches) recorded any time. If the patient has a pregnancy diagnosis on the date of the weight, the BMI is not calculated or displayed. If the patient is <19 years of age the height and weight must be on the same day or the BMI is not calculated. | BMI is calculated as: BMI = (weight/height*height) x 703. weight=the last weight (in lbs) documented during the Audit period. height=the last height (in inches) recorded any time before the Audit date.                                                                                                    | Body Mass Index (BMI) Category Normal (BMI<25.0) Overweight (BMI 25.0-29.9) Obese (BMI≥30.0) Height or weight missing Severely obese (BMI≥40.0) | Not included in the Audit export (Data) File and not uploaded into the WebAudit. |
| 21 | Hypertension<br>Diagnosed | Has this patient had a diagnosis of Hypertension? | If hypertension is on the problem list or the patient has had at least 3 visits with a diagnosis of hypertension ever, then it is assumed that they have hypertension and a value of Yes displays. Otherwise, a No is displayed. Taxonomy used: SURVEILLANCE HYPERTENSION. SNOMED List: PXRM ESSENTIAL HYPERTENSION.                                                        | If hypertension is on the problem list or the patient has had at least 3 visits with a diagnosis of hypertension ever, then it is assumed that they have hypertension and a value of 1 - Yes is assigned. Otherwise, a value of 2 - No is assigned.  Taxonomy used: SURVEILLANCE HYPERTENSION. SNOMED List: PXRM ESSENTIAL HYPERTENSION. | Hypertension<br>(documented diagnosis<br>ever)<br>This value is also used<br>when determining<br>diabetes related<br>conditions.                | HTNDX<br>1=Yes<br>2=No                                                           |

|    | Audit Item        | Description                                                           | How Data Is Obtained from PCC (For Diabetes Patient Care Summary/Supplement)            | Audit Logic                                                                                                    | Audit Report                                                                                                    | Audit Export<br>Field Name<br>and Details                                                                      |
|----|-------------------|-----------------------------------------------------------------------|-----------------------------------------------------------------------------------------|----------------------------------------------------------------------------------------------------|----------------------------------------------------------------------------------------------------|----------------------------------------------------------------------------------------------------|
| 22 | Blood<br>Pressure | Last 3 Blood<br>Pressure values<br>record during the<br>Audit period. | The last 3 non-ER Blood Pressures values and the date they were obtained are displayed. | The most recently recorded systolic and diastolic blood pressure values (up to three on different days) on non-ER clinic visits during the Audit period are obtained. If more than one blood pressure is recorded on anyone day, the latest one is used. | Blood Pressure (BP) - Based on one value or mean of two or three values <140/<90 140/90 - <160/<100 160/100 or higher BP category undetermined If age≥60 years, <150/<90 | SYST1 DIAST1 SYST2 DIAST2 SYST3 DIAST3 The blood pressure values are exported, but mean blood pressure is not. |

|     | Audit Item | Description                                                              | How Data Is Obtained from PCC (For Diabetes Patient Care Summary/Supplement)                                                                                                    | Audit Logic                                                                                                    | Audit Report                                                | Audit Export<br>Field Name<br>and Details |
|-----|------------|--------------------------------------------------------------------------|----------------------------------------------------------------------------------------------------|----------------------------------------------------------------------------------------------------|-------------------------------------------------------------|-------------------------------------------|
| 23a | Foot Exam  | Foot exam<br>(comprehensive or<br>"complete") during<br>the Audit period | The last foot exam done in the past year (from the date the summary is run) is obtained and displayed.  The logic used in determining if a comprehensive or complete foot exam has been done is as follows:  1. A documented DIABETIC FOOT EXAM, COMPLETE (CODE 28) is searched for in the past year. This is recorded in V Exam. If found, no other processing is done, an exam is assumed to have been done.  2. CPT codes 2028F and G9226 in V CPT [Taxonomy: BGP CPT FOOT EXAM]  3. A visit on which a podiatrist (provider class codes 33=PODIATRIST, 84=PEDORTHIST or 25=CONTRACT PODIATRIST) that is not a DNKA visit is searched for in the year prior to the Audit date. | The logic used in determining if a comprehensive or complete foot exam has been done is as follows:  1. A documented DIABETIC FOOT EXAM, COMPLETE (CODE 28) is searched for in the year prior to the Audit date. This is recorded in V Exam. If found, no other processing is done, an exam is assumed to have been done.  2. CPT codes 2028F and G9226 in V CPT [Taxonomy: BGP CPT FOOT EXAM]  3. A visit on which a podiatrist (provider class codes 33=PODIATRIST, 84=PEDORTHIST or 25=CONTRACT PODIATRIST) that is not a DNKA visit is searched for in the year prior to the Audit date. If found, it is assumed the exam was done and no further processing is done. | This value is used in the Exam section of the Audit report. | FOOTEXAM<br>1=Yes<br>2=No                 |

|     | Audit Item | Description | How Data Is Obtained from PCC (For Diabetes Patient Care Summary/Supplement)                                                                                                    | Audit Logic                                                                                                    | Audit Report | Audit Export<br>Field Name<br>and Details |
|-----|------------|-------------|----------------------------------------------------------------------------------------------------|----------------------------------------------------------------------------------------------------|--------------|-------------------------------------------|
| 23b |            |             | If found, it is not assumed the exam was done so the term "maybe" is displayed with the date of the visit.  4. A visit to clinic 65=PODIATRY or B7=Diabetic Foot clinic that is not a DNKA is searched for in the year prior to the Audit date. If found, it is not assumed the exam was done so the term "maybe" is displayed with the date of the visit. | 4. A visit to clinic 65=PODIATRY or B7=Diabetic Foot clinic that is not a DNKA is searched for in the year prior to the Audit date. If found, no other processing is done. If any of the above is found, a value of 1 - Yes is assigned. If none of the above are found the value is 2 - No. |              |                                           |

|     | Audit Item | Description                                                              | How Data Is Obtained from PCC (For Diabetes Patient Care Summary/Supplement)                                                                                                    | Audit Logic                                                                                                    | Audit Report                                                | Audit Export<br>Field Name<br>and Details |
|-----|------------|--------------------------------------------------------------------------|----------------------------------------------------------------------------------------------------|----------------------------------------------------------------------------------------------------|-------------------------------------------------------------|-------------------------------------------|
| 24a | Eye Exam   | Eye Exam (dilated or retinal imaging) performed during the Audit period. | The logic used in determining if a diabetic eye exam has been done is as follows:  1. The system looks for the last documented Diabetic Eye Exam in the year prior to the date the summary was generated. Diabetic Eye Exam is defined as:  a. EXAM 03 - Diabetic Eye Exam b. CPT in either the BGP DM RETINAL EXAM CPTS or the BGP DM EYE EXAM CPTS taxonomy.  2. If one of the above is found, Yes, along with the date the exam was found is displayed.  3. If none of the above is found, then all PCC Visits in the year prior to the Audit date are scanned for a non-DNKA, non-Refraction visit to an Optometrist or Ophthalmologist (24, 79, 08) or an Optometry or Ophthalmology Clinic (17, 18, or A2). | The logic used in determining if a diabetic eye exam has been done is as follows:  1. The system looks for the last documented Diabetic Eye Exam in the year prior to the Audit date. Diabetic Eye Exam is defined as:  a. EXAM 03 - Diabetic Eye Exam b. CPT in either the BGP DM RETINAL EXAM CPTS or the BGP DM EYE EXAM CPTS taxonomy.  2. If one of the above is found, the value 1 - Yes is assigned and no further processing is done.  3. If none of the above is found, then all PCC Visits in the year prior to the Audit date are scanned for a non-DNKA, non-Refraction visit to an Optometrist or Ophthalmologist (24, 79, 08) or an Optometry or Ophthalmology Clinic (17, 18, or A2). | This value is used in the Exam section of the Audit report. | EYEEXAM<br>1=Yes<br>2=No                  |

|     | Audit Item | Description | How Data Is Obtained from PCC (For Diabetes Patient Care Summary/Supplement)                                                                                                    | Audit Logic                                                                                                    | Audit Report | Audit Export<br>Field Name<br>and Details |
|-----|------------|-------------|----------------------------------------------------------------------------------------------------|----------------------------------------------------------------------------------------------------|--------------|-------------------------------------------|
| 24b |            |             | If found, the term "Maybe", along with the date the visit was found is displayed. Refraction is defined as a POV on the visit of: [DM AUDIT REFRACTION DXS]. DNKA is defined as any visit with a primary purpose of visit with a provider narrative containing the following phrases: DNKA, DID NOT KEEP APPOINTMENT, DID NOT KEEP APPT. 4. If none of the above are found, a "No" is displayed. | If found, then the value 1 – Yes is assigned and an indication of what was found is displayed. Refraction is defined as a POV on the visit of: [DM AUDIT REFRACTION DXS]. DNKA is defined as any visit with a primary purpose of visit with a provider narrative containing the following phrases: DNKA, DID NOT KEEP APPOINTMENT, DID NOT KEEP APPT.  4. If none of the above are found, the value 2 - No is assigned. |              |                                           |

|     | Audit Item  | Description                                    | How Data Is Obtained from PCC (For Diabetes Patient Care Summary/Supplement)                                                                    | Audit Logic                                                                                                    | Audit Report                                           | Audit Export<br>Field Name<br>and Details |
|-----|-------------|------------------------------------------------|----------------------------------------------------------------------------------------------------|----------------------------------------------------------------------------------------------------|--------------------------------------------------------|-------------------------------------------|
| 25a | Dental Exam | Dental exam performed during the Audit period. | See Audit Logic. For the DPSC if the only item found is a visit to a dentist or to dental clinic then "Maybe" is displayed rather than a "Yes". | The logic used in determining if a dental exam has been done is as follows:  1. A documented DENTAL EXAM (CODE 30) is searched for in the year prior to the Audit date. If found, the value 1 - Yes is assigned and no other processing is done.  2. A visit to clinic 56 - DENTAL clinic that is not a DNKA is searched for in the year prior to the Audit date. If found, and there is any ADA code other than 9991, then it is assumed the exam was done, the value 1 - Yes is assigned and no other processing is done.  3. A visit on which a dentist (provider class code 52 - DENTIST) that is not a DNKA visit is searched for in the year prior to the Audit date. | Value is used in the Exam section of the Audit report. | DENTALEXAM<br>1=Yes<br>2=No               |

|     | Audit Item | Description | How Data Is Obtained from PCC (For Diabetes Patient Care Summary/Supplement) | Audit Logic                                                                                                    | Audit Report | Audit Export<br>Field Name<br>and Details |
|-----|------------|-------------|------------------------------------------------------------------------------|----------------------------------------------------------------------------------------------------|--------------|-------------------------------------------|
| 25b |            |             |                                                                              | If found, and there is any ADA code other than 9991, then it is assumed the exam was done, the value 1 - Yes is assigned and no further processing is done.  4. A Visit on which a CPT code from the BGP DENTAL VISIT CPT CODES taxonomy was recorded. If found, then it is assumed the exam was done, and the value 1 - Yes is assigned.  If none of the above are found, the value 2 - No is assigned. |              |                                           |

|    | Audit Item                    | Description                                       | How Data Is Obtained from PCC (For Diabetes Patient Care Summary/Supplement) | Audit Logic                                                                                                    | Audit Report                                                                                                    | Audit Export<br>Field Name<br>and Details |
|----|-------------------------------|---------------------------------------------------|------------------------------------------------------------------------------|----------------------------------------------------------------------------------------------------|----------------------------------------------------------------------------------------------------|-------------------------------------------|
| 26 | Depression an active Problem? | Is Depression an active problem for this patient? | See Audit Logic                                                              | The patient's problem lists in both PCC and the Behavioral Health module are reviewed for any problem with a code that is contained in the BGP MOOD DISORDERS taxonomy; or for the following Behavioral Health problem codes: 14, 15. If no problem is found on the problem list, then the PCC and BH systems are reviewed for at least 2 diagnoses (POV's) of the codes listed above in the year prior to the Audit date. If either a problem is found on the problem list or 2 POV's are found then the value assigned is 1 - Yes. If not, then a value of 2 - No is assigned. | Used in the Depression as an active problem section of the Audit Report. Depression as an Active Problem Yes No This value is also used to determine if depression is a diabetes related condition. | DEPDX<br>1=Yes<br>2=No                    |

|     | Audit Item              | Description                                                                                            | How Data Is Obtained from PCC (For Diabetes Patient Care Summary/Supplement) | Audit Logic                                                                                                    | Audit Report                                                                                                    | Audit Export<br>Field Name<br>and Details                       |
|-----|-------------------------|----------------------------------------------------------------------------------------------------|------------------------------------------------------------------------------|----------------------------------------------------------------------------------------------------|----------------------------------------------------------------------------------------------------|-----------------------------------------------------------------|
| 27a | Depression<br>Screening | For patients without a diagnosis of depression, were they screened for depression in the audit period. | See Audit Logic.                                                             | This item is only reviewed if depression was not found on the problem list and the patient is not currently being seen for depression. (See item DEPRESSION AS AN ACTIVE PROBLEM).  The PCC and Behavioral health databases are reviewed for any of the following documented in the past year: Exam 36 or Behavioral Health Module Depression Screening. Diagnosis - V POV V79.0 (NOTE: there are no ICD10 codes used).  Measurements PHQ2, PHQ9, PHQT.  Behavioral Health Module Diagnosis (POV) of 14.1.  Diagnosis in the BGP MOOD DISORDERS taxonomy used as a Purpose of Visit. | Used in the Depression as an Active Problem section of the Audit Report: In patients without active depression, screened for depression during Audit period Screened Not screened | DEPSCREEN 1=Yes 2=No Leave blank if value for DEPDX is not 2=No |

|     | Audit Item | Description | How Data Is Obtained from PCC (For Diabetes Patient Care Summary/Supplement) | Audit Logic                                                                                                    | Audit Report | Audit Export<br>Field Name<br>and Details |
|-----|------------|-------------|------------------------------------------------------------------------------|----------------------------------------------------------------------------------------------------|--------------|-------------------------------------------|
| 27b |            |             |                                                                              | Diagnosis in the BGP MOOD DISORDERS taxonomy used as a Purpose of visit in the Behavioral Health system. Problem Code of 14 or 15 used as a Purpose of Visit in the Behavioral Health system. CPT codes 1220F, 3725F or G0444 in PCC or Behavioral Health. If any of the above is found, then a value of 1 - Yes is assigned. If not, then a value of 2 - No is assigned. |              |                                           |

|     | Audit Item             | Description                                               | How Data Is Obtained from PCC (For Diabetes Patient Care Summary/Supplement)                                                                                                    | Audit Logic                                                                                                    | Audit Report                                                                                                    | Audit Export<br>Field Name<br>and Details                         |
|-----|------------------------|-----------------------------------------------------------|----------------------------------------------------------------------------------------------------|----------------------------------------------------------------------------------------------------|----------------------------------------------------------------------------------------------------|-------------------------------------------------------------------|
| 28a | Nutrition<br>Education | Was nutrition education provided during the audit period? | All DM education provided in the year prior to the date the summary is generated is displayed on the DPSC. For DM education definition see Audit Logic for nutrition education, physical activity education and other DM education. | The values for the Audit are:  1 RD (Registered Dietitian)  2 Other  3 Both RD & Other  4 None  All visits in the year prior to the Audit date are examined.  Chart review visits are skipped (service category of C or clinic code of 52).  - If the primary provider on any visit is a DIETITIAN or NUTRITIONIST (codes 29, 07 or 34) then RD is assigned.  - If the visit does not have one of the above providers but has a Diagnosis of [BGP DIETARY SURVEILLANCE DXS] then Other is assigned.  - If the visit has a CPT documented of 97802, 97803, or 97804 then RD is assigned. | This value is used in the Diabetes-Related Education section of the Audit Report. Nutrition - by any provider (RD and/or other) Nutrition - by RD | DIETINSTR 1=Yes by RD 2=Yes by non-RD 3=Yes by RD & non-RD 4=None |

|     | Audit Item | Description | How Data Is Obtained from PCC (For Diabetes Patient Care Summary/Supplement) | Audit Logic                                                                                                    | Audit Report | Audit Export<br>Field Name<br>and Details |
|-----|------------|-------------|------------------------------------------------------------------------------|----------------------------------------------------------------------------------------------------|--------------|-------------------------------------------|
| 28b |            |             |                                                                              | - If the visit contains any of the following education topics Topic in the DM AUDIT DIET EDUC TOPICS taxonomy or any Topic ending in -N Topic ending in -DT Topic ending in -MNT Topic beginning with MNT- Topic beginning with DNCN- The V Patient Education entry is examined and if the provider documented in that entry is a Dietitian or Nutritionist the RD is assigned if the provider is blank or not a dietitian/nutritionist then Other is assigned. At this point: - if RD is assigned and Other is not then the value assigned is 1 - RD if RD and Other is assigned then the value assigned is 3 - Both RD & Other. |              |                                           |
| 28c |            |             |                                                                              | - if Other is assigned and RD is not then the value assigned is 2 - Other.  Processing stops if a value is assigned.  If none of the above is documented, the value 4 - None is assigned.                                                                                                    |              |                                           |

|    | Audit Item                        | Description                                                   | How Data Is Obtained from PCC (For Diabetes Patient Care Summary/Supplement)                                                                                                    | Audit Logic                                                                                                    | Audit Report                                                                                        | Audit Export<br>Field Name<br>and Details |
|----|-----------------------------------|---------------------------------------------------------------|----------------------------------------------------------------------------------------------------|----------------------------------------------------------------------------------------------------|----------------------------------------------------------------------------------------------------|-------------------------------------------|
| 29 | Physical<br>Activity<br>Education | Physical activity education provided during the audit period. | All DM education provided in the year prior to the date the summary is generated is displayed on the DPSC. For DM education definition see Audit Logic for nutrition education, physical activity education and other DM education. | All visits in the year prior to the Audit date are examined. If there is a visit on which a patient education topic in the DM AUDIT EXERCISE EDUC TOPICS taxonomy, or any topic ending in "-EX" is documented then a 1 - Yes value is assigned. No further processing is done.  All visits in the year prior to the Audit date are examined for a POV of V65.41 (there are no ICD10 codes) and if one is found a 1 - Yes is assigned.  If none of the above is documented, the value is 2 - No | This value is used in the Diabetes-Related Education section of the Audit Report. Physical Activity | EXERCISE<br>1=Yes<br>2=No                 |

|    | Audit Item                     | Description                                                                                      | How Data Is Obtained from PCC (For Diabetes Patient Care Summary/Supplement)                                                                                                    | Audit Logic                                                                                                    | Audit Report                                                                      | Audit Export<br>Field Name<br>and Details |
|----|--------------------------------|--------------------------------------------------------------------------------------------------|----------------------------------------------------------------------------------------------------|----------------------------------------------------------------------------------------------------|-----------------------------------------------------------------------------------|-------------------------------------------|
| 30 | Other<br>Diabetes<br>Education | Diabetes education, other than nutrition or physical activity, provided during the audit period. | All DM education provided in the year prior to the date the summary is generated is displayed on the DPSC. For DM education definition see Audit Logic for nutrition education, physical activity education and other DM education. | All education topics documented in the year prior to the Audit date are examined. If any topic meets the following criteria, then the value assigned is 1 - Yes: - topic does not end in -EX, -N, -DT or -MNT - topic does not begin with MNT topic is a member of the DM AUDIT EDUC TOPICS taxonomy OR the topic begins with one of the following: - DM- (e.g. DM-L) - DMC- (e.g. DMC-L) - an ICD Diagnosis code that is a member of the SURVEILLANCE DIABETES taxonomy (e.g. 250.00-L, E10.51-L) - a Diabetes SNOMED code (e.g., 46635009-L)  If none of the above is documented, the value is 2 - No | This value is used in the Diabetes-Related Education section of the Audit Report. | DMEDUC<br>1=Yes<br>2=No                   |

|     | Audit Item       | Description                                                                                                    | How Data Is Obtained from PCC (For Diabetes Patient Care Summary/Supplement) | Audit Logic                                                                                                    | Audit Report                                                                                                    | Audit Export<br>Field Name<br>and Details                                                                                                    |
|-----|------------------|----------------------------------------------------------------------------------------------------|------------------------------------------------------------------------------|----------------------------------------------------------------------------------------------------|----------------------------------------------------------------------------------------------------|----------------------------------------------------------------------------------------------------|
| 31a | Diabetes Therapy | Diabetes Therapy  – all medications that the patient has been prescribed in the 6 months prior to the audit date. | N/A Note: Medications can be found in other sections of the health summary.  | The following logic is used to determine if the patient is currently taking any medication in each of the categories below:  1. Looks for any PCC V Medication entry for any drug in the taxonomy of drugs being searched for where the visit date of the V Medication is in the 6 months prior to the Audit date. (Looking to see if the patient had at least 1 fill in the past 6 months.)  2. If no V Medication is found, the Prescription file (file 52) is searched for any drug in the taxonomy of drugs being searched for. The prescription number must begin with an X (an X indicates that the prescription was e-prescribed). If the prescription begins with an X the following calculation is done: | This data is used to calculate the numbers and percentages in the Diabetes Treatment section of the Audit Report. | See audit logic. If any medication is found in the various categories a 1 is sent in the corresponding audit export field. If no medication is found a 2 is sent in the field. If no medications are found a 1 is sent in the TXNONE field. TXNONE TXINSUL TXMETFORM TXSUREA TXDPP4 TXGLU1MED TXSGLT2 TXGLIT TXACARB TXSUREALK |

|     | Audit Item | Description | How Data Is Obtained from PCC (For Diabetes Patient Care Summary/Supplement) | Audit Logic                                                                                                    | Audit Report | Audit Export<br>Field Name<br>and Details |
|-----|------------|-------------|------------------------------------------------------------------------------|----------------------------------------------------------------------------------------------------|--------------|-------------------------------------------|
| 31b |            |             |                                                                              | - days supply times (# of refills +1) (this is the total number of days the prescription covers) - # of days calculated above + issue date (this is the last date the prescription covers) - If the date calculated above is greater than the Audit date minus 180 days it is assumed the patient was taking that medication in the 6 months prior to the end of the Audit date  3. If no medications are found in searches 1 and 2 above the system will look for any EHR Outside Medication that fits into one of medication categories. EHR Outside Medications are found in the V Medication file and have a value in the EHR Outside Medication field and no discontinued date. The system will go back 10 years to find one of these medications |              | TXAMYLIN<br>TXBROMO<br>TXCOLESEV          |

|     | Audit Item | Description | How Data Is Obtained from PCC (For Diabetes Patient Care Summary/Supplement) | Audit Logic                                                                                                    | Audit Report | Audit Export<br>Field Name<br>and Details |
|-----|------------|-------------|------------------------------------------------------------------------------|----------------------------------------------------------------------------------------------------|--------------|-------------------------------------------|
| 31c |            |             |                                                                              | . It is assumed that a medication entered as an EHR Outside Medication is active until it is discontinued.  If any medication in the taxonomy specified is found, then an 'X' is placed by the therapy name DM therapy items.  Therapy Taxonomy Name Insulin DM AUDIT INSULIN DRUGS Metformin DM AUDIT METFORMIN DRUGS Sulfonylurea DM AUDIT SULFONYLUREA DRUGS DPP4 inhibitor DM AUDIT DPP4 INHIBITOR DRUGS GLP-1 agonist DM AUDIT INCRETIN MIMETIC |              |                                           |

|     | Audit Item | Description | How Data Is Obtained from PCC (For Diabetes Patient Care Summary/Supplement) | Audit Logic                                                                                                    | Audit Report | Audit Export<br>Field Name<br>and Details |
|-----|------------|-------------|------------------------------------------------------------------------------|----------------------------------------------------------------------------------------------------|--------------|-------------------------------------------|
| 31d |            |             |                                                                              | AUDIT GLP-1 ANALOG DRUGS SGLT-2 inhibitor DM AUDIT SGLT-2 INHIBITOR DRUG Pioglitazone, rosiglitazone DM AUDIT GLITAZONE DRUGS Acarbose, miglitol DM AUDIT ACARBOSE DRUGS Rapaglinide, Nateglinide DM AUDIT SULFONYLUREA- LIKE Amylin analog DM AUDIT AMYLIN ANALOGUES Bromocriptine DM AUDIT BROMOCRIPTINE DRUGS Colesevelam DM AUDIT COLESEVELAM DRUGS |              |                                           |

|     | Audit Item           | Description                                                                              | How Data Is Obtained from PCC (For Diabetes Patient Care Summary/Supplement) | Audit Logic                                                                                                    | Audit Report                                                                                                    | Audit Export<br>Field Name<br>and Details |
|-----|----------------------|------------------------------------------------------------------------------------------|------------------------------------------------------------------------------|----------------------------------------------------------------------------------------------------|----------------------------------------------------------------------------------------------------|-------------------------------------------|
| 32a | Ace Inhibitor or ARB | Was an ACE Inhibitor or ARB prescribed to the patient as of the end of the Audit Period? | N/A Note: Medications can be found in other sections of the health summary.  | The taxonomy used to find ACE Inhibitors is DM AUDIT ACE INHIBITORS. If any drug in this taxonomy is found using the logic detailed below a value of 1 - Yes is assigned, no further processing is done.  1. Searches for any PCC V Medication entry for any drug in the taxonomy of drugs being searched for where the visit date of the V Medication is in the 6 months prior to the Audit date. (DM Audit is looking to see if the patient had at least 1 fill in the past 6 months.)  2. If no V Medication is found the Prescription file (file 52) is searched for any drug in the taxonomy of drugs being searched for. The prescription number must begin with an X (an X indicates that the prescription was e-prescribed). | Used in the CVD section of the Audit Report. CVD and aspirin or other antiplatelet/anticoagulant therapy prescribed | ACE<br>1=Yes<br>2=No                      |

|     | Audit Item | Description | How Data Is Obtained from PCC (For Diabetes Patient Care Summary/Supplement) | Audit Logic                                                                                                    | Audit Report | Audit Export<br>Field Name<br>and Details |
|-----|------------|-------------|------------------------------------------------------------------------------|----------------------------------------------------------------------------------------------------|--------------|-------------------------------------------|
| 32b |            |             |                                                                              | If the prescription begins with an X the following calculation is done: days supply times (# of refills +1) (this is the total number of days the prescription covers) # of days calculated above + issue date (this is the last date the prescription covers) If the date calculated above is greater than the Audit date minus 180 days it is assumed the patient was taking that medication in the 6 months prior to the end of the Audit date 3. If no medications are found in searches 1 and 2 above the system will look for any EHR Outside Medication that fits into one of medication groups. |              |                                           |

|     | Audit Item                                                       | Description                                                                                                    | How Data Is Obtained from PCC (For Diabetes Patient Care Summary/Supplement) | Audit Logic                                                                                                    | Audit Report | Audit Export<br>Field Name<br>and Details |
|-----|------------------------------------------------------------------|----------------------------------------------------------------------------------------------------|------------------------------------------------------------------------------|----------------------------------------------------------------------------------------------------|--------------|-------------------------------------------|
| 32c |                                                                  |                                                                                                    |                                                                              | EHR Outside Medications are found in the V Medication file and have a value in the EHR Outside Medication field and no discontinued date. The system will go back 10 years to find one of these medications. It is assumed that a medication entered as an EHR Outside Medication is active until it is discontinued. If no relevant drugs are found, then a 2 - No is assigned.                                                                                                    |              |                                           |
| 33a | Aspirin or<br>Other<br>Antiplatelet/An<br>ticoagulant<br>Therapy | Was the patient prescribed Aspirin or Other Antiplatelet or Anticoagulant Therapy as of the end of the Audit period? | N/A Note: Medications can be found in other sections of the health summary.  | Two taxonomies are used to find Aspirin and Other Antiplatelet/Anticoagulant therapy: DM AUDIT ASPIRIN DRUGS; DM AUDIT ANTIPLT/ANTICOAG RX If any drug in the above listed taxonomies is found using the logic detailed below a value of 1 - Yes is assigned, no further processing is done.  1. Searches for any PCC V Medication entry for any drug in the taxonomy of drugs being searched for where the visit date of the V Medication is in the 6 months prior to the Audit date. (DM Audit is looking to see if the patient had at least 1 fill in the past 6 months.) |              | ASPIRIN<br>1=Yes<br>2=No                  |

|     | Audit Item | Description | How Data Is Obtained from PCC (For Diabetes Patient Care Summary/Supplement) | Audit Logic                                                                                                    | Audit Report | Audit Export<br>Field Name<br>and Details |
|-----|------------|-------------|------------------------------------------------------------------------------|----------------------------------------------------------------------------------------------------|--------------|-------------------------------------------|
| 33b |            |             |                                                                              | 2. If no V Medication is found the Prescription file (file 52) is searched for any drug in the taxonomy of drugs being searched for. The prescription number must begin with an X (an X indicates that the prescription was e-prescribed). If the prescription begins with an X the following calculation is done: days supply times (# of refills +1) (this is the total number of days the prescription covers) # of days calculated above + issue date (this is the last date the prescription covers) If the date calculated above is greater than the Audit date minus 180 days it is assumed the patient was taking that medication in the 6 months prior to the end of the Audit date |              |                                           |

|     | Audit Item | Description | How Data Is Obtained from PCC (For Diabetes Patient Care Summary/Supplement) | Audit Logic                                                                                                    | Audit Report | Audit Export<br>Field Name<br>and Details |
|-----|------------|-------------|------------------------------------------------------------------------------|----------------------------------------------------------------------------------------------------|--------------|-------------------------------------------|
| 33c |            |             |                                                                              | 3. If no medications are found in searches 1 and 2 above the system will look for any EHR Outside Medication that fits into one of medication groups. EHR Outside Medications are found in the V Medication file and have a value in the EHR Outside Medication field and no discontinued date. The system will go back 10 years to find one of these medications. It is assumed that a medication entered as an EHR Outside Medication is active until it is discontinued. 4. The Non-VA meds component in the pharmacy patient file is reviewed for any drug in the above mentioned taxonomies or an orderable item whose first 7 characters is "ASPIRIN" and whose 8th character is not a "/". If no relevant drugs are found, then a 2 - No is assigned. |              |                                           |

|     | Audit Item        | Description                                                  | How Data Is Obtained from PCC (For Diabetes Patient Care Summary/Supplement) | Audit Logic                                                                                                    | Audit Report                                                                                                    | Audit Export<br>Field Name<br>and Details                                                                                              |
|-----|-------------------|--------------------------------------------------------------|------------------------------------------------------------------------------|----------------------------------------------------------------------------------------------------|----------------------------------------------------------------------------------------------------|----------------------------------------------------------------------------------------------------|
| 34a | Statin<br>Therapy | Statin Therapy prescribed as of the end of the Audit period. | N/A Note: Medications can be found in other sections of the health summary.  | One taxonomy is used to find Statin therapy medications: BGP PQA STATIN MEDS. If any drug in this taxonomy is found using the logic detailed below a value of 1 - Yes is assigned, no further processing is done.  1. Searches for any PCC V Medication entry for any drug in the taxonomy of drugs being searched for where the visit date of the V Medication is in the 6 months prior to the Audit date. (DM Audit is looking to see if the patient had at least 1 fill in the past 6 months.)  2. If no V Medication is found the Prescription file (file 52) is searched for any drug in the taxonomy of drugs being searched for. The prescription number must begin with an X (an X indicates that the prescription was e-prescribed). | This value is used in the following sections of the Audit Report. Statin Prescribed Yes* Allergy, intolerance, or contraindication In patients with diagnosed CVD Yes Allergy, intolerance, or contraindication In patients age 40-75 years Yes Allergy, intolerance, or contraindication In patients with diagnosed CVD and/or age 40-75 years Yes* Allergy, intolerance, or contraindication In patients with diagnosed CVD and/or age 40-75 years Yes* Allergy, intolerance, or contraindication *Excludes patients with an allergy, intolerance, or contraindication | LLSTATIN2 1=Yes 2=No 3= Allergy/intoleranc e/ Contraindication -Look for yes, then allergy or intolerance or contraindication, then no |

|     | Audit Item | Description | How Data Is Obtained from PCC (For Diabetes Patient Care Summary/Supplement) | Audit Logic                                                                                                    | Audit Report | Audit Export<br>Field Name<br>and Details |
|-----|------------|-------------|------------------------------------------------------------------------------|----------------------------------------------------------------------------------------------------|--------------|-------------------------------------------|
| 34b |            |             |                                                                              | If the prescription begins with an X the following calculation is done: days supply times (# of refills +1) (this is the total number of days the prescription covers) # of days calculated above + issue date (this is the last date the prescription covers) If the date calculated above is greater than the Audit date minus 180 days it is assumed the patient was taking that medication in the 6 months prior to the end of the Audit date 3. If no medications are found in searches 1 and 2 above the system will look for any EHR Outside Medication that fits into one of medication groups. EHR Outside Medication file and have a value in the EHR Outside Medication field and no discontinued date. |              |                                           |

|     | Audit Item | Description | How Data Is Obtained from PCC (For Diabetes Patient Care Summary/Supplement) | Audit Logic                                                                                                    | Audit Report | Audit Export<br>Field Name<br>and Details |
|-----|------------|-------------|------------------------------------------------------------------------------|----------------------------------------------------------------------------------------------------|--------------|-------------------------------------------|
| 34c |            |             |                                                                              | The system will go back 10 years to find one of these medications. It is assumed that a medication entered as an EHR Outside Medication is active until it is discontinued. Statin Allergy defined as: Adverse drug reaction/documented statin allergy defined as any of the following: 1) ALT and/or AST > 3x the Upper Limit of Normal (ULN) (i.e. Reference High) on 2 or more consecutive visits during the Audit Period; 2) Creatine Kinase (CK) levels > 10x ULN or CK > 10,000 IU/L during the Report Period; 3) Myopathy/Myalgia, defined as any of the following during the Report Period: Dx in the BGP MYOPATHY/MYALGIA DXS taxonomy; 4) any of the following occurring anytime through the end of the Report Period: |              |                                           |

|     | Audit Item | Description | How Data Is Obtained from PCC (For Diabetes Patient Care Summary/Supplement) | Audit Logic                                                                                                    | Audit Report | Audit Export<br>Field Name<br>and Details |
|-----|------------|-------------|------------------------------------------------------------------------------|----------------------------------------------------------------------------------------------------|--------------|-------------------------------------------|
| 34d |            |             |                                                                              | A) POV ICD-9: 995.0-995.3 AND E942.9; B) "Statin" or "Statins" entry in ART (Patient Allergies File); or C) "Statin" or "Statins" contained within Problem List or in Provider Narrative field for any POV ICD-9: 995.0- 995.3, V14.8; ICD-10: Z88.8. Test Definitions: ALT: Site-populated taxonomy DM AUDIT ALT TAX or the BGP ALT LOINC taxonomy. AST: Site-populated taxonomy DM AUDIT AST TAX or the BGP AST LOINC taxonomy. Creatine Kinase: Site- populated taxonomy BGP CREATINE KINASE TAX or the BGP CREATINE KINASE LOINC taxonomy. Statin Intolerance/Contraindication defined as: |              |                                           |

|     | Audit Item | Description | How Data Is Obtained from PCC (For Diabetes Patient Care Summary/Supplement) | Audit Logic                                                                                                    | Audit Report | Audit Export<br>Field Name<br>and Details |
|-----|------------|-------------|------------------------------------------------------------------------------|----------------------------------------------------------------------------------------------------|--------------|-------------------------------------------|
| 34e |            |             |                                                                              | Contraindications to Statins defined as any of the following:  1) Pregnancy (see definition below); 2) Breastfeeding, defined as POV ICD-9:  V24.1; ICD-10: Z39.1 or breastfeeding patient education codes BF-BC, BF-BP, BF-CS, BF-EQ, BF-FU, BF-HC, BF-ON, BF-M, BF-MK, or BF-N during the Report Period; 3) Acute Alcoholic Hepatitis, defined as POV ICD-9: 571.1; ICD-10: K70.10, K70.11 during the Report Period; or 4) NMI (not medically indicated) refusal for any statin at least once during the Report Period.  Pregnancy definition: At least two visits during the Audit Period with Documented codes in the following taxonomies: |              |                                           |

|     | Audit Item | Description | How Data Is Obtained from PCC (For Diabetes Patient Care Summary/Supplement) | Audit Logic                                                                                                    | Audit Report | Audit Export<br>Field Name<br>and Details |
|-----|------------|-------------|------------------------------------------------------------------------------|----------------------------------------------------------------------------------------------------|--------------|-------------------------------------------|
| 34f |            |             |                                                                              | BGP PREGNANCY DIAGNOSES 2; BGP PREGNANCY ICD PROCEDURES; BGP PREGNANCY CPT CODES where the provider is not a CHR (Provider code 53). Pharmacy-only visits (clinic code 39) will not count toward these two visits. If the patient has more than two pregnancy- related visits during the Report Period, the Audit will use the first two visits in the Report Period. The patient must not have a documented miscarriage or abortion occurring after the second pregnancy-related visit. Miscarriage definition: Codes documented that are contained in the following taxonomies: BGP MISCARRIAGE/ABORTION DXS; BGP ABORTION PROCEDURES; BGP CPT ABORTION; BGP CPT MISCARRIAGE |              |                                           |

|     | Audit Item                          | Description         | How Data Is Obtained from PCC (For Diabetes Patient Care Summary/Supplement) | Audit Logic                                                                                                    | Audit Report                                                                                                    | Audit Export<br>Field Name<br>and Details |
|-----|-------------------------------------|---------------------|------------------------------------------------------------------------------|----------------------------------------------------------------------------------------------------|----------------------------------------------------------------------------------------------------|-------------------------------------------|
| 35a | Cardiovascula<br>r Disease<br>(CVD) | CVD Diagnosed Ever? | See Audit Logic.                                                             | CVD diagnosis (using DM AUDIT CVD DIAGNOSES taxonomy) is searched for on the patient's problem list. If a diagnosis is found, a 1 - Yes is assigned.  If no problem is found on the problem list, then the V POV file is searched for the following, if found, a 1 - Yes is assigned along with the visit date on which the item was found:  - One diagnosis ever of any code in the BGP CABG DXS taxonomy.  - One diagnosis ever of any code in the BGP PCI DXS taxonomy.  - Two diagnoses ever of any code in the DM AUDIT CVD DIAGNOSES taxonomy.  - One procedure ever documented of any code in the BGP PCI CM PROCS taxonomy.  - One procedure ever documented of any code in the BGP CABG PROCS taxonomy. | Cardiovascular Disease (CVD) CVD diagnosed ever CVD and mean BP <140/<90 CVD and not current tobacco user CVD and aspirin or other antiplatelet/anticoagulant therapy prescribed CVD and statin prescribed* *Excludes patients with allergy, intolerance, or contraindication | CVDDX<br>1=Yes<br>2=No                    |

|     | Audit Item          | Description                                                                           | How Data Is Obtained from PCC (For Diabetes Patient Care Summary/Supplement)                                                                                  | Audit Logic                                                                                                    | Audit Report                                                                                                    | Audit Export<br>Field Name<br>and Details                                          |
|-----|---------------------|---------------------------------------------------------------------------------------|----------------------------------------------------------------------------------------------------|----------------------------------------------------------------------------------------------------|----------------------------------------------------------------------------------------------------|------------------------------------------------------------------------------------|
| 35b |                     |                                                                                       |                                                                                                    | - One CPT procedure ever documented of any code in the BGP PCI CM CPTS taxonomy One CPT procedure ever documented of any code in the BGP CABG CPTS taxonomy. If none of the above are found, a value of 2 - No is assigned.                                                                                                    |                                                                                                    |                                                                                    |
| 36  | TB test done (ever) | Tuberculosis (TB) Was a TB test done ever? Skin Test; Blood test; Unknown/not offered | TB - Last Documented Test The date of the last documented TB test is displayed along with what type of test was done. See Audit Logic for TB Test definition. | The type of TB Test done is determined in the following way: If the patient has a TB health factor recorded, TB on the problem list or any diagnosis of TB documented in the PCC then the test type is assigned as 1 - Skin Test (PPD), no further processing is done. All recorded PPD entries and TB lab tests using the DM AUDIT TB LAB TESTS TAX prior to the Audit date are gathered. If at least one is found the latest one is used, if it is a Skin test then 1 - Skin test(PPD) is assigned, if it is a lab test then 2 - Blood Test is assigned.  3. If no TB test is found then the value is 3 - UNKNOWN/NOT OFFERED. | Tuberculosis (TB) Status TB test done ever (skin or blood) If test done, skin test If test done, blood test If TB test done, positive result If positive TB test, treatment completed If negative TB test, test done after diabetes diagnosis | TBTESTDONE2 1=Skin test (PPD) 2=Blood test (QFT-GIT, T-SPOT) 3=Unknown/not offered |

|     | Audit Item        | Description                       | How Data Is Obtained from PCC (For Diabetes Patient Care Summary/Supplement)                            | Audit Logic                                                                                                    | Audit Report                                                                                                    | Audit Export<br>Field Name<br>and Details   |
|-----|-------------------|-----------------------------------|----------------------------------------------------------------------------------------------------|----------------------------------------------------------------------------------------------------|----------------------------------------------------------------------------------------------------|---------------------------------------------|
| 37a | TB Test<br>Result | Result of the most recent TB Test | TB Test Result: The last documented TB Test result is displayed. See Audit Logic for TB Test definition | If a TB test was done, the test result is determined in the following way: If the patient has a TB health factor recorded, TB on the problem list or any diagnoses of TB documented in the PCC then the test result is assigned as 1 - Positive, no further processing is done. Taxonomy Used is DM AUDIT TUBERCULOSIS DXS. All recorded PPD entries and TB lab tests using the DM AUDIT TB LAB TESTS TAX prior to the Audit date are gathered. If at least one is found the latest one is used, if it is a Skin test and the reading or result is Positive (reading >9) then it is assigned as 1 - Positive, if reading or result of last PPD is negative, then the values is 2 -Negative, if the test type is a blood test then the value of the test is examined, | Tuberculosis (TB) Status TB test done ever (skin or blood) If test done, skin test If test done, blood test If TB test done, positive result If positive TB test, treatment completed If negative TB test, test done after diabetes diagnosis | TBTESTRSLT2 1=Positive 2=Negative 3=Unknown |

|     | Audit Item             | Description                                             | How Data Is Obtained from PCC (For Diabetes Patient Care Summary/Supplement)                                | Audit Logic                                                                                                    | Audit Report                                                                                                    | Audit Export<br>Field Name<br>and Details                                            |
|-----|------------------------|---------------------------------------------------------|----------------------------------------------------------------------------------------------------|----------------------------------------------------------------------------------------------------|----------------------------------------------------------------------------------------------------|--------------------------------------------------------------------------------------|
| 37b |                        |                                                         |                                                                                                    | if it is Positive then 1 - Positive is recorded, if it is negative then 2 - Negative is assigned. If the results are null the value 3 - Unknown/Not offered is assigned. If no result is found then the value assigned is 3 - Unknown/not offered.                                                                                                    |                                                                                                    |                                                                                      |
| 38  | TB Isoniazid treatment | If TB result positive, is isoniazid treatment complete? | See Audit Logic for definition of treatment completed. The value of the last TB Health factor is displayed. | If the value of the TB Test result is POSITIVE then the last TB health factor is looked at for determining TB Treatment status. The last recorded TB Health factor is displayed. The TB Health factors are: TB - TX COMPLETE, TB - TX INCOMPLETE, TB - TX UNKNOWN, TB - TX UNTREATED, TB - IN PROGRESS.  The value assigned is based on the last recorded health factor:  TX COMPLETE 1 - Yes TX INCOMPLETE 2 - No TX UNTREATED 2 - No TX UNTREATED 2 - No TX UNKNOWN 3 - Unknown | Tuberculosis (TB) Status TB test done ever (skin or blood) If test done, skin test If test done, blood test If TB test done, positive result If positive TB test, treatment completed If negative TB test, test done after diabetes diagnosis | TBINHTX2 1=Yes 2=No 3=Unknown Leave blank if value for TBTESTRSLT2 is not 1=Positive |

|    | Audit Item        | Description                      | How Data Is Obtained from PCC (For Diabetes Patient Care Summary/Supplement)                                                                                                    | Audit Logic                                                                                                    | Audit Report                                                                                         | Audit Export<br>Field Name<br>and Details                                    |
|----|-------------------|----------------------------------|----------------------------------------------------------------------------------------------------|----------------------------------------------------------------------------------------------------|----------------------------------------------------------------------------------------------------|------------------------------------------------------------------------------|
| 39 | TB Test Date      | Date of last TB test             | TB - Last Documented Test The date of the last documented TB test is displayed along with what type of test was done. See Audit Logic for TB Test Done for definition of a TB test. | If the value of TB test result is NEGATIVE then the date of the last TB test is displayed.                                                                                                    | Tuberculosis (TB) Status If negative TB test, test done after diabetes diagnosis                     | TBTESTDATE MM/DD/YYYY Leave blank if value for TBTESTRSLT2 is not 2=Negative |
| 40 | Hepatitis C (HCV) | Hepatitis C (HCV) diagnosis ever | See Audit Logic                                                                                                    | The Purpose of Visits are scanned for any diagnosis ever contained in the BGP HEPATITIS C DXS taxonomy. If one is found the value of 1 - Yes is assigned, if no diagnosis is found the Problem List is scanned for a diagnosis contained in the BGP HEPATITIS C DXS taxonomy or a SNOMED contained in the PXRM HEPATITIS C snomed list. If that is found on the problem list a value of 1 - Yes is assigned, if not found a value of 2 - No is assigned. | Hepatitis C (HCV) Diagnosed HCV ever If not diagnosed Screened ever If born 1945-1965, screened ever | HCVDX<br>1=Yes<br>2=No                                                       |

|    | Audit Item            | Description                                                                      | How Data Is Obtained from PCC (For Diabetes Patient Care Summary/Supplement) | Audit Logic                                                                                                    | Audit Report                                                                                         | Audit Export<br>Field Name<br>and Details |
|----|-----------------------|----------------------------------------------------------------------------------|------------------------------------------------------------------------------|----------------------------------------------------------------------------------------------------|----------------------------------------------------------------------------------------------------|-------------------------------------------|
| 41 | Hepatitis C<br>Screen | Screened for HCV<br>at least once<br>(ever) if no<br>diagnosis of<br>Hepatitis C | See Audit Logic. The date, test name and the test result is displayed.       | If the patient has a diagnosis of Hepatitis C this item is skipped. Hepatitis C Screening (Ab Test) is determined by the following: CPT 86803; BGP HEP C TEST LOINC CODES taxonomy; site-populated lab test taxonomy BGP HEP C TEST TAX. The V LAB file is scanned for any test contained in the lab test and LOINC taxonomies. The V CPT file is scanned for CPT 86803. If a lab test or CPT code is found a value of 1 - Yes is assigned. If a lab test or CPT code is not found a value of 2 - No is assigned. | Hepatitis C (HCV) Diagnosed HCV ever If not diagnosed Screened ever If born 1945-1965, screened ever | HCVSCREEN2<br>1=Yes<br>2=No               |

|    | Audit Item               | Description                 | How Data Is Obtained from PCC (For Diabetes Patient Care Summary/Supplement) | Audit Logic                                                                                                    | Audit Report                                                                                | Audit Export<br>Field Name<br>and Details |
|----|--------------------------|-----------------------------|------------------------------------------------------------------------------|----------------------------------------------------------------------------------------------------|---------------------------------------------------------------------------------------------|-------------------------------------------|
| 42 | Retinopathy<br>Diagnosis | Retinopathy diagnosed ever? | See Audit Logic. The date of the diagnosis is displayed.                     | If retinopathy is on the problem list or the patient has had at least 1 visit with a diagnosis of retinopathy ever, then it is assumed that they have been diagnosed with retinopathy and a value of 1 - Yes is assigned. Otherwise, a value of 2 - No is assigned.  Taxonomy used: DM AUDIT RETINOPATHY DIAGNOSES SNOMED List: PXRM BGP DM RETINOPATHY | Retinopathy Diagnosed<br>ever<br>Also used in calculation of<br>diabetes related conditions | RETINOPDX<br>1=Yes<br>2=No                |

|    | Audit Item                       | Description                                                                               | How Data Is Obtained from PCC (For Diabetes Patient Care Summary/Supplement) | Audit Logic                                                                                                    | Audit Report                                                                                | Audit Export<br>Field Name<br>and Details |
|----|----------------------------------|-------------------------------------------------------------------------------------------|------------------------------------------------------------------------------|----------------------------------------------------------------------------------------------------|---------------------------------------------------------------------------------------------|-------------------------------------------|
| 43 | Lower<br>Extremity<br>Amputation | Lower Extremity Amputation (ever), any type (e.g. toe, partial foot, above or below knee) | See Audit Logic.                                                             | The patient's electronic record is scanned for documentation of any of the following items:  1. The purpose of visits are scanned for any diagnosis in the BGP DM BTK AMP DXS or the BGP DM ATK AMP DXS taxonomies. If a diagnosis is found a value of 1 - Yes is assigned.  2. The problem list is scanned for a diagnosis in the BGP DM BTK AMP DXS or BGP DM ATK AMP DXS or BGP DM ATK AMP DXS taxonomies or a SNOMED in the PXRM BGP DM BTK AMP DXS taxonomies or a SNOMED in the PXRM BGP DM ATK AMP SNOMED subsets.  3. The procedures are scanned for a procedure in the BGP DM BTK AMP PROCS or BGP DM ATK AMP PROCS taxonomies.  4. The CPT codes are scanned for a CPT in the BGP DM BTK AMP CPTS or BGP DM ATK AMP CPTS taxonomies.  If any of the above are found, a value of 1 - Yes is assigned, otherwise a value of 2 - No is assigned. | Lower Extremity Amputation Any type ever (e.g., toe, partial foot, above or below knee) Yes | LEA<br>1=Yes<br>2=No                      |

|     | Audit Item        | Description                                                              | How Data Is Obtained from PCC (For Diabetes Patient Care Summary/Supplement)                                | Audit Logic                                                                                                    | Audit Report         | Audit Export<br>Field Name<br>and Details |
|-----|-------------------|--------------------------------------------------------------------------|----------------------------------------------------------------------------------------------------|----------------------------------------------------------------------------------------------------|----------------------|-------------------------------------------|
| 44a | Influenza vaccine | Influenza vaccine received or refusal documented during the Audit Period | See Audit Logic for definition of Influenza vaccine. The date of the vaccine since August 1st is displayed. | The patient's data is scanned for an influenza vaccine in the 12 months prior to the Audit date. Influenza vaccine is determined by: - Immunization CVX codes: See BGP FLU IZ CVX CODES taxonomy 15 INFLUENZA, SPLIT [TIVhx] (INCL 16 INFLUENZA, WHOLE 88 INFLUENZA, NOS 111 INFLUENZA, Intranasal, Trivale 135 INFLUENZA, HIGH DOSE SEASONAL 140 INFLUENZA, seasonal, injectabl 141 INFLUENZA [TIV], SEASONAL, INJ 144 INFLUENZA, INTRADERMAL 149 INFLUENZA, Live, Intranasal, Q 150 INFLUENZA, INJECTABLE, QUAD, P 151 INFLUENZA NASAL, UNSPECIFIED | Immunization Section | FLUVAX<br>1=Yes<br>2=No<br>3=Refused      |

|     | Audit Item | Description | How Data Is Obtained from PCC (For Diabetes Patient Care Summary/Supplement) | Audit Logic                                                                                                    | Audit Report | Audit Export<br>Field Name<br>and Details |
|-----|------------|-------------|------------------------------------------------------------------------------|----------------------------------------------------------------------------------------------------|--------------|-------------------------------------------|
| 44b |            |             |                                                                              | 153 INFLUENZA, INJECTABLE, MDCK, P 155 INFLUENZA, INJECTABLE, RECOMB, 158 INFLUENZA, Injectable, Quadrav 161 INFLUENZA, injectable, quadriva 166 INFLUENZA, intradermal, quadri 168 INFLUENZA, Trivalent, adjuvant 171 Influenza, injectable, MDCK, p 185 influenza, recombinant, quadri 186 Influenza, injectable, MDCK, q - CPT codes: BGP CPT FLU - Diagnosis codes: BGP FLU IZ DXS (there are no ICD10 codes) If any of the above is found, a value of 1 - Yes is assigned. |              |                                           |

|     | Audit Item | Description | How Data Is Obtained from PCC (For Diabetes Patient Care Summary/Supplement) | Audit Logic                                                                                                    | Audit Report | Audit Export<br>Field Name<br>and Details |
|-----|------------|-------------|------------------------------------------------------------------------------|----------------------------------------------------------------------------------------------------|--------------|-------------------------------------------|
| 44c |            |             |                                                                              | If no documented immunization is found, a search is done for a documented refusal in the Audit period. If one is found, then a value of 3 - Refused is assigned.  If neither of the above are found, a value of 2 - No is assigned. |              |                                           |

|     | Audit Item               | Description                 | How Data Is Obtained from PCC (For Diabetes Patient Care Summary/Supplement)                                          | Audit Logic                                                                                                    | Audit Report         | Audit Export<br>Field Name<br>and Details |
|-----|--------------------------|-----------------------------|----------------------------------------------------------------------------------------------------|----------------------------------------------------------------------------------------------------|----------------------|-------------------------------------------|
| 45a | Pneumococca<br>I vaccine | Pneumococcal vaccine (ever) | See Audit Logic for the definition of a pneumococcal vaccine. The date of the last pneumococcal vaccine is displayed. | Data is scanned for pneumococcal vaccine any time prior to the Audit date. A pneumococcal vaccine is determined by: - Immunization CVX codes: 33 PNEUMOCOCCAL 100 Pneumococcal, PCV-7 109 PNEUMOCOCCAL, NOS 133 Pneumococcal, PCV-13 152 Pneumococcal, PCV-13 152 Pneumococcal, Unspecified - Diagnoses: V03.82 (there are no ICD10 codes) - CPT codes: BGP PNEUMO IZ CPTS taxonomy (90669, 90670, 90732, G0009, G8115, G9279) If any of the above is found, a value of 1 - Yes is assigned. If none is found, the refusal file is checked for a documented refusal of this vaccination. Refusals documented in both the PCC and the Immunization register are reviewed. | Immunization Section | PNEUMOVAX<br>1=Yes<br>2=No<br>3=Refused   |

|     | Audit Item                                      | Description                            | How Data Is Obtained from PCC (For Diabetes Patient Care Summary/Supplement)                   | Audit Logic                                                                                                    | Audit Report         | Audit Export<br>Field Name<br>and Details |
|-----|-------------------------------------------------|----------------------------------------|------------------------------------------------------------------------------------------------|----------------------------------------------------------------------------------------------------|----------------------|-------------------------------------------|
| 45b |                                                 |                                        |                                                                                                | If one is found, then a value of 3 - Refused is assigned. If neither of the above is found, a value of 2 - No is assigned.                                                                                                    |                      |                                           |
| 46a | Td, Tdap,<br>DTaP, or DT<br>in past 10<br>years | Td, Tdap, DTaP, or DT in past 10 years | See Audit Logic for the definition of the vaccines. The date of the last vaccine is displayed. | Immunizations are scanned for any tetanus vaccine in the 10 years prior to the Audit date. Logic used to find a TD vaccine: Immunization CVX codes: 115 Tdap 9 TD (ADULT) 113 TD (ADULT) PRESERVATIVE FREE 115 Tdap 138 Td-NA 139 Td,NOS 1 DTP 20 DTAP 28 DT (PEDIATRIC) 35 TETANUS TOXOID 106 DTAP, 5 PERTUSSIS ANTIGENS 107 DTAP, NOS 112 TETANUS TOXOID, NOS 22 DTP-HIB 50 DTAP-HIB 50 DTAP-HIB 110 PEDIARIX 120 PENTACEL 130 KINRIX 132 DTAPIPVHHb | Immunization Section | TD<br>1=Yes<br>2=No<br>3=Refused          |

|     | Audit Item | Description | How Data Is Obtained from PCC (For Diabetes Patient Care Summary/Supplement) | Audit Logic                                                                                                    | Audit Report | Audit Export<br>Field Name<br>and Details |
|-----|------------|-------------|------------------------------------------------------------------------------|----------------------------------------------------------------------------------------------------|--------------|-------------------------------------------|
| 46b |            |             |                                                                              | CPT Codes: APCH TD CPT LOW VALUE: 90698 HIGH VALUE: 90698 LOW VALUE: 90700 HIGH VALUE: 90701 LOW VALUE: 90702 HIGH VALUE: 90702 LOW VALUE: 90703 HIGH VALUE: 90703 LOW VALUE: 90714 HIGH VALUE: 90714 LOW VALUE: 90715 HIGH VALUE: 90715 LOW VALUE: 90715 LOW VALUE: 90718 IOW VALUE: 90720 HIGH VALUE: 90723 If any of the above is found, a value of 1 - Yes is assigned. If none is found, the refusal file is checked for a documented refusal of this vaccination. Refusals documented in both the PCC and the Immunization register are reviewed. If one is found, then a value of 3 - Refused is assigned. |              |                                           |
| 46c |            |             |                                                                              | If neither of the above is found, a value of 2 - No is assigned                                                                                                    |              |                                           |

|    | Audit Item  | Description     | How Data Is Obtained from PCC (For Diabetes Patient Care Summary/Supplement)        | Audit Logic                                                                                                    | Audit Report         | Audit Export<br>Field Name<br>and Details |
|----|-------------|-----------------|-------------------------------------------------------------------------------------|----------------------------------------------------------------------------------------------------|----------------------|-------------------------------------------|
| 47 | Tdap (ever) | Tdap given ever | See Audit Logic for the definition of Tdap. The date of the last Tdap is displayed. | Immunizations are scanned for a Tdap vaccine ever. A Tdap vaccine is determined by: CVX code 115 Tdap CPT code 90715 If either of the above is found, a value of 1 - Yes is assigned. If none is found, the refusal file is checked for a documented refusal of this vaccination. Refusals documented in both the PCC and the Immunization register are reviewed. If one is found, then a value of 3 - Refused is assigned. If neither of the above is found, a value of 2 - No is assigned. | Immunization Section | TDAP<br>1=Yes<br>2=No<br>3=Refused        |

|     | Audit Item                         | Description                               | How Data Is Obtained from PCC (For Diabetes Patient Care Summary/Supplement) | Audit Logic                                                                                                    | Audit Report         | Audit Export<br>Field Name<br>and Details         |
|-----|------------------------------------|-------------------------------------------|------------------------------------------------------------------------------|----------------------------------------------------------------------------------------------------|----------------------|---------------------------------------------------|
| 48a | Hepatitis B complete series (ever) | Hepatitis B complete series received ever | See Audit Logic for definition of Hepatitis B vaccines.                      | Data is scanned for hepatitis B vaccine any time prior to the Audit date. HEP B (3 DOSE SERIES) is determined by: CVX codes: 8 HEP B, ADOLESCENT OR PEDIATRIC 42 HEP B, ADOLESCENT/HIGH RISK IN 43 HEP B,ADULT 44 HEP B, DIALYSIS 45 HEP B, NOS 51 HIB-HEP B 102 DTP-HIB-HEP B 102 DTP-HIB-HEP B 104 HEP A-HEP B 110 DTaP-Hep B-IPV 132 DTaP-IPV-HIB-HEP B, historical 146 DTaP,IPV,Hib,HepB 193 Hep A-Hep B, pediatric/adolescent CPT codes contained in the BGP HEPATITIS CPTS taxonomy: 90636, 90723, 90731, 90740, 90743, G0010, Q3021, Q3023 | Immunization Section | HEPBVAX<br>1=Yes<br>2=No<br>3=Refused<br>4=Immune |

|     | Audit Item | Description | How Data Is Obtained from PCC (For Diabetes Patient Care Summary/Supplement) | Audit Logic                                                                                                    | Audit Report | Audit Export<br>Field Name<br>and Details |
|-----|------------|-------------|------------------------------------------------------------------------------|----------------------------------------------------------------------------------------------------|--------------|-------------------------------------------|
| 48b |            |             |                                                                              | HEP B (2 DOSE SERIES) is determined by: CVX code 189 Hep B, adjuvanted Vaccinations must be given at least 20 days apart. If the appropriate number are found (2 for the 2 dose series or 3 for the 3 dose series) a value of 1 - Yes is assigned. If less than the required number of vaccines are found, the system will look for an Immune Contraindication in the Immunization contraindications file. If it is found, a value of 4 - Immune is assigned. The system then looks for evidence of disease: Problem List or V POV of [BGP HEP EVIDENCE] Taxonomy. If it is found, a value of 4 - Immune is assigned. |              |                                           |

|     | Audit Item | Description | How Data Is Obtained from PCC (For Diabetes Patient Care Summary/Supplement) | Audit Logic                                                                                                    | Audit Report | Audit Export<br>Field Name<br>and Details |
|-----|------------|-------------|------------------------------------------------------------------------------|----------------------------------------------------------------------------------------------------|--------------|-------------------------------------------|
| 48c |            |             |                                                                              | If the required number of vaccinations are not found and immunity or evidence of disease is not found, the system searches for a refusal documented in the past year. If one is found, then a value of 3 – Refused is assigned. Refusal definitions: Immunization Package refusal or PCC refusal of the above listed CVX or CPT codes. If none of the above are found, a value of 2 - No is assigned. |              |                                           |

|    | Audit Item | Description                                           | How Data Is Obtained from PCC (For Diabetes Patient Care Summary/Supplement)                                         | Audit Logic                                                                                                    | Audit Report                                                                                                    | Audit Export<br>Field Name<br>and Details                                                                                                    |
|----|------------|-------------------------------------------------------|----------------------------------------------------------------------------------------------------|----------------------------------------------------------------------------------------------------|----------------------------------------------------------------------------------------------------|----------------------------------------------------------------------------------------------------|
| 49 | A1C        | Hemoglobin A1c test performed during the audit period | The date, test name and result of the last A1c test is displayed. See Audit Logic for the definition of an A1c test. | All lab tests in the V LAB file in the year prior to the Audit date are found using the DM AUDIT HGB A1C TAX taxonomy and the BGP HGBA1C LOINC CODES taxonomies. Only tests that have a result are used, if the result of the V LAB is blank, contains "CANC" or contains "COMMENT" the V Lab is skipped. Individual Audit: The date and result of test are displayed. | If the result contains a ">" it goes into the >=11.0 category. If the result contains a "<" it goes into the <7.0 category. At this point everything is stripped from the result value except for numbers and ".". If after stripping, what is left is something other than a number then it is put in the "Not tested or no valid result" category. If what is left is a numerical value, it is put in the appropriate category(ies) below: A1C <7.0 A1C 7.0-7.9 A1C 8.0-8.9 A1C 9.0-9.9 A1C 10.0-10.9 A1C >= 11.0 Not tested or no valid result A1C <8.0 A1C >9.0 | HBA1C HBA1CDATE Most recent in the report period Audit Export (Data) File: When exported, all characters that are not a number or a "." are stripped from the result value, so if the value is <7.0 what is exported is 7.0. Date is in MM/DD/YYY format |

|    | Audit Item           | Description                            | How Data Is Obtained from PCC (For Diabetes Patient Care Summary/Supplement)                                                                    | Audit Logic                                                                                                    | Audit Report | Audit Export<br>Field Name<br>and Details                                                                                                    |
|----|----------------------|----------------------------------------|----------------------------------------------------------------------------------------------------|----------------------------------------------------------------------------------------------------|--------------|----------------------------------------------------------------------------------------------------|
| 50 | Total<br>Cholesterol | Most recent Total<br>Cholesterol value | The date, test name and result of the last Total Cholesterol test is displayed. See Audit Logic for the definition of a Total Cholesterol test. | The last lab test with a result in the year prior to the Audit date that is a member of the DM AUDIT CHOLESTEROL TAX taxonomy or the BGP TOTAL CHOLESTEROL LOINC taxonomy is found in V LAB. | N/A          | CHOLVALUE Audit Export (Data) File: All characters other than numbers and "." are stripped from the result value and that value is then rounded to the closest whole number and truncated to a total of 3 characters with 0 decimal digits. |

|    | Audit Item         | Description                          | How Data Is Obtained from PCC (For Diabetes Patient Care Summary/Supplement)                                                                | Audit Logic                                                                                                    | Audit Report                                                                                                    | Audit Export<br>Field Name<br>and Details                                                                                                    |
|----|--------------------|--------------------------------------|----------------------------------------------------------------------------------------------------|----------------------------------------------------------------------------------------------------|----------------------------------------------------------------------------------------------------|----------------------------------------------------------------------------------------------------|
| 51 | HDL<br>Cholesterol | Most recent HDL<br>Cholesterol value | The date, test name and result of the last HDL Cholesterol test is displayed. See Audit Logic for the definition of a HDL Cholesterol test. | The last lab test with a result in the year prior to the Audit date that is a member of the DM AUDIT HDL TAX taxonomy or the BGP HDL LOINC CODES taxonomy is found in V LAB. | The result of the test is examined and is put into the following categories by gender. If the result is blank OR the first digit of the result is not a number, then it is put in the "Not tested or no valid result" category. For example, if the value is "cancelled", it will fall into "Not tested or no valid result".  In females HDL <50 mg/dl HDL >=50 mg/dl Not tested or no valid result In males HDL <40 mg/dl HDL >=40 mg/dl Not tested or no valid result | HDLVALUE Audit Export (Data) File: All characters that are not numbers or "." are stripped from the result value and that value is then rounded to the closest whole number and truncated to a total of 3 characters with 0 decimal digits. |

|    | Audit Item         | Description                          | How Data Is Obtained from PCC (For Diabetes Patient Care Summary/Supplement)                                                                | Audit Logic                                                                                                    | Audit Report                                                                                                    | Audit Export<br>Field Name<br>and Details                                                                                                    |
|----|--------------------|--------------------------------------|----------------------------------------------------------------------------------------------------|----------------------------------------------------------------------------------------------------|----------------------------------------------------------------------------------------------------|----------------------------------------------------------------------------------------------------|
| 52 | LDL<br>Cholesterol | Most recent LDL<br>Cholesterol value | The date, test name and result of the last LDL Cholesterol test is displayed. See Audit Logic for the definition of a LDL Cholesterol test. | The last lab test with a result in the year prior to the Audit date that is a member of the DM AUDIT LDL CHOLESTEROL TAX taxonomy or the BGP LDL LOINC CODES taxonomy is found in V LAB. Tests with a result containing CANC" are ignored. | The result of the test is examined and is put into the following categories. If the first digit of the result is not a number, then it is put in the "Not tested or no valid result" category. For example, if the value is "UNK", it will fall into "Not tested or no valid result". LDL <100 mg/dl LDL 100-189 mg/dl LDL >=190 Not tested or no valid result | LDLVALUE Audit Export (Data) File: All characters that are not numbers or "." are stripped from the result value and that value is then rounded to the closest whole number and truncated to a total of 3 characters with 0 decimal digits. |

|    | Audit Item                    | Description                       | How Data Is Obtained from PCC (For Diabetes Patient Care Summary/Supplement)                                                          | Audit Logic                                                                                                    | Audit Report                                                                                                    | Audit Export<br>Field Name<br>and Details                                                                                                    |
|----|-------------------------------|-----------------------------------|----------------------------------------------------------------------------------------------------|----------------------------------------------------------------------------------------------------|----------------------------------------------------------------------------------------------------|----------------------------------------------------------------------------------------------------|
| 53 | Triglyceride<br>value (mg/dl) | Most recent<br>Triglyceride value | The date, test name and result of the last Triglyceride test is displayed. See Audit Logic for the definition of a Triglyceride test. | The last lab test with a result in the year prior to the Audit date that is a member of the DM AUDIT TRIGLYCERIDE TAX taxonomy or the BGP TRIGLYCERIDE LOINC CODES taxonomy is found in V LAB. Only tests with a result are used; tests with a result containing "CANC" or "COMMENT" are also skipped. | Audit Report: The result of the test is examined and is put into the following categories. If the result is blank OR the first digit of the result is not a number then it is put in the "Not tested or no valid result" category. For example, if the value is "cancelled", it will fall into "Not tested or no valid result". TG <150 mg/dl TG 150-499 mg/dl TG 500-999 mg/dl TG >=1000 mg/dl Not tested or no valid result | TRIGVALUE Audit Export (Data) File: All characters other than numbers and "." are stripped from the result value and that value is then rounded to the closest whole umber and truncated to a total of 3 characters with 0 decimal digits |

|    | Audit Item          | Description                              | How Data Is Obtained from PCC (For Diabetes Patient Care Summary/Supplement)                                                                  | Audit Logic                                                                                                    | Audit Report | Audit Export<br>Field Name<br>and Details                                                                                                    |
|----|---------------------|------------------------------------------|----------------------------------------------------------------------------------------------------|----------------------------------------------------------------------------------------------------|--------------|----------------------------------------------------------------------------------------------------|
| 54 | Serum<br>Creatinine | Most recent<br>Serum Creatinine<br>value | The date, test name and result of the last Serum Creatinine test is displayed. See Audit Logic for the definition of a Serum Creatinine test. | The last lab test with a result in the year prior to the Audit date that is a member of the DM AUDIT CREATININE TAX taxonomy or the BGP CREATININE LOINC CODES taxonomy is found in V LAB. All tests with a result containing "CANC" are skipped.  Specimen types are not examined so if the same creatinine test is used for serum creatinine as for urine creatinine, the Audit is unable to distinguish between these values.  Result reporting: For the individual Audit, the actual value that is in V LAB is displayed. | N/A          | CREATVALUE For the Audit Export (Data) File: All characters other than numbers and "." s are stripped from the result value and that value is truncated to a total of 4 characters with two decimal digits. |

|    | Audit Item | Description                           | How Data Is Obtained from PCC (For Diabetes Patient Care Summary/Supplement)                                          | Audit Logic                                                                                                    | Audit Report                                                                                                    | Audit Export<br>Field Name<br>and Details                                                                                                    |
|----|------------|---------------------------------------|----------------------------------------------------------------------------------------------------|----------------------------------------------------------------------------------------------------|----------------------------------------------------------------------------------------------------|----------------------------------------------------------------------------------------------------|
| 55 | eGFR       | Most recent<br>Estimated GFR<br>value | The date, test name and result of the last eGFR test is displayed. See Audit Logic for the definition of a eGFR test. | For patients that are 18 or older, the last lab test in the year prior to the Audit date that is a member of the BGP GPRA ESTIMATED GFR TAX or the BGP ESTIMATED GFR LOINC taxonomy is found. For the individual Audit, the actual value that is in V LAB is displayed. If there is no estimated GFR found in V LAB but there is a creatinine value found, the Estimated GFR is calculated using the Modified Diet in Renal Disease (MDRD) formula for eGFR | If the first character of the value is ">" it goes into >=60 ml/min. Otherwise, all characters other than numbers and "." are stripped from the result value. The resulting value is placed in the following categories: eGFR >=60 eGFR 30-59 eGFR 15-29 eGFR <15 Not tested or no valid result | EGFRVALUE Audit Export (Data) File: All characters other than numbers or "." are stripped from the result value and that value is truncated to a total of 4 characters with 1 decimal digit. |

|    | Audit Item                                               | Description                                                          | How Data Is Obtained from PCC (For Diabetes Patient Care Summary/Supplement)                                          | Audit Logic                                                                                                    | Audit Report                                                                                                    | Audit Export<br>Field Name<br>and Details                                                                                                    |
|----|----------------------------------------------------------|----------------------------------------------------------------------|----------------------------------------------------------------------------------------------------|----------------------------------------------------------------------------------------------------|----------------------------------------------------------------------------------------------------|----------------------------------------------------------------------------------------------------|
| 56 | Quantitative Urine Albumin Creatinine Ratio (UACR) value | Most recent Quantitative Urine Albumin Creatinine Ratio (UACR) value | The date, test name and result of the last UACR test is displayed. See Audit Logic for the definition of a Uacr test. | The system looks for a test contained in the DM AUDIT QUANT UACR lab taxonomy or DM AUDIT A/C RATIO LOINC taxonomy, if found and the test has a valid numeric result then the result of the test is assigned to UACR value. If the test found does not have a valid numeric result, then the system will look for a urine microalbumin test on the same visit date. If found, the result of that test is evaluated. If the result contains a < symbol or the words "less than," a value of 5 is assigned to UACR value. If the result contains a '>' symbol or contains the words "greater than" a value of 999 is assigned to UACR value. Result reporting: For the individual Audit, the resulting value is displayed. | For the Audit Report: The resulting value is placed in the following categories: Urine albumin excretion - normal: <30 mg/g Urine albumin excretion increased: 30-300 mg/g Urine albumin excretion increased: >300 mg/g Not tested or no valid result | UPACRVAL For the Audit Export (Data) File: The UACR value is found as described in the audit logic column, all non- numeric characters are stripped from the value. |

|    | Audit Item                    | Description                                                   | How Data Is Obtained from PCC (For Diabetes Patient Care Summary/Supplement) | Audit Logic                                                                 | Audit Report | Audit Export<br>Field Name<br>and Details                                                                                        |
|----|-------------------------------|---------------------------------------------------------------|------------------------------------------------------------------------------|-----------------------------------------------------------------------------|--------------|----------------------------------------------------------------------------------------------------|
| 57 | Local<br>questions            | Single digit 1-9<br>Locally defined<br>data element           | N/A                                                                          | Data is obtained from the LOCAL OPTION field of the Diabetes Register.      | N/A          | LOCAL #, single digit, 1- 9 This field may be left blank for all patients if the facility does not choose to populate it.        |
| 58 | Extended<br>Local<br>Question | Extended Local<br>Question<br>Locally defined<br>data element | N/A                                                                          | Data is obtained from the LOCAL OPTION TEXT field of the Diabetes Register. | N/A          | LOCALEXT Character (max length=50) This field may be left blank for all patients if the facility does not choose to populate it. |

## **Appendix B: Audit Export (Data) File Definition**

IHS Diabetes Care & Outcomes Audit
Data Export File Specifications for 2019

## B.1 General Information

- Data File Format: Delimited text, with the following general requirements:
  - Delimiter must be the ^ symbol, not a tab, space, or any other character.
  - Line 1 contains the Audit field names in the order they appear below.
  - Lines 2 and beyond contain the data, with each line representing a single record/patient.
  - All records must contain a value or a place holder for all fields. If there is no value for a field (because data are missing or due to skip pattern), the place holder is one blank space between the delimiters (i.e., ^ ^).
- Data Fields: A list of the fields for Audit 2019 and basic details/requirements for each can be found on subsequent pages of this document. Extracting accurate data for many fields requires additional information, some of which is available in the Audit documentation. Other information is specific to the health record system being used and must be determined locally, including documentation of medications and education.
- Additional Information and Resources:
  - Audit webpages: https://www.ihs.gov/diabetes/audit/
  - Contact the Audit team via email: <u>diabetesaudit@ihs.gov</u>

## B.2 List of Fields

| Order | Field Name | Description                                                        | Timeframe      | Format/Values/Units                              | Comments                                                                                                    |
|-------|------------|--------------------------------------------------------------------|----------------|--------------------------------------------------|----------------------------------------------------------------------------------------------------|
| 1.    | AUDITDATE  | Ending date of the Audit period - 12/31/2018 for Annual Audit 2019 | N/A            | MM/DD/YYYY                                       |                                                                                                    |
| 2.    | FACILITYNA | Name or abbreviation for the facility                              | N/A            | Character (max length=20)                        |                                                                                                    |
| 3.    | REVIEWER   | Reviewer's initials                                                | N/A            | Character (max length=3)                         |                                                                                                    |
| 4.    | STATE      | Postal abbreviation for last known state of residence              | N/A            | Character (max length=2)                         | If the patient's address is outside of the US (e.g., in Canada), leave blank.                                                                     |
| 5.    | МОВ        | Month of birth                                                     | N/A            | # with value 1-12                                |                                                                                                    |
| 6.    | YOB        | Year of Birth                                                      | N/A            | YYYY                                             |                                                                                                    |
| 7.    | SEX        | Gender                                                             | N/A            | # field with:<br>1=Male<br>2=Female<br>3=Unknown |                                                                                                    |
| 8.    | DODX       | Date of diabetes diagnosis                                         | N/A            | MM/DD/YYYY                                       | If only year is known, use value 07/01/yyyy. If only month and year are known, use 15 for the day. Leave blank if year or entire date is unknown. |
|       |            |                                                                    |                | # field with:                                    |                                                                                                    |
| 9.    | DMTYPE     | Diabetes type                                                      | N/A            | 1=Type 1                                         |                                                                                                    |
|       |            |                                                                    |                | 2=Type 2 (or uncertain) # field with:            |                                                                                                    |
| 10.   | TOBSCREEN  | Screened for tobacco use                                           | Audit period   | # field with:                                    |                                                                                                    |
| 10.   | TODOORLEN  | Corceriod for tobacco use                                          | / tadit period | 2=No                                             |                                                                                                    |
|       |            |                                                                    |                | # field with:                                    |                                                                                                    |
| 11.   | TOBACCO    | Tobacco use status                                                 | Most recent    | 1=Current user                                   |                                                                                                    |
| 11.   | 100000     | า ออลอออ นอย อเลเนอ                                                | MOSCIECETIC    | 2=Not a current user                             |                                                                                                    |
|       |            |                                                                    |                | 3=Not documented                                 |                                                                                                    |

| Order | Field Name | Description                                                                     | Timeframe                    | Format/Values/Units                                                | Comments                                               |
|-------|------------|---------------------------------------------------------------------------------|------------------------------|--------------------------------------------------------------------|--------------------------------------------------------|
| 12.   | TOBCOUNSEL | Tobacco cessation counseling received                                           | Audit period                 | # field with:<br>1=Yes<br>2=No                                     | Leave blank if value for TOBACCO is not 1=Current user |
| 13.   | ENDSSCREEN | Screened for electronic nicotine delivery system (ENDS) use during Audit period | Audit period                 | # field with:<br>1=Yes<br>2=No                                     |                                                        |
| 14.   | ENDSSTATUS | ENDS use status                                                                 | Most recent                  | # field with: 1=Current user 2=Not a current user 3=Not documented |                                                        |
| 15.   | FEET       | Last recorded height - feet part                                                | Last ever                    | # with up to 2 decimal places                                      | Combine with INCHES                                    |
| 16.   | INCHES     | Last recorded height - inches part                                              | Last ever                    | # with up to 2 decimal places                                      | Total or in combination with FEET                      |
| 17.   | WEIGHT     | Weight in lbs                                                                   | Audit period,<br>most recent | # with 0 decimal places                                            | Truncate to nearest pound                              |
| 18.   | HTNDX      | Hypertension diagnosed                                                          | Ever                         | # field with:<br>1=Yes<br>2=No                                     |                                                        |
| 19.   | SYST1      | Most recent systolic blood pressure (mmHg)                                      | Audit period                 | # with 0 decimal places                                            |                                                        |
| 20.   | DIAST1     | Most recent diastolic blood pressure (mmHg)                                     | Audit period                 | # with 0 decimal places                                            |                                                        |
| 21.   | SYST2      | Next most recent systolic blood pressure BP (mmHg)                              | Audit period                 | # with 0 decimal places                                            |                                                        |
| 22.   | DIAST2     | Next most recent diastolic blood pressure (mmHg)                                | Audit period                 | # with 0 decimal places                                            |                                                        |
| 23.   | SYST3      | Third most recent systolic blood pressure (mmHg)                                | Audit period                 | # with 0 decimal places                                            |                                                        |
| 24.   | DIAST3     | Third most recent diastolic blood pressure (mmHg)                               | Audit period                 | # with 0 decimal places                                            |                                                        |

| Order | Field Name | Description                                                                                                    | Timeframe     | Format/Values/Units  | Comments                                                   |
|-------|------------|----------------------------------------------------------------------------------------------------|---------------|----------------------|------------------------------------------------------------|
|       |            |                                                                                                    |               | # field with:        |                                                            |
| 25.   | FOOTEXAM   | Complete diabetic foot exam                                                                                                    | Audit period  | 1=Yes                |                                                            |
|       |            |                                                                                                    |               | 2=No                 |                                                            |
|       |            | Dilata di national accomentational incomina                                                                                                    |               | # field with:        |                                                            |
| 26.   | EYEEXAM    | Dilated retinal exam or retinal imaging exam                                                                                                    | Audit period  | 1=Yes                |                                                            |
|       |            | Exam                                                                                                    |               | 2=No                 |                                                            |
|       |            | Dontal according to disconnection of                                                                                                    |               | # field with:        |                                                            |
| 27.   | DENTALEXAM | Dental exam including examination of teeth and gingiva                                                                                                    | Audit period  | 1=Yes                |                                                            |
|       |            | leetii ahu giligiva                                                                                                    |               | 2=No                 |                                                            |
|       |            |                                                                                                    |               | # field with:        |                                                            |
| 28.   | DEPDX      | Active diagnosis of depression                                                                                                    | Audit period  | 1=Yes                |                                                            |
|       |            |                                                                                                    |               | 2=No                 |                                                            |
|       |            |                                                                                                    |               | # field with:        |                                                            |
| 29.   | DEPSCREEN  | Screened for depression                                                                                                    | Audit period  | 1=Yes                | Leave blank if value for DEPDX is not 2=No                 |
|       |            |                                                                                                    |               | 2=No                 |                                                            |
|       |            |                                                                                                    |               | # field with:        |                                                            |
|       |            |                                                                                                    |               | 1=Yes by RD          |                                                            |
| 30.   | DIETINSTR  | Nutrition education                                                                                                    | Audit period  | 2=Yes by non-RD      |                                                            |
|       |            |                                                                                                    |               | 3=Yes by RD & non-RD |                                                            |
|       |            |                                                                                                    |               | 4=None               |                                                            |
|       |            |                                                                                                    |               | # field with:        |                                                            |
| 31.   | EXERCISE   | Physical activity education                                                                                                    | Audit period  | 1=Yes                |                                                            |
|       |            |                                                                                                    |               | 2=No                 |                                                            |
|       |            | District and a second second s |               | # field with:        |                                                            |
| 32.   | DMEDUC     | Diabetes education other than nutrition and physical activity                                                                                                    | Audit period  | 1=Yes                |                                                            |
|       |            | and prhysical activity                                                                                                    |               | 2=No                 |                                                            |
|       |            |                                                                                                    | As of the end | # field with:        | -If this item=1:Yes, then all other TX fields              |
| 33.   | TXNONE     | None of the listed diabetes                                                                                                    | of the Audit  | 1=Yes                | should=2:No.                                               |
|       |            | medications prescribed                                                                                                    | period        | 2=No                 | -If all other TX fields=2:No, then this item should=1:Yes. |

| Order | Field Name | Description                                                | Timeframe                               | Format/Values/Units            | Comments                                                                                                    |
|-------|------------|------------------------------------------------------------|-----------------------------------------|--------------------------------|----------------------------------------------------------------------------------------------------|
| 34.   | TXINSUL    | Prescribed any insulin                                     | As of the end<br>of the Audit<br>period | # field with:<br>1=Yes<br>2=No |                                                                                                    |
| 35.   | TXMETFORM  | Prescribed metformin                                       | As of the end<br>of the Audit<br>period | # field with:<br>1=Yes<br>2=No | Includes Glucophage, others                                                                                                    |
| 36.   | TXSUREA    | Prescribed a sulfonylurea                                  | As of the end of the Audit period       | # field with:<br>1=Yes<br>2=No | Includes glyburide, glipizide, others                                                                                                    |
| 37.   | TXDPP4     | Prescribed a DPP4 inhibitor                                | As of the end of the Audit period       | # field with:<br>1=Yes<br>2=No | Includes Sitagliptin (Januvia), Saxagliptin (Onglyza), Linagliptin (Tradjenta), Alogliptin (Nesina)                                                                  |
| 38.   | TXGLP1MED  | Prescribed an injectable GLP-1 agonist                     | As of the end<br>of the Audit<br>period | # field with:<br>1=Yes<br>2=No | Includes Exenatide (Byetta, Bydureon),<br>Liraglutide (Victoza), Albiglutide (Tanzeum),<br>Dulaglutide (Trulicity), Lixisenatide (Adlyxin),<br>Semaglutide (Ozempic) |
| 39.   | TXSGLT2    | Prescribed an SGLT2 inhibitor                              | As of the end<br>of the Audit<br>period | # field with:<br>1=Yes<br>2=No | Includes Canagliflozin (Invokana),<br>Dapagliflozin (Farxiga), Empagliflozin<br>(Jardiance), Ertugliflozin (Steglatro)                                               |
| 40.   | TXGLIT     | Prescribed Pioglitazone [Actos] or rosiglitazone [Avandia] | As of the end<br>of the Audit<br>period | # field with:<br>1=Yes<br>2=No |                                                                                                    |
| 41.   | TXACARB    | Prescribed Acarbose [Precose] or miglitol [Glyset]         | As of the end of the Audit period       | # field with:<br>1=Yes<br>2=No |                                                                                                    |
| 42.   | TXSUREALK  | Prescribed Repaglinide [Prandin] or Nateglinide [Starlix]  | As of the end of the Audit period       | # field with:<br>1=Yes<br>2=No |                                                                                                    |
| 43.   | TXAMYLIN   | Prescribed injectable Amylin analog [Symlin]               | As of the end of the Audit period       | # field with:<br>1=Yes<br>2=No |                                                                                                    |

| Order | Field Name  | Description                               | Timeframe                         | Format/Values/Units       | Comments                                                                 |
|-------|-------------|-------------------------------------------|-----------------------------------|---------------------------|--------------------------------------------------------------------------|
|       |             |                                           | As of the end                     | # field with:             |                                                                          |
| 44.   | TXBROMO     | Prescribed Bromocriptine [Cycloset]       | of the Audit                      | 1=Yes                     |                                                                          |
|       |             |                                           | period                            | 2=No                      |                                                                          |
|       |             |                                           | As of the end                     | # field with:             |                                                                          |
| 45.   | TXCOLESEV   | Prescribed Colesevelam [Welchol]          | of the Audit                      | 1=Yes                     |                                                                          |
|       |             |                                           | period                            | 2=No                      |                                                                          |
|       |             |                                           | As of the end                     | # field with:             |                                                                          |
| 46.   | ACE         | Prescribed an ACE inhibitor or ARB        | of the Audit                      | 1=Yes                     |                                                                          |
|       |             |                                           | period                            | 2=No                      |                                                                          |
|       |             | Prescribed aspirin or other antiplatelet/ | As of the end                     | # field with:             |                                                                          |
| 47.   | ASPIRIN     | anticoagulant therapy                     | of the Audit                      | 1=Yes                     |                                                                          |
|       |             | anticoagulant therapy                     | period                            | 2=No                      |                                                                          |
|       |             | ATIN2 Prescribed a statin drug            |                                   | # field with:             |                                                                          |
|       | LLSTATIN2   |                                           | As of the end of the Audit period | 1=Yes                     | Look for you then allows on intelegence or                               |
| 48.   |             |                                           |                                   | 2=No                      | -Look for yes, then allergy or intolerance or contraindication, then no. |
|       |             |                                           |                                   | 3= Allergy/intolerance/   | Contraindication, then no.                                               |
|       |             |                                           |                                   | contraindication          |                                                                          |
|       |             | Diagnosed cardioves sular disease         |                                   | # field with:             |                                                                          |
| 49.   | CVDDX       | Diagnosed cardiovascular disease (CVD)    | Ever                              | 1=Yes                     |                                                                          |
|       |             | (675)                                     |                                   | 2=No                      |                                                                          |
|       |             |                                           |                                   | # field with:             |                                                                          |
|       |             | Skin (PPD) or blood test for              |                                   | 1=Skin test (PPD)         |                                                                          |
| 50.   | TBTESTDONE2 | tuberculosis (TB) done with valid result  | Ever                              | 2=Blood test (QFT-GIT, T- |                                                                          |
|       |             |                                           |                                   | SPOT)                     |                                                                          |
|       |             |                                           |                                   | 3=Unknown/not offered     |                                                                          |
|       |             |                                           |                                   | # field with:             |                                                                          |
| 51.   | TBTESTRSLT2 | BTESTRSLT2 TB test result                 | Ever                              | 1=Positive                | Leave blank if value for TBTESTDONE is                                   |
| 01.   |             |                                           |                                   | 2=Negative                | not 1=Skin test or 2=Blood test                                          |
|       |             |                                           |                                   | 3=Unknown                 |                                                                          |

| Order | Field Name  | Description                                    | Timeframe     | Format/Values/Units | Comments                                               |
|-------|-------------|------------------------------------------------|---------------|---------------------|--------------------------------------------------------|
|       |             |                                                |               | # field with:       |                                                        |
| 52.   | TBINHTX2    |                                                | F             | 1=Yes               | Leave blank if value for TBTESTRSLT2 is                |
| 32.   |             | Isoniazid treatment complete                   | Ever          | 2=No                | not 1=Positive                                         |
|       |             |                                                |               | 3=Unknown           |                                                        |
| 53.   | TBTESTDATE  | Date of last TB test                           | Ever          | mm/dd/yyyy          | Leave blank if value for TBTESTRSLT2 is not 2=Negative |
|       |             |                                                |               | # field with:       |                                                        |
| 54.   | HCVDX       | Diagnosed hepatitis C (HCV)                    | Ever          | 1=Yes               |                                                        |
|       |             |                                                |               | 2=No                |                                                        |
|       |             |                                                |               | # field with:       | New for 2019                                           |
| 55.   | HCVSCREEN2  | Screened for HCV at least once                 | Ever          | 1=Yes               | Replaces HCVSCREEN                                     |
|       |             |                                                |               | 2=No                | Replaces HOVSCREEN                                     |
|       |             | Diagnosed retinopathy                          | Ever          | # field with:       |                                                        |
| 56.   | RETINOPDX   |                                                |               | 1=Yes               |                                                        |
|       |             |                                                |               | 2=No                |                                                        |
|       |             | Lower extremity amputation, any type           |               | # field with:       | New for 2019                                           |
| 57.   | LEA         | (e.g., toe, partial foot, above or below knee) | Ever          | 1=Yes               | See Audit Instructions and DMS Audit Logic             |
|       |             |                                                |               | 2=No                | for more information                                   |
|       |             |                                                |               | # field with:       |                                                        |
| 58.   |             | LUVAX Influenza vaccine                        | Audit period  | 1=Yes               |                                                        |
| 30.   | ILOVAX      |                                                | Addit period  | 2=No                |                                                        |
|       |             |                                                |               | 3=Refused           |                                                        |
|       |             |                                                |               | # field with:       |                                                        |
| 59.   | PNEUMOVAX   | Pneumococcal vaccine                           | Ever          | 1=Yes               |                                                        |
| 00.   | I NEOWO VIO | Theumocodal vacone                             | LVOI          | 2=No                |                                                        |
|       |             |                                                |               | 3=Refused           |                                                        |
|       | TD          |                                                |               | # field with:       |                                                        |
| 60.   |             | D Tetanus (Td, Tdap, DTaP, or DT) vaccine      | Past 10 years | 1=Yes               |                                                        |
| 00.   |             |                                                |               | 2=No                |                                                        |
|       |             |                                                |               | 3=Refused           |                                                        |

| Order | Field Name | Description                                                     | Timeframe                      | Format/Values/Units           | Comments                                                                                             |
|-------|------------|-----------------------------------------------------------------|--------------------------------|-------------------------------|----------------------------------------------------------------------------------------------------|
|       |            | -                                                               |                                | # field with:                 |                                                                                                    |
| 61.   | TDAP       | Tdap vaccine                                                    | Ever                           | 1=Yes                         |                                                                                                    |
| 01.   | IDAP       | Tuap vaccine                                                    | Evei                           | 2=No                          |                                                                                                    |
|       |            |                                                                 |                                | 3=Refused                     |                                                                                                    |
|       |            |                                                                 |                                | # field with:                 |                                                                                                    |
|       |            |                                                                 |                                | 1=Yes                         | Either complete 2-dose series or complete                                                            |
| 62.   | HEPBVAX    | Hepatitis B complete series                                     | Ever                           | 2=No                          | 3-dose series counts                                                                                 |
|       |            |                                                                 |                                | 3=Refused                     | 5-dose series counts                                                                                 |
|       |            |                                                                 |                                | 4=Immune                      |                                                                                                    |
| 63.   | HBA1C      | HbA1c test result (%)                                           | Most recent in<br>Audit period | # with 1 decimal place        |                                                                                                    |
| 64.   | HBA1CDATE  | Date of most recent HbA1c                                       | Most recent in<br>Audit period | MM/DD/YYYY                    |                                                                                                    |
| 65.   | CHOLVALUE  | Total cholesterol value                                         | Most recent in<br>Audit period | # with 0 decimal places       |                                                                                                    |
| 66.   | HDLVALUE   | HDL cholesterol value (mg/dl)                                   | Most recent in<br>Audit period | # with 0 decimal places       |                                                                                                    |
| 67.   | LDLVALUE   | LDL cholesterol value (mg/dl)                                   | Most recent in<br>Audit period | # with 0 decimal places       |                                                                                                    |
| 68.   | TRIGVALUE  | Triglyceride value (mg/dl)                                      | Most recent in<br>Audit period | # with 0 decimal places       |                                                                                                    |
| 69.   | CREATVALUE | Serum creatinine value (mg/dl)                                  | Most recent in<br>Audit period | # with up to 2 decimal places |                                                                                                    |
|       |            |                                                                 |                                |                               | -Use documented value, if available.                                                                 |
| 70.   | EGFRVALUE  | Estimated GFR (eGFR) value                                      | Most recent in Audit period    | # with 1 decimal place        | -If no eGFR value is available, but serum creatinine value is, calculate as: eGFR (mL/min/1.73 m²) = |
|       |            |                                                                 | , i                            |                               | $175 \times (Scr)^{-1.154} \times (Age)^{-0.203} \times (0.742 \text{ if female})$                   |
| 71.   | UPACRVAL   | Quantitative urine albumin:creatinine ratio (UACR) value (mg/g) | Most recent in<br>Audit period | # with up to 2 decimal places |                                                                                                    |
| 72.   | LOCAL      | Local question                                                  | N/A                            | #, single digit, 1-9          | This field may be left blank for all patients if the facility does not choose to populate it.        |

| Order | Field Name | Description                               | Timeframe | Format/Values/Units                              | Comments                                                                                                    |
|-------|------------|-------------------------------------------|-----------|--------------------------------------------------|----------------------------------------------------------------------------------------------------|
| 73.   | LOCALEXT   | Extended local question                   | N/A       | Character (max length=50)                        | This field may be left blank for all patients if the facility does not choose to populate it.                  |
| 74.   | AGE        | Patient age in years at time of AUDITDATE | N/A       | # with maximum of 3 digits and no decimal places | -Calculate as: integer part of difference in<br>days between AUDITDATE and date of<br>birth, divided by 365.25 |

## Appendix C: Data Quality Error Report Error Definitions

| ERROR                          | DEFINITION                                                                                                    |
|--------------------------------|----------------------------------------------------------------------------------------------------|
| REVIEWER INITIALS MISSING      | Review initials are missing. IT staff should update the NEW PERSON entry and add initials for the reviewer.              |
| MONTH OF BIRTH NOT VALID       | Month of birth is invalid. Check this patient's DOB in patient registration.                                             |
| YEAR OF BIRTH MISSING          | Year of Birth is missing. Check this patient's DOB in patient registration.                                              |
| GENDER NOT VALID               | Gender of patient is missing or is invalid. Check this patient's gender in patient registration.                         |
| DATE OF DX BEFORE YOB          | Date of Diabetes Diagnosis is before year of birth.                                                                      |
| DATE OF DX > AUDIT DATE        | Date of Diabetes diagnosis is after the audit date.                                                                      |
| DATE OF DX = AUDIT DATE        | Date of Diabetes Diagnosis is equal to the audit date.                                                                   |
| DIABETES TYPE MISSING          | Diabetes Type is missing. Update the patient's DM register status.                                                       |
| DIABETES TYPE INVALID          | Diabetes Type is invalid. Value must be 1 or 2. Update the patient's diabetes type in the diabetes register.             |
| TOBACCO SCREEN IS MISSING      | Tobacco Screen in past year is missing.                                                                                  |
| TOBACCO SCREEN IS INVALID      | Tobacco Screen is invalid, must be 1 for Yes, 2 for No.                                                                  |
| TOBACCO USE IS INVALID         | Tobacco Use value is invalid, must be a 1, 2 or 3.                                                                       |
| TOBACCO USE IS MISSING         | Tobacco Use is missing.                                                                                                  |
| TOBACCO COUNSEL INVALID        | Tobacco Use is 1-Yes. Tobacco Counsel Must be 1 or 2; it cannot be blank.                                                |
| TOBACCO COUNSEL INVALID        | Tobacco Use Status is 2-No or 3-Undocumented. Tobacco Counsel should be blank.                                           |
| ENDS SCREEN MISSING            | ENDS Use Screen is missing.                                                                                              |
| ENDS USE STATUS MISSING        | ENDS Use Status is missing.                                                                                              |
| HEIGHT IN FEET LOW FOR AGE >18 | Height in feet value is unusually low (less than 4). Check patient's last Height value.                                  |
| HEIGHT IN FEET LOW FOR AGE <19 | Height in feet is unusually low for patient under 19 years old. Value is less than 2, check patient's last height value. |
| HEIGHT IN FEET HIGH AGE <10    | Height Value is high (greater than 5) for patient age under 10.<br>Check the patient's last height value.                |
| HEIGHT IN FEET HIGH FOR AGE >9 | Height is high (over 6) for patient under the age of 9. Check the patient's last height value.                           |
| HEIGHT INCHES IS <0            | Height in inches is blank or less than zero. Check patient's last height value.                                          |
| HT INCHES >12, FEET ENTERED    | Height in feet is entered, inches cannot be greater than 12.                                                             |

| ERROR                            | DEFINITION                                                                                                    |
|----------------------------------|----------------------------------------------------------------------------------------------------|
| WEIGHT IS NOT A WHOLE<br>NUMBER  | Weight must be a whole number. No decimals.                                                                                       |
| WEIGHT LESS THAN 80, AGE >17     | Weight is less than 80 and patient is over 17 years old. Check the patient's last weight value. If accurate, no action necessary. |
| HYPERTENSION DX NOT VALID        | Hypertension diagnosed value is not a 1–Yes or a 2–No.                                                                            |
| SYSTOLIC 1 VALUE <50 OR >250     | Systolic 1 value is less than 50 or greater than 250. Check value and change if necessary.                                        |
| SYSTOLIC 2 VALUE <50 OR >250     | Systolic 2 value is less than 50 or greater than 250. Check value and change if necessary.                                        |
| SYSTOLIC 3 VALUE <50 OR >250     | Systolic 3 value is less than 50 or greater than 250. Check value and change if necessary.                                        |
| DIASTOLIC 1 <30 OR >140          | Diastolic 1 is less than 30 or greater than 140. Check value.                                                                     |
| DIASTOLIC 2 <30 OR >140          | Diastolic 2 is less than 30 or greater than 140. Check value.                                                                     |
| DIASTOLIC 3 <30 OR >140          | Diastolic 3 is less than 30 or greater than 140. Check value.                                                                     |
| FOOT EXAM NOT VALID              | Foot Exam value must be 1 or 2.                                                                                                   |
| EYE EXAM NOT VALID               | Eye Exam value must be 1 or 2.                                                                                                    |
| DENTAL EXAM NOT VALID            | Dental Exam value must be 1 or 2.                                                                                                 |
| DEPRESSION ACTIVE DIAGNOSIS      | Depression Active on the Problem List must be 1 or 2.                                                                             |
| DEP SCREEN MUST BE BLANK         | Depression Screen value must be blank if Depression on the Problem List is a 1–Yes.                                               |
| DEP SCREEN BLANK/DEP DX = NO     | Depression Screen must not be blank if Depression Dialysis field is 2–No.                                                         |
| DEPRESSION SCREEN NOT VALID      | Depression Screen value not valid. Must be blank, 1, or 2.                                                                        |
| DIET INSTRUCTION NOT VALID       | Diet Instruction does not equal 1, 2, 3, or 4.                                                                                    |
| EXERCISE EDUCATION NOT VALID     | Exercise Education value must be 1 or 2.                                                                                          |
| OTHER EDUCATION NOT VALID        | Other Education value must be 1 or 2.                                                                                             |
| TX NONE IS INVALID               | TX None must be 1 or 2.                                                                                                    |
| TX INSULIN NOT VALID             | TX insulin must be 1 or 2.                                                                                                    |
| TX SULFONYLUREA INVALID          | TX Sulfonylurea value must be 1 or 2.                                                                                             |
| TX SULFONYLUREA/DM TYPE 1        | Value for this treatment inconsistent with DM Type 1; check medications and DM Type.                                              |
| TX SUFONYLUREA LIKE<br>INVALID   | TX Sulfonylurea like therapy must be 1 or 2.                                                                                      |
| TX SULFONYLURA LIKE/DM<br>TYPE 1 | Value for this treatment inconsistent with DM Type 1, check medications and DM Type.                                              |
| <del>-</del>                     |                                                                                                    |

| ERROR                          | DEFINITION                                                                                           |
|--------------------------------|----------------------------------------------------------------------------------------------------|
| TX METFORMIN/DM TYPE 1         | TX Metformin inconsistent with DM Type 1. Check medications and DM Type.                             |
| TX ACARBOSE INVALID            | TX Acarbose must be 1 or 2.                                                                          |
| TX ACARBOSE/DM TYPE 1          | TX Acarbose inconsistent with DM Type 1. Check medications and DM Type.                              |
| TX GLITAZONE INVALID           | TX Glitazone must be 1 or 2.                                                                         |
| TX GLITAZONE/DM TYPE 1         | TX Glitazone therapy value inconsistent with DM Type 1. Check the patient's medications and DM Type. |
| TX GLP-1 INVALID               | TX GLP-1 value must be 1 or 2.                                                                       |
| TX GLP-1/DM TYPE 1             | TX GLP-1 inconsistent with DM Type 1. Check the patient's medications and DM Type.                   |
| TX DPP4 INVALID                | TX DPP4 must be 1 or 2.                                                                              |
| TX DPP4/DM TYPE 1              | TX DPP4 inconsistent with DM Type 1. Check the patient's medications and DM Type.                    |
| TX AMYLIN INVALID              | TX Amylin therapy inconsistent with DM Type 1.                                                       |
| TX BROMO INVALID               | TX Bromocriptine must be 1 or 2.                                                                     |
| TX BROMO/DM TYPE 1             | Tx Bromocriptine therapy inconsistent with DM Type 1. Check the patient's medications and DM Type.   |
| TX COLESEV INVALID             | TX Colesevelam therapy inconsistent with DM Type 1. Check the patient's medications and DM Type.     |
| TX SLGT2 INVALID               | TX SLGT2 inhibitor therapy inconsistent with DM Type 1. Check the patient's medication and DM Type.  |
| ACE INHIBITOR INVALID          | ACE Inhibitor value must be 1 or 2.                                                                  |
| ASPIRIN INVALID                | Aspirin value must be 1 or 2.                                                                        |
| CVD DX INVALID                 | CVD Dx value must be 1 or 2.                                                                         |
| TB TEST DONE INVALID           | TB Test Done must be 1, 2, or 3.                                                                     |
| TB TEST RESULT INVALID         | TB Test Result must be a 1–Positive, 2–Negative or 3–Unknown.                                        |
| TB RESULT/TB TEST INCONSISTENT | TB Test Result must be blank if the TB Test Done value is 3-Unknown.                                 |
| TB INH TX/TB TEST RESULT       | If TB Test result is 1–Positive, TB INH Treatment must not be blank.                                 |
| TB INH TX/TB TEST NEGATIVE     | If TB Test Result is not 1–Positive, TB INH bust be blank.                                           |
| TB INH TX INVALID              | TB INH Treatment must be a value of 1, 2, 3, or blank.                                               |
| TB TEST DATE < YOB             | Date of TB Test is earlier than year of birth.                                                       |
| TB TEST DATE > AUDIT DATE      | Date of TB Test is after audit date.                                                                 |
| TB TEST DATE/TB TEST<br>RESULT | TB Test date should be blank if TB Test Result is 2–Negative.                                        |
| TB TEST RESULT/TB TEST DATE    | TB Test date should not be blank if TB Test Result is 2.                                             |
| HEPATITIS C DX INVALID         | Hepatitis C Diagnosis must be 1 or 2.                                                                |

| ERROR                             | DEFINITION                                                                                                    |
|-----------------------------------|----------------------------------------------------------------------------------------------------|
| RETINOPATHY INVALID               | Retinopathy Diagnosis must be 1 or 2.                                                                                             |
| FLU VACCINE INVALID               | Flu vaccine value must be 1, 2, or 3.                                                                                             |
| PNEUMOVAX INVALID                 | Pneumovax Value must be 1, 2, or 3.                                                                                               |
| TD INVALID                        | TD value must be 1, 2, or 3.                                                                                                    |
| TDAP INVALID                      | TDAP value must be 1, 2, or 3.                                                                                                    |
| HEP B VACCINE INVALID             | Hepatitis B Vaccine value must be 1, 2, 3 or 4.                                                                                   |
| HBAIC TEST RESULT <4 OR >18       | HbA1c value is less than 4 or greater than 18; check value and if accurate no action necessary.                                   |
| HBA1C DATE > AUDIT DATE           | Date of HbA1c is after the audit date.                                                                                            |
| HBA1C BEFORE AUDIT BEGIN<br>DATE  | HbA1c date is before audit begin date.                                                                                            |
| HBA1C DATE > YOB                  | HbA1c date is before year of birth.                                                                                               |
| HBA1C DATE <20 DAYS<br>BEFORE DOO | HbA1c date is more than 20 days prior to the date of onset.<br>Check both values; if they are accurate no action is necessary.    |
| TOTAL CHOLESTEROL <70 OR >500     | Total Cholesterol Value is less than 70 or greater than 500.<br>Check the value; if accurate no action necessary.                 |
| HDL VALUE <12 OR >140             | HDL Value is less than 12 or greater than 140. Check the value; if accurate no action necessary.                                  |
| HDL > TOTAL CHOLESTEROL           | HDL value is greater than the Total Cholesterol value. Check both values; if accurate, no action necessary.                       |
| LDL VALUE <10 OR >300             | LDL value is less than 10 or greater than 300. Check the value; if accurate, no action necessary.                                 |
| LDL > TOTAL CHOLESTEROL           | LDL value is greater than the Total Cholesterol. Check both values; if accurate, no action necessary.                             |
| TRIGLYCERIDE <25 OR >4000         | Triglyceride value is less than 25 or greater than 4000. Check the value; if accurate, no action necessary.                       |
| CREATININE VALUE <0.3 OR >15      | Serum Creatinine value is less than .3 or greater than 15. Check the value; if accurate, no action necessary.                     |
| EGFR VALUE <5 OR >250             | eGFR value is less than 5 or greater than 250. Check the value; if accurate, no action necessary.                                 |
| UACR VALUE > 20,000               | Quantative urine albumin creatinine value is greater than 20,000.<br>Check the value; if accurate, no action necessary.           |
| BMI <16 OR >80                    | BMI is less than 16 or greater than 80. Check values and if necessary correct HT/WT. If value is correct, no action is necessary. |
| DURATION OF DM                    | Duration of Diabetes is less than zero or greater than the patient's age.                                                         |
| ALL KEY DATA MISSING              | Data is missing for all key fields: weight, blood pressure, A1c, LDL, uACR.                                                       |
| AGE OVER 100                      | Age of the patient is greater than 100. Check to be sure this patient should be included in the audit.                            |

| ERROR                    | DEFINITION                                                                                                    |
|--------------------------|----------------------------------------------------------------------------------------------------|
| HEIGHT TOTAL <48 AGE>17  | Age of patient is greater than 17 and total height is less than 48 inches. Check the DOB and height value.        |
| HEIGHT TOTAL <24 AGE<18  | Age of patient is less than 17 and total height in inches is less than 24 inches. Check the DOB and height value. |
| HEIGHT TOTAL >60 AGE <10 | Age of patient is less than 10 and height in total inches is greater than 60. Check the DOB and height value.     |
| HEIGHT TOTAL >84 AGE >9  | Age of patient is greater than 9 and total height is greater than 84. Check the DOB and height value.             |
| HEIGHT IN FEET MISSING   | Height in feet is missing, inches is present. Check patient's last height value.                                  |
| AGE LESS THAN 1          | Age is less than 1, check DOB and audit date.                                                                     |

## **Appendix D: Sample Cumulative Audit Report**

Figure D-1 displays a sample Cumulative Audit Report over several pages.

| LAB Nov 02, 20                                                                                                    | 18  |                                 | Page 1  |  |  |  |
|----------------------------------------------------------------------------------------------------|-----|---------------------------------|---------|--|--|--|
| IHS Diabetes Care and Outcomes Audit - RPMS Audit Audit Report for 2019 (Audit Period 01/01/2018 to 12/31/2013) Facility: 2013 DEMO HOSPITAL (CMBA) Annual Audit 543 patients were audited |     |                                 |         |  |  |  |
|                                                                                                    |     | #<br>Considered<br>(Denominator | Percent |  |  |  |
| Gender                                                                                                    |     |                                 |         |  |  |  |
| Male                                                                                                    | 242 | 543                             | 45%     |  |  |  |
| Female                                                                                                    | 301 | 543                             | 55%     |  |  |  |
| Age                                                                                                    |     |                                 |         |  |  |  |
| <20 years                                                                                                    | 24  | 543                             | 4%      |  |  |  |
| 20-44 years                                                                                                    | 94  | 543                             | 17%     |  |  |  |
| 45-64 years                                                                                                    | 263 | 543                             | 48%     |  |  |  |
| >=65 years                                                                                                    | 162 | 543                             | 30%     |  |  |  |
| Diabetes Type                                                                                                    |     |                                 |         |  |  |  |
| Type 1                                                                                                    | 10  | 543                             | 2%      |  |  |  |
| Type 2                                                                                                    | 533 | 543                             | 98%     |  |  |  |
| Duration of Diabetes                                                                                                    |     |                                 |         |  |  |  |
| <1 year                                                                                                    | 0   | 543                             | 0%      |  |  |  |
| <10 years                                                                                                    | 175 | 543                             | 32%     |  |  |  |
| >=10 years                                                                                                    | 332 | 543                             | 61%     |  |  |  |
| Diagnosis date not recorded                                                                                                    | 36  | 543                             | 7%      |  |  |  |
| Body Mass Index (BMI) Category                                                                                                    |     |                                 |         |  |  |  |
| Normal (BMI<25.0)                                                                                                    | 17  | 543                             | 3%      |  |  |  |
| Overweight (BMI 25.0-29.9)                                                                                                    | 74  | 543                             | 14%     |  |  |  |
| Obese (BMI >=30.0)                                                                                                    | 289 | 543                             | 53%     |  |  |  |
| Height or weight missing                                                                                                    | 163 | 543                             | 30%     |  |  |  |
| Severely obese (BMI >=40.0)                                                                                                    | 101 | 543                             | 19%     |  |  |  |
| Blood Sugar Control                                                                                                    |     |                                 |         |  |  |  |
| A1C <7.0                                                                                                    | 36  | 543                             | 7%      |  |  |  |
| A1C 7.0-7.9                                                                                                    | 46  | 543                             | 8%      |  |  |  |
| A1C 8.0-8.9                                                                                                    | 37  | 543                             | 7%      |  |  |  |
| A1C 9.0-9.9                                                                                                    | 24  | 543                             | 4%      |  |  |  |
| A1C 10.0-10.9                                                                                                    | 24  | 543                             | 4%      |  |  |  |
| A1C >=11.0                                                                                                    | 36  | 543                             | 7%      |  |  |  |
| Not tested or no valid result                                                                                                    | 340 | 543                             | 63%     |  |  |  |
| A1C <8.0                                                                                                    | 82  | 543                             | 15%     |  |  |  |
| A1C >9.0                                                                                                    | 82  | 543                             | 15%     |  |  |  |
|                                                                                                    | 02  | J-13                            | 100     |  |  |  |

| IHS Diabetes Care and Outcomes<br>Audit Report for 2019 (Audit Period<br>Facility: 2013 DEMO HOS<br>Annual Audi<br>543 patients were | 01/01/2013 to<br>PITAL (CMBA)<br>t<br>audited |            | )       |
|----------------------------------------------------------------------------------------------------|-----------------------------------------------|------------|---------|
|                                                                                                    | # of #<br>Patients Co<br>(Numerator) (D       | nsidered   | Percent |
| Blood Pressure (BP) - Based on one value or m                                                                                        | ean of two or                                 | three valu | es      |
| <140/<90                                                                                                    | 287                                           | 543        | 53%     |
| 140/90 - <160/<100                                                                                                    | 74                                            | 543        | 14%     |
| 160/100 or higher                                                                                                    | 19                                            | 543        | 3%      |
| BP category undetermined                                                                                                    | 163                                           | 543        | 30%     |
| If age >=60 years, <150/<90                                                                                                    | 148                                           | 239        | 62%     |
| Hypertension                                                                                                    |                                               |            |         |
| Diagnosed ever                                                                                                    | 495                                           | 543        | 91%     |
| Diagnosed hypertension and mean BP <140                                                                                              | /<90 272                                      | 495        | 55%     |
| Diagnosed hypertension and ACE inhibito or ARB prescribed.                                                                           | r 1                                           | 495        | 0%      |
| Tobacco and Nicotine Use Tobacco use screening during Audit period:                                                                  |                                               |            |         |
| Screened Screening during hadre period.                                                                                              | 137                                           | 543        | 25%     |
| Not screened                                                                                                    | 406                                           | 543        | 75%     |
| Tobacco use status                                                                                                    |                                               |            |         |
| Current tobacco user                                                                                                    | 133                                           | 543        | 24%     |
| In current users, counseled?                                                                                                    |                                               |            |         |
| Yes                                                                                                    | 24                                            | 133        | 18%     |
| No                                                                                                    | 109                                           | 133        | 82%     |
| Not a current tobacco user                                                                                                    | 400                                           | 543        | 74%     |
| Tobacco use not documented                                                                                                    | 10                                            | 543        | 2%      |
| Electronic nicotine delivery system (ENDS)                                                                                           |                                               |            |         |
| use screening during Audit period                                                                                                    |                                               |            |         |
| Screened                                                                                                    | 0                                             | 543        | 0%      |
| Not screened                                                                                                    | 543                                           | 543        | 100%    |
| ENDS use status                                                                                                    |                                               |            |         |
| Current ENDS user                                                                                                    | 0                                             | 543        | 0%      |
| Not a current ENDS user                                                                                                    | 0                                             | 543        | 0%      |
| ENDS use not documented                                                                                                    | 543                                           | 543        |         |
| Current user of both tobacco and ENDS                                                                                                | 0                                             | 543        | 0%      |
| Current user of tobacco and/or ENDS                                                                                                  | 133                                           | 543        | 24%     |

| LAB Nov 02, 2                                                                                                    | 2018          |                                 | Page 3  |  |  |  |  |
|----------------------------------------------------------------------------------------------------|---------------|---------------------------------|---------|--|--|--|--|
| IHS Diabetes Care and Outcomes Audit - RPMS Audit Audit Report for 2019 (Audit Period 01/01/2013 to 12/31/2013) Facility: 2013 DEMO HOSPITAL (CMBA) Annual Audit 543 patients were audited |               |                                 |         |  |  |  |  |
|                                                                                                    |               | #<br>Considered<br>(Denominator | Percent |  |  |  |  |
| Diabetes Treatment                                                                                                    |               |                                 |         |  |  |  |  |
| Number of diabetes meds currently prescri                                                                                                    | ibed          |                                 |         |  |  |  |  |
| None                                                                                                    | 543           | 543                             | 100%    |  |  |  |  |
| One medication                                                                                                    | 0             | 543                             | 0%      |  |  |  |  |
| Two medications                                                                                                    | 0             | 543                             | 0%      |  |  |  |  |
| Three medications                                                                                                    | 0             | 543                             | 0%      |  |  |  |  |
| Four or more medications                                                                                                    | 0             | 543                             | 0%      |  |  |  |  |
| Diabetes meds currently prescribed, alone                                                                                                    | e or in combi | nation                          |         |  |  |  |  |
| Insulin                                                                                                    | 0             | 543                             | 0%      |  |  |  |  |
| Metformin [Glucophage, others]                                                                                                    | 0             | 543                             | 0%      |  |  |  |  |
| Sulfonylurea [glyburide, glipizide, others]                                                                                                    | 0             | 543                             | 0%      |  |  |  |  |
| DPP4 inhibitor [Sitagliptin (Januvia),<br>Saxagliptin (Onglyza), Linagliptin<br>(Tradjenta), Alogliptin (Nesina)]                                                                          | , 0           | 543                             | 0%      |  |  |  |  |
| GLP-1 agonist [Exenatide (Byetta,<br>Bydureon), Liraglutide (Victoza), Alba<br>(Tanzeum), Dulaglutide (Trulicity),<br>Lixisenatide (Adlyxin), Semaglutide (G                               |               | 543                             | 0%      |  |  |  |  |
| SGLT-2 inhibitor [Canagliflozin,<br>(Invokana), Dapagliflozin (Farxiga),<br>Empagliflozin (Jardiance),<br>Ertugliflozin (Steglatro)]                                                       | 0             | 543                             | 0%      |  |  |  |  |
| Pioglitazone [Actos] or rosiglitazone [Avandia]                                                                                                    | 0             | 543                             | 0%      |  |  |  |  |
| Acarbose [Precose] or miglitol [Glyse                                                                                                    | t] 0          | 543                             | 0%      |  |  |  |  |
| Repaglinide [Prandin] or Nateglinide [Starlix]                                                                                                    | 0             | 543                             | 0%      |  |  |  |  |
| Amylin analog [Symlin]                                                                                                    | 0             | 543                             | 0%      |  |  |  |  |
| Bromocriptine [Cycloset]                                                                                                    | 0             | 543                             | 0%      |  |  |  |  |
| Colesevelam [Welchol]                                                                                                    | 0             | 543                             | 0%      |  |  |  |  |

| LAB                                       | Nov 02, 2018                                                                                                    |                       |                           | Page 4   |
|-------------------------------------------|----------------------------------------------------------------------------------------------------|-----------------------|---------------------------|----------|
| Audit Report f                            | petes Care and Outcomes Average Period 01, For 2019 (Audit Period 01, Facility: 2013 DEMO HOSPIT Annual Audit 543 patients were aud | /01/2013<br>FAL (CMBA | to 12/31/2013             | 3)       |
|                                           |                                                                                                    | tients                | # Considered (Denominator | Percent  |
| Statin Prescribed                         |                                                                                                    |                       |                           |          |
| Yes*<br>Allergy, intolerance              | e, or contraindication                                                                                                    | 1<br>12               | 531<br>543                | 0%<br>2% |
| In patients with dia                      | agnosed CVD                                                                                                    |                       |                           |          |
| Yes*                                      | ance, or contraindication                                                                                                    | 0<br>6                | 234<br>240                | 0%<br>3% |
| Affergy, incorers                         | ance, or contramidication                                                                                                    | O                     | 240                       | 36       |
| In patients age 40-7                      | '5 years                                                                                                    |                       |                           |          |
| Yes*                                      |                                                                                                    | 1                     | 403                       | 0%       |
| Allergy, intolera                         | ance, or contraindication                                                                                                    | 8                     | 411                       | 2%       |
| In patients with dia                      | agnosed CVD and/or age 40-                                                                                                    | -75 vears             |                           |          |
| Yes*                                      | agilobed CVD alla, or age 40-                                                                                                    | -73 years<br>1        | 456                       | 0%       |
| 100                                       | ance, or contraindication                                                                                                    | _                     | 464                       | 2%       |
| *Excludes patients wi                     | th an allergy, intolerand                                                                                                    | ce, or co             | ntraindicatio             | on.      |
| Cardiovascular Disease                    | (CVD)                                                                                                    |                       |                           |          |
| CVD diagnosed ever                        | (CVD)                                                                                                    | 240                   | 543                       | 44%      |
| CVD and mean BP <                         | (140/<90                                                                                                    | 138                   | 240                       | 58%      |
|                                           | ent tobacco user                                                                                                    | 189                   | 240                       | 79%      |
| CVD and aspirin of                        |                                                                                                    | 1                     | 240                       | 0%       |
|                                           | inticoagulant therapy pres                                                                                                    | _                     | 210                       | 3 0      |
| CVD and statin pr                         |                                                                                                    | 0                     | 234                       | 0%       |
|                                           | s with an allergy, intole                                                                                                    | erance, o             |                           |          |
| Retinopathy                               |                                                                                                    |                       |                           |          |
| Diagnosed ever                            |                                                                                                    | 0                     | 543                       | 0%       |
| 2209110000 0 001                          |                                                                                                    |                       | 3 10                      | 3 0      |
| Lower Extremity Amputat                   |                                                                                                    |                       |                           |          |
| Any type ever (e.g., foot, above or below |                                                                                                    | 32                    | 543                       | 6%       |
| Exams                                     |                                                                                                    |                       |                           |          |
| Foot exam - comprehe                      | ensive                                                                                                    | 81                    | 543                       | 15%      |
| Eye exam - dilated o                      | or retinal imaging                                                                                                    | 118                   | 543                       | 22%      |
| Dental exam                               |                                                                                                    | 93                    | 543                       | 17%      |

| LAB Nov 02,                                                                                                    | 2018                                                  |              | Page 5     |
|----------------------------------------------------------------------------------------------------|-------------------------------------------------------|--------------|------------|
| IHS Diabetes Care and Outco<br>Audit Report for 2019 (Audit Peri<br>Facility: 2013 DEMO<br>Annual A<br>543 patients we | od 01/01/2013<br>HOSPITAL (CMBA<br>udit<br>re audited | to 12/31/201 |            |
|                                                                                                    | # of<br>Patients                                      |              | Percent    |
| Diabetes-Related Education                                                                                             |                                                       |              |            |
| Nutrition - by any provider (RD and/or                                                                                 | other) 99                                             | 543          | 18%        |
| Nutrition - by RD                                                                                                    | 41                                                    | 543          | 8%         |
| Physical activity                                                                                                    | 47                                                    | 543          | 9%         |
| Other diabetes education                                                                                               | 224                                                   | 543          | 41%        |
| Any of above                                                                                                    | 245                                                   | 543          | 45%        |
| Immunizations                                                                                                    |                                                       |              |            |
| Influenza vaccine during Audit period                                                                                  | 34                                                    | 543          | 6%         |
| Refused - Influenza vaccine                                                                                            | 54                                                    | 543          | 10%        |
| Pneumococcal vaccine - ever                                                                                            | 456                                                   |              | 84%        |
| Refused - Pneumococcal                                                                                                 | 14                                                    | 543          | 3%         |
| Td/Tdap/DTap/DT - past 10 years                                                                                        | 517                                                   | 543          | 95%        |
| Refused - Td/Tdap/DTap/DT                                                                                              | 3                                                     | 543          | 1%         |
| Tdap - ever                                                                                                    | 482                                                   | 543          | 89%        |
| Refused - Tdap                                                                                                    | 0                                                     | 543          | 0%         |
| Hepatitis B complete series - ever                                                                                     | 443                                                   | 539          | 82%        |
| Refused - Hepatitis B                                                                                                  | 6                                                     | 539          | 1%         |
| Immune - Hepatitis B                                                                                                   | 4                                                     | 543          | 1%         |
| Depression an Active Problem                                                                                           |                                                       |              |            |
| Yes                                                                                                    | 78                                                    | 543          | 14%        |
| No                                                                                                    | 465                                                   | 543          | 86%        |
| In patients without active depression, during Audit period:                                                            | screened for o                                        | depression   |            |
| Screened                                                                                                    | 115                                                   | 465          | 25%        |
| Not screened                                                                                                    | 350                                                   |              |            |
| Lipid Evaluation - Note these results are risk markers and should not be considered patients.                          |                                                       |              |            |
| LDL cholesterol                                                                                                    | 122                                                   | 543          | 22%        |
| LDL <100 mg/dl                                                                                                    | 81                                                    | 543          | 22%<br>15% |
| LDL <100 mg/dl<br>LDL 100-189 mg/dl                                                                                    | 37                                                    | 543          | 15%<br>7%  |
| LDL >=190                                                                                                    | 4                                                     | 543          | 1%         |
| Not tested or no valid result                                                                                          | 421                                                   | 543          | 78%        |
| Not rested of 110 valid lesuit                                                                                         | 421                                                   | 743          | 100        |

| LAB       | Nov 02, 20                                                                                                    | 018                                            |                            | Page 6  |
|-----------|----------------------------------------------------------------------------------------------------|------------------------------------------------|----------------------------|---------|
|           | IHS Diabetes Care and Outcomes Audit Report for 2019 (Audit Period Facility: 2013 DEMO HOS Annual Audi 543 patients were | 01/01/2013 f<br>SPITAL (CMBA)<br>it<br>audited | to 12/31/2013)             |         |
|           |                                                                                                    | Patients                                       | # Considered (Denominator) | Percent |
|           | nolesterol<br>females                                                                                                    | 120                                            | 543                        | 22%     |
|           | HDL <50 mg/dl                                                                                                    | 49                                             | 301                        | 16%     |
|           | HDL >=50 mg/dl                                                                                                    | 17                                             |                            | 16%     |
|           | Not tested or no valid result                                                                                            | 235                                            | 301                        | 78%     |
|           | Not tested of no valid result                                                                                            | 233                                            | 301                        | 106     |
| In        | males                                                                                                    |                                                |                            |         |
|           | HDL <40 mg/dl                                                                                                    | 31                                             | 242                        | 13%     |
|           | HDL >=40 mg/dl                                                                                                    | 23                                             | 242                        | 10%     |
|           | Not tested or no valid result                                                                                            | 188                                            | 242                        | 78%     |
| Trialv    | cerides [1]                                                                                                    | 120                                            | 543                        | 22%     |
|           | ig <150 mg/dl                                                                                                    | 61                                             | 543                        | 11%     |
| Tri       | ig 150-499 mg/dl                                                                                                    | 57                                             | 543                        | 10%     |
| Tri       | ig 500-999 mg/dl                                                                                                    | 1                                              | 543                        | 0%      |
|           | ig >=1000 mg/dl                                                                                                    | 1                                              | 543                        | 0%      |
| Not       | tested or no valid result                                                                                                | 423                                            | 543                        | 78%     |
| Kidney Ev | zaluation                                                                                                    |                                                |                            |         |
| _         | to assess kidney function                                                                                                | 245                                            | 520                        | 47%     |
|           | ge >=18 years)                                                                                                    | 245                                            | 520                        | 170     |
|           | FR >=60 ml/min                                                                                                    | 148                                            | 520                        | 28%     |
|           | FR 30-59 ml/min                                                                                                    | 74                                             | 520                        | 14%     |
|           | FR 15-29 ml/min                                                                                                    | 13                                             | 520                        | 3%      |
|           | FR < 15 ml/min                                                                                                    | 10                                             | 520                        | 2%      |
|           | FR Not tested or no valid result                                                                                         | 275                                            | 520                        | 53%     |
|           | 211                                                                                                    |                                                |                            |         |
|           | Albumin: Creatinine Ratio (UACR)                                                                                         | 60                                             | F 40                       | 100     |
|           | sess kidney damage                                                                                                    | 63                                             | 543                        | 12%     |
|           | ine albumin excretion - normal: <30 r<br>ine albumin excretion increased:                                                | ng/g 39                                        | 63                         | 62%     |
| 011       | 30-300 mg/g                                                                                                    | 20                                             | 63                         | 32%     |
|           | >300 mg/g                                                                                                    | 4                                              | 63                         | 6%      |
|           | t tested or no valid result                                                                                              | 480                                            | 543                        | 88%     |
|           |                                                                                                    |                                                |                            |         |
| In pat    | tients age >=18 years, eGFR and UACR                                                                                     | 55                                             | 520                        | 11%     |

| LAB Nov 02, 20                                                                                                    | )18                              |                                | Page 7    |
|----------------------------------------------------------------------------------------------------|----------------------------------|--------------------------------|-----------|
| IHS Diabetes Care and Outcomes<br>Audit Report for 2019 (Audit Period<br>Facility: 2013 DEMO HOS<br>Annual Audi<br>543 patients were | 01/01/2013<br>SPITAL (CMBA<br>Lt | to 12/31/201                   | 3)        |
|                                                                                                    | Patients                         | #<br>Considered<br>(Denominato | Percent   |
| Chronic Kidney Disease (CKD) (In age >=18 year                                                                                       | ars)                             |                                |           |
| CKD [2]                                                                                                    | 113                              | 520                            | 22%       |
| CKD [2] and mean BP <140/<90                                                                                                    | 84                               | 113                            | 74%       |
| CKD [2] and ACE Inhibitor or ARB prescr                                                                                              | ribed 0                          | 113                            | 0%        |
| CKD Stage                                                                                                    |                                  |                                |           |
| Normal: eGFR >=60 ml/min<br>and UACR <30 mg/g                                                                                        | 27                               | 520                            | 5%        |
| Stages 1 and 2: eGFR >=60 ml/min and UACR >=30 mg/g                                                                                  | 14                               | 520                            | 3%        |
| Stage 3: eGFR 30-59 ml/min                                                                                                    | 74                               | 520                            | 14%       |
| Stage 4: eGFR 15-29 ml/min                                                                                                    | 13                               | 520                            | 3%        |
| Stage 5: eGFR <15 ml/min                                                                                                    | 10                               | 520                            | 2%        |
| Undetermined                                                                                                    | 382                              | 520                            | 73%       |
| Tuberculosis (TB) Status                                                                                                    |                                  |                                |           |
| TB Test done ever (skin or blood)                                                                                                    | 385                              | 543                            | 71%       |
| If test done, skin test                                                                                                    | 383                              | 385                            | 99%       |
| If test done, blood test                                                                                                    | 2                                | 385                            | 1%        |
| If TB test done, positive result                                                                                                    | 49                               | 385                            | 13%       |
| If positive TB test, treatment completed                                                                                             | 1                                | 49                             | 2%        |
| If negative TB test, test done after diabetes diagnosis                                                                              | 279                              | 334                            | 84%       |
| Hepatitis C (HCV)                                                                                                    |                                  |                                |           |
| Diagnosed HCV ever If not diagnosed                                                                                                  | 23                               | 543                            | 4%        |
| Screened ever                                                                                                    | 189                              | 520                            | 36%       |
| If born 1945-1965, screened ever                                                                                                    | 98                               | 263                            |           |
| Combined Outcome Measure                                                                                                    |                                  |                                |           |
| Patients age >= 40 years meeting ALL of the following criteria: A1C <8.0, Statin pres                                                |                                  | 445                            | 0%        |
| and mean BP <140/<90 *Excludes patients with a statin allergy,                                                                       | intolerance                      | . or contrai                   | ndication |

| IHS Diabetes Care and Outcome<br>Audit Report for 2019 (Audit Period<br>Facility: 2013 DEMO HO<br>Annual Aud<br>543 patients were | d 01/01/2013<br>OSPITAL (CMBA<br>dit | to 12/31/2013                   | 3)  |
|----------------------------------------------------------------------------------------------------|--------------------------------------|---------------------------------|-----|
|                                                                                                    | Patients                             | #<br>Considered<br>(Denominator |     |
| Diabetes Related Conditions (In age >=18 year                                                                                     | ars)                                 |                                 |     |
| Severely obese (BMI >=40)                                                                                                    | 96                                   | 520                             | 18% |
| Hypertension diagnosed ever                                                                                                    | 476                                  | 520                             | 92% |
| Current tobacco user                                                                                                    | 129                                  | 520                             | 25% |
| CVD diagnosed ever                                                                                                    | 228                                  | 520                             | 44% |
| Retinopathy diagnosed ever                                                                                                    | 0                                    | 520                             | 0%  |
| Lower extremity amputation ever (any type (e.g., toe, partial foot, above or below knee)                                          | 31                                   | 520                             | 6%  |
| Active Depression                                                                                                    | 75                                   | 520                             | 14% |
| CKD stage 3-5                                                                                                    | 97                                   | 520                             | 19% |
| Number of diabetes related conditions                                                                                             |                                      |                                 |     |
| Diabetes only                                                                                                    | 22                                   | 520                             | 4%  |
| One                                                                                                    | 126                                  | 520                             | 24% |
| Two                                                                                                    | 176                                  | 520                             | 34% |
| Three                                                                                                    | 143                                  | 520                             | 28% |
| Four                                                                                                    | 41                                   | 520                             | 8%  |
| Five or more                                                                                                    | 12                                   | 520                             | 2%  |

```
LAB
                                   Nov 02, 2018
                                                                      Page 9
              IHS Diabetes Care and Outcomes Audit - RPMS Audit
         Audit Report for 2019 (Audit Period 01/01/2013 to 12/31/2013)
                     Facility: 2013 DEMO HOSPITAL (CMBA)
                                 Annual Audit
                          543 patients were audited
                                             # of #
Patients Considered
                                                                     Percent
                                             (Numerator) (Denominator)
Abbreviations
  A1C = hemoglobin A1c (HbA1c)
  ACE inhibitor = angiotensin converting enzyme inhibitor
  ARB = angiotensin receptor blocker
  BMI = body mass index
  BP = blood pressure
  DT = diphtheria and tetanus
  DTaP = diphtheria, tetanus, and pertussis
  CKD = chronic kidney disease
   CVD = cardiovascular disease
   eGFR = estimated glomerular filtration rate
   ENDS = electronic nicotine delivery systems
  HCV = hepatitis C virus
  HDL = high-density lipoprotein
  LDL = low-density lipoprotein
  RD = registered dietitian
  TB = tuberculosis
  Td = tetanus and diphtheria
   Tdap = tetanus, diphtheria, and pertussis
   Trig = triglycerides
   UACR = urine albumin-to-creatinine ratio
```

Figure D-1: Sample 2019 Cumulative Audit Report

## **Acronym List**

| Acronym | Meaning                                           |
|---------|---------------------------------------------------|
| ASUFAC  | Area, Service Unit, and Facility                  |
| BDM     | Namespace for the Diabetes Management System      |
| BGP     | Namespace for the Clinical Reporting System       |
| CKD     | Chronic Kidney Disease                            |
| CRS     | Clinical Reporting System                         |
| CPT     | Current Procedural Terminology                    |
| CVD     | Cardiovascular Disease                            |
| DAL     | Display Audit Logic                               |
| DM      | Diabetes Mellitus                                 |
| DMS     | Diabetes Management System                        |
| DMU     | Update Diabetes Patient Data                      |
| DOB     | Date of Birth                                     |
| DPCS    | Diabetes Patient Care Summary                     |
| eGFR    | Estimated Glomerular Filtration Rate              |
| EHR     | Electronic Health Record                          |
| ENDS    | Electronic Nicotine Delivery System               |
| GDM     | Gestational Diabetes Mellitus                     |
| GEN     | General Retrieval Report                          |
| GPRA    | Government Performance and Results Act            |
| HDL     | High-Density Lipoproteins                         |
| HTN     | Hypertension                                      |
| ICD     | International Classification of Disease           |
| IFG     | Impaired Fasting Glucose                          |
| IGT     | Impaired Glucose Tolerance                        |
| IHS     | Indian Health Service                             |
| IT      | Information Technology                            |
| LDL     | Low-Density Lipoproteins                          |
| LMR     | Lists, Labs, or Medications used at this Facility |
| LOINC   | Logical Observation Identifiers Names and Codes   |
| NDC     | National Drug Code                                |
| PCC     | Patient Care Component                            |
| POC     | Point of Care                                     |
| RML     | Master List Report                                |

| Acronym | Meaning                                |
|---------|----------------------------------------|
| RPMS    | Resource and Patient Management System |
| SDPI    | Special Diabetes Program for Indians   |
| SNOMED  | Systematized Nomenclature of Medicine  |
| UACR    | Urine Albumin/Creatinine Ratio         |

## **Contact Information**

If you have any questions or comments regarding this distribution, please contact the OIT Help Desk (IHS).

**Phone:** (888) 830-7280 (toll free) **Web:** <a href="http://www.ihs.gov/helpdesk/">http://www.ihs.gov/helpdesk/</a>

Email: support@ihs.gov